République Algérienne Démocratique et Populaire

Ministère de l'Enseignement Supérieur et de la Recherche Scientifique

Université A .Mira – BEJAIA

Faculté de Technologie

Département de Génie Electrique

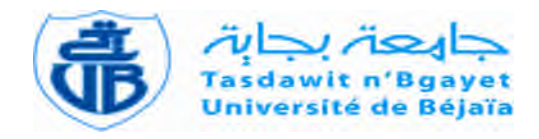

*Projet de fin de cycle*

*En vue de l'obtention du diplôme Master en électrotechnique Option : Automatisme Industriel /Machine éléctrique*

# Thème

**Commande et supervision d'un cristaliseur (combinateur) via un automate programmable siemens S7-400**

*Réaliser par : Encadré par :*

*Mr. BOUDAOUD Amine Mr. GHEDAMSI Kaci*

*Mr. ZIDAHNAL Hakim Mr. GOUDJIL Boubkeur Ingénieur CEVITAL*

**Promotion juin 2018**

# *Remerciements*

*Nous remercions Dieu, le tout-puissant, pour nous avoir donné la foi qui nous a guidée jusqu'à la réalisation et l'aboutissement de ce projet.*

*Nous exprimons notre respect et notre gratitude à Mr TAIB Nabil, pour avoir accepté de nous encadrer et pour avoir suivi notre travail avec une extrême bienveillance.*

*Nous tenons à exprimer toute notre gratitude et notre respect à Mr HAMMICHE Smail, d'avoir nous accueillir dans son entreprise EURL ACTELEC et pour son assistance et conseils judicieux.*

*Sans oublier de remercier tous les membres du jury pour leur évaluation et ceux qui nous ont aidés de près ou de loin.*

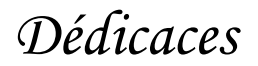

*« Louange au bon Dieu, le possesseur de toute la grâce » Je dédie ce modeste travail :*

*À mes parents : ma mère qui a sacrifié sa vie pour mon bien-être. Mon père à qui je voue un profond respect pour tout le dévouement qu'il m'a consacré ;*

*À mes frères ; ARAB, KAMEL, MUSTAPHA et FAIZ;*

*À mes sœurs : KAHINA, SORAYA, et leurs enfants et maris ; À mon binôme AMINE et sa famille ;*

*À tous ceux qui portent le nom ZIDAHNAL;*

*À Razik ; Houcin, Habib, Hocine, BESSAA,*

*À mes amis sans exception ;*

*À tous les étudiants Maser II Electrotechnique.*

*À tous ceux qui ont contribué de prêt ou de loin à la réussite de ce travail, et à ceux qui m'ont soutenu durant tout mon cycle universitaire, je leur dis : merci.*

*HAKIM*

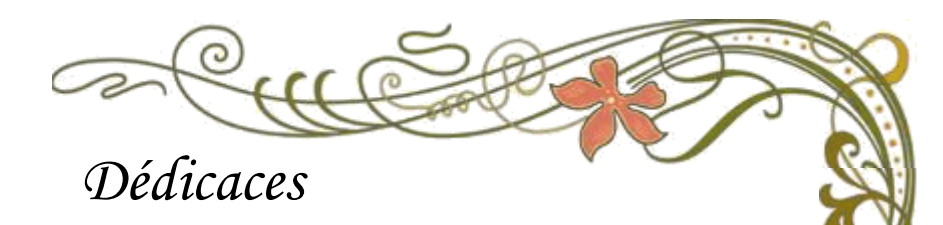

*« Louange au bon Dieu, le possesseur de toute la grâce » Je dédie ce modeste travail : Je dédie ce modeste travail à mes parents et à toute ma famille ; À toute mes sœur MANEL ; Yasmina, Imane et Chaima ; À mon Binôme HAKIM et sa famille, À Razik ; Houcin, Habib et BESSAA, À mes amis sans exception ; À tous les étudiants Maser II Electrotechnique. À tous ceux qui ont contribué de prêt ou de loin à la réussite de ce travail, et à ceux qui m'ont soutenu durant tout mon cycle universitaire, je leur dis : merci. AMINE*

# SOMMAIRE

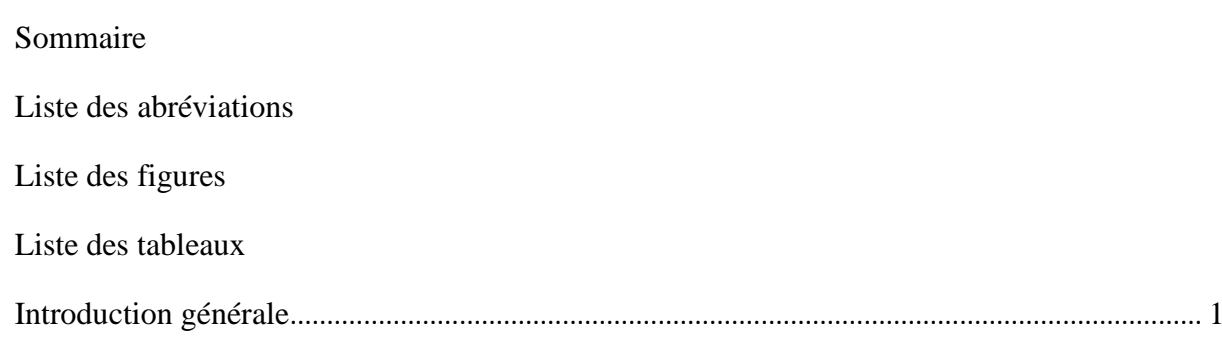

# Chapitre I : Présentation du complexe et problématique

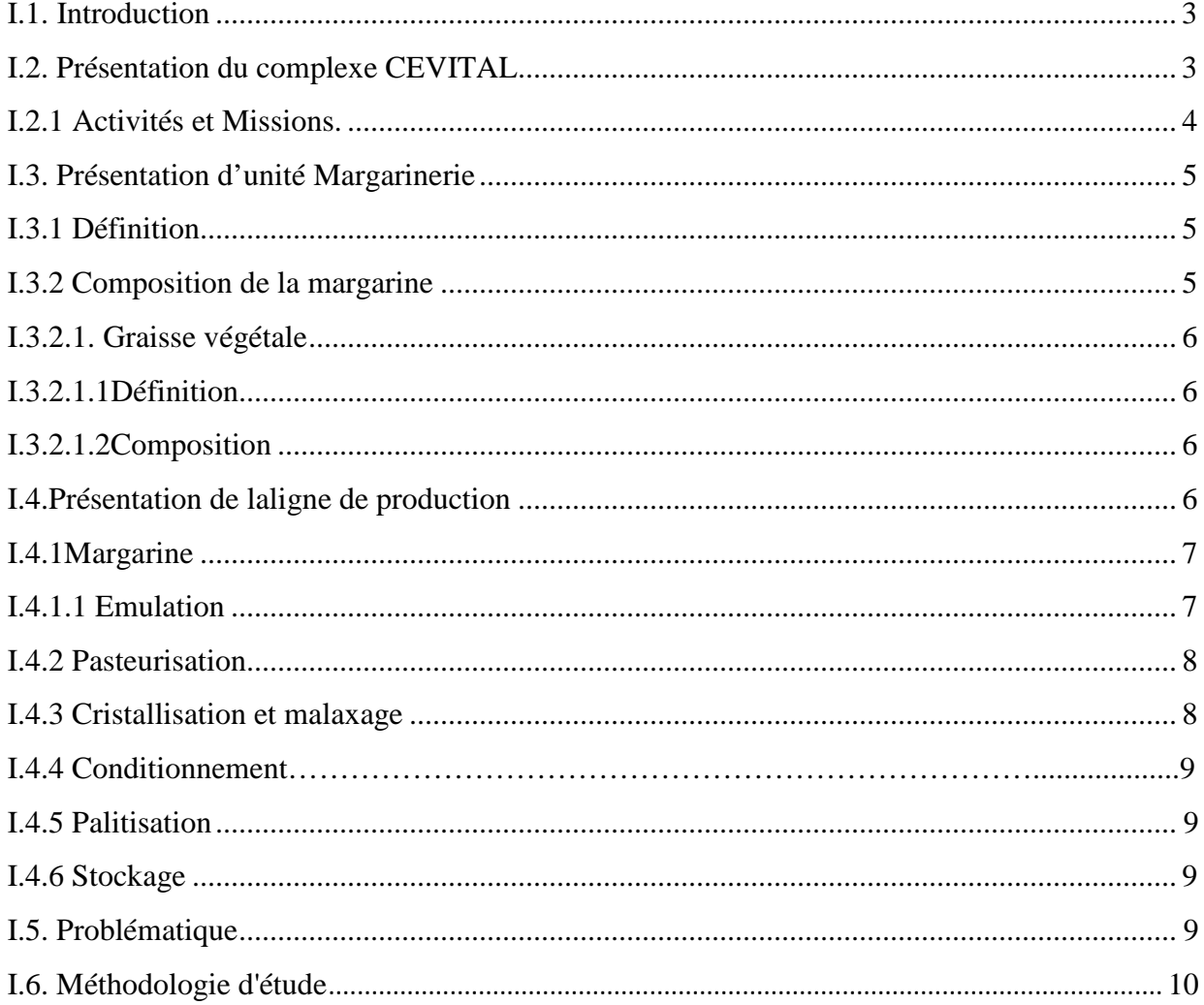

# Chapitre II: Présentation de l'équipement du combinateur

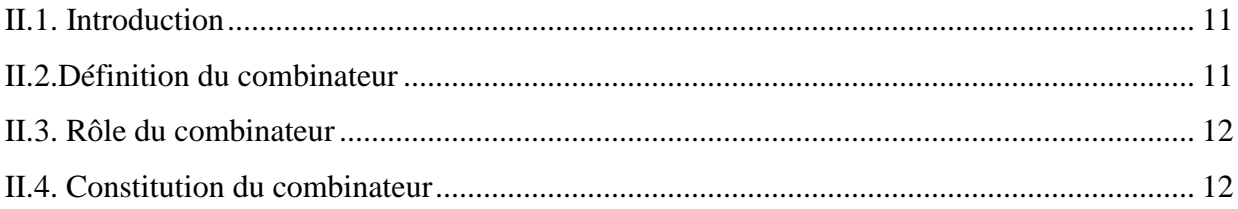

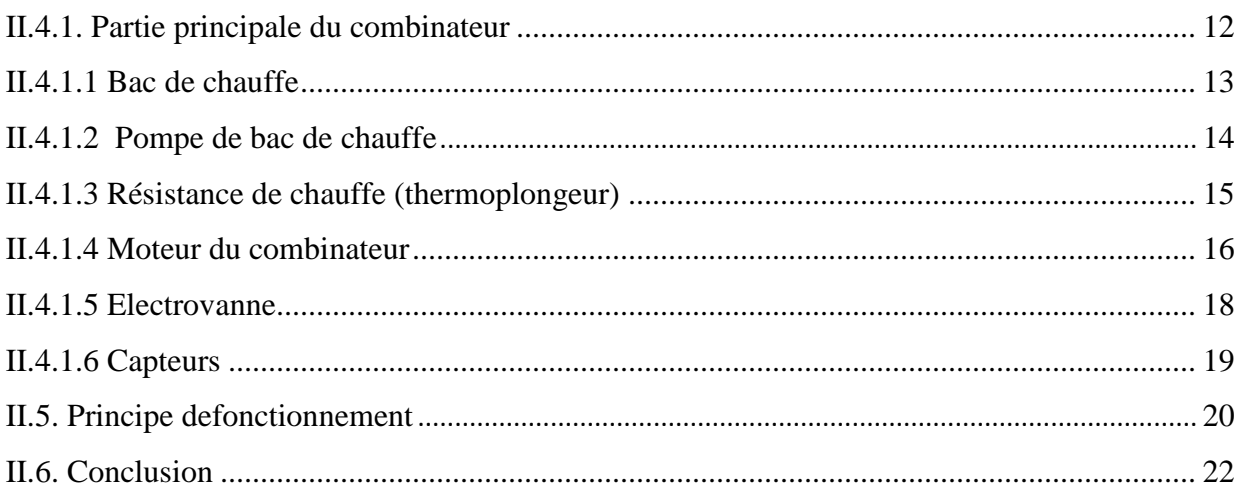

# **Chapitre III : Commande du combinateur**

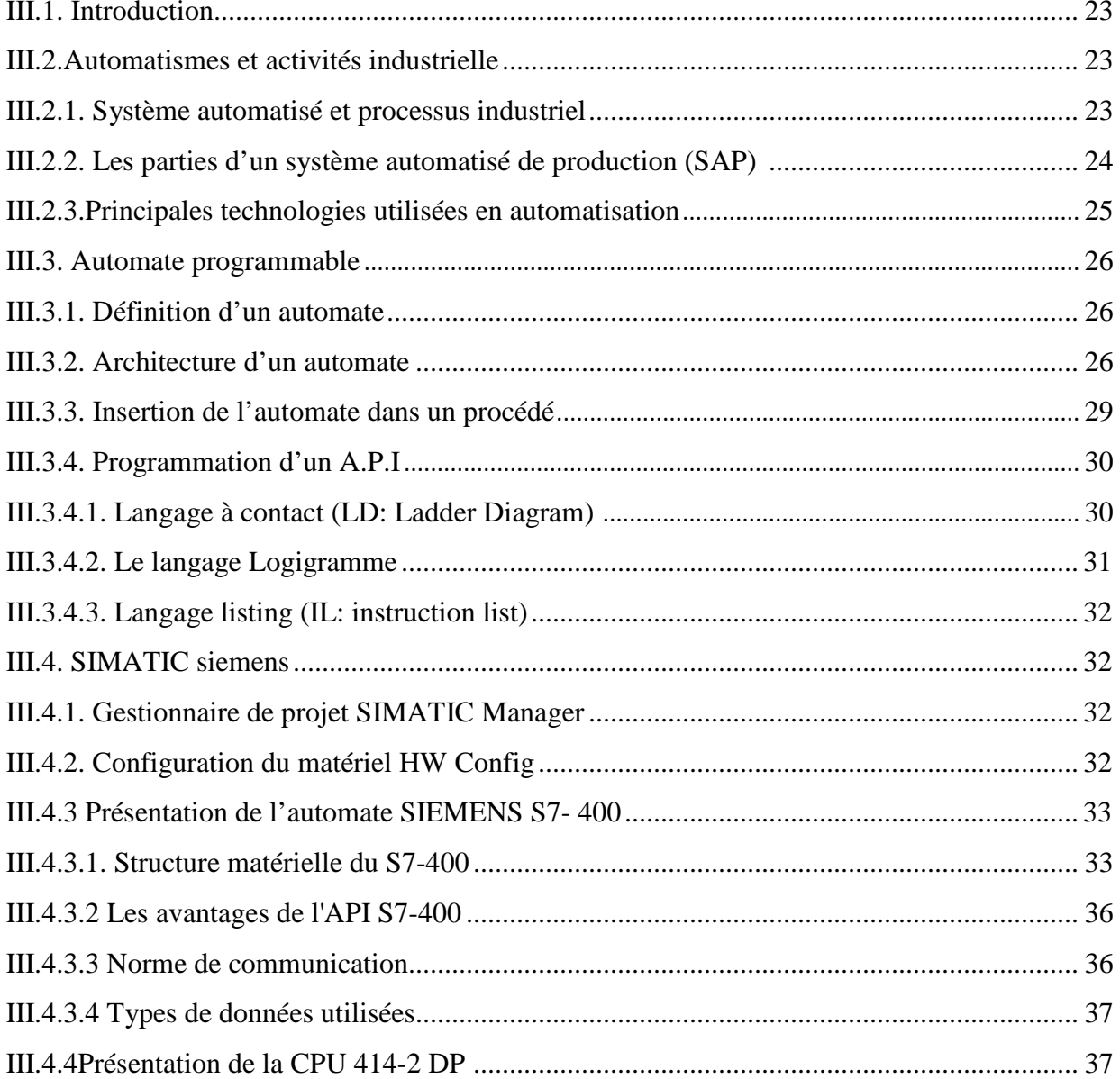

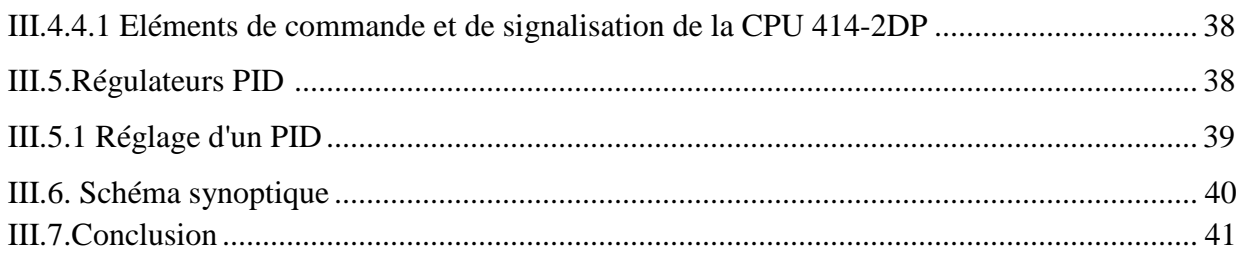

# Chapitre IV : présentation de TIA portal et périphérique

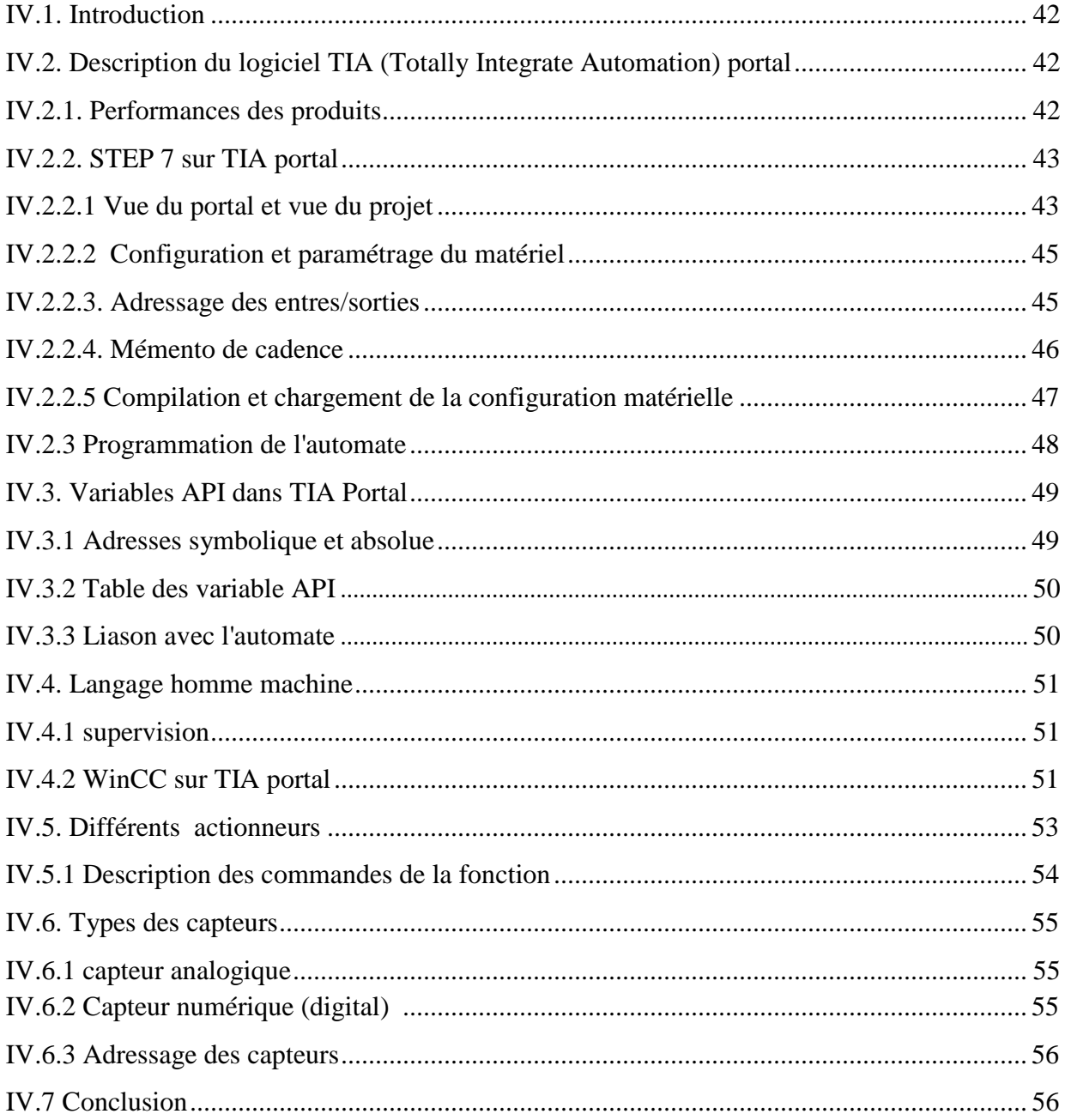

# **Chapitre V: Application et simulation**

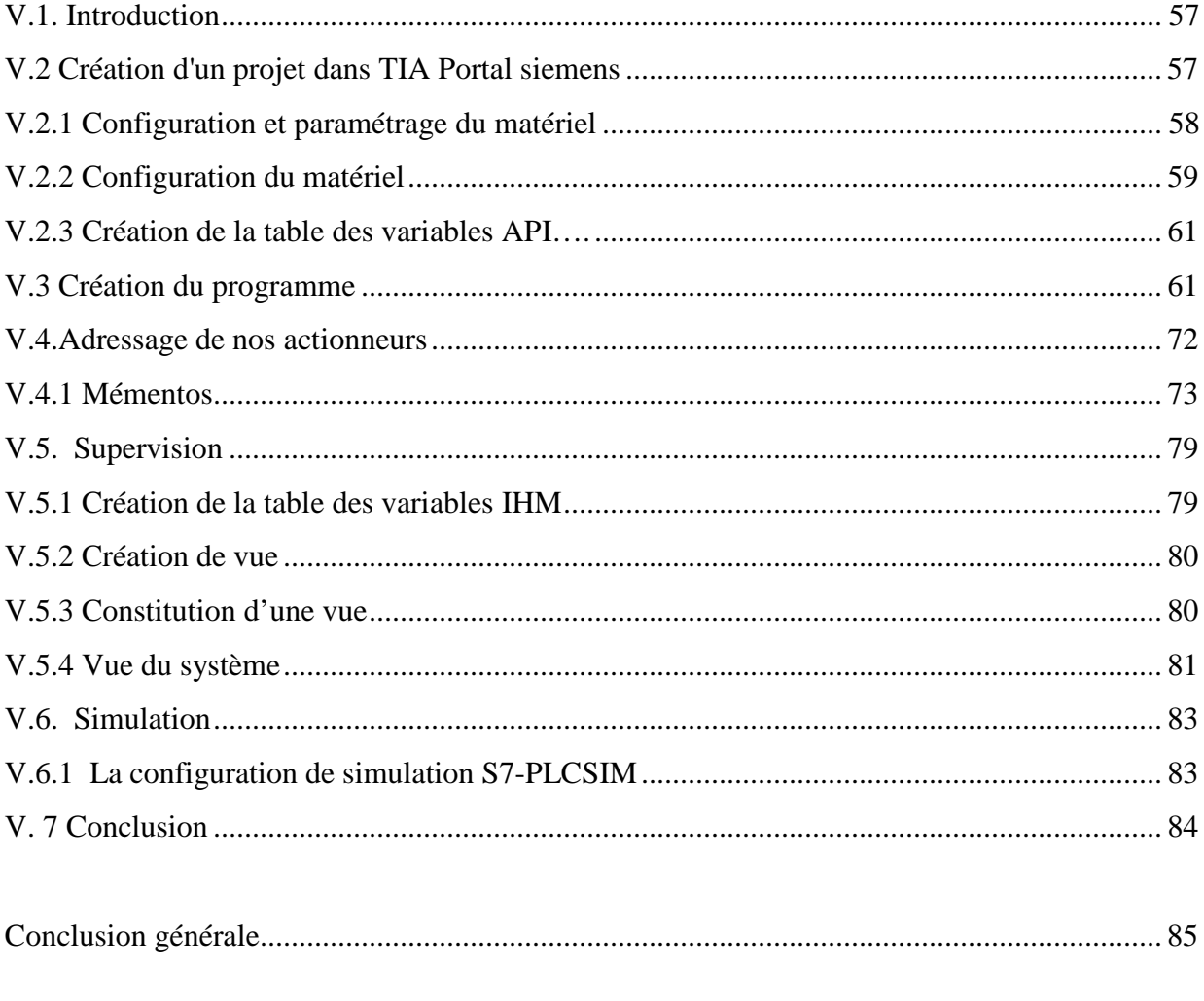

Bibliographie

Annexes

## **Liste des abréviations**

- GS : Gerstenberg-Schroeder.
- SSHE: scraped Surface Heat Exchangers.

TOR : tout ou rien

- API : Automate programmable industriel.
- CPU : Central processing unite.
- SAP : système automatisé de production.
- PO : partie opérative.
- PC : partie commande.
- PR: Parties relation.
- RAM: Random Acces Memory.
- ROM: Read only Memory.
- LD: Ladder Diagram.
- IL : Instruction list.
- SM : module des signaux entrés sortie.
- FM : module de fonction
- LED : diode électro lumineuse.
- MPI : Multi Point Interface.
- DP : Décentrage Périphérie.
- PID : proportionnelle, intégrale, et dérivée.

G : gain.

- Ti : temps d'intégration.
- Td : temps de dérivée.
- TIA: Totally Integrated Automation.
- HMI: Interfaces Homme Machine.
- OB : bloc d'organisation.
- FB : bloc fonctionnel.
- FC : bloc de fonction.
- DB : bloc de donnée.

CIP: clean in place.

PLC: Programmable Logic Controller.

DI: entrées logiques.

DO: sorties logiques.

AI: entrées analogiques.

AO: sortie analogique.

Min: Minimale.

Max: Maximale.

REG: régulateur.

CYC: cycle.

# **Liste des figures**

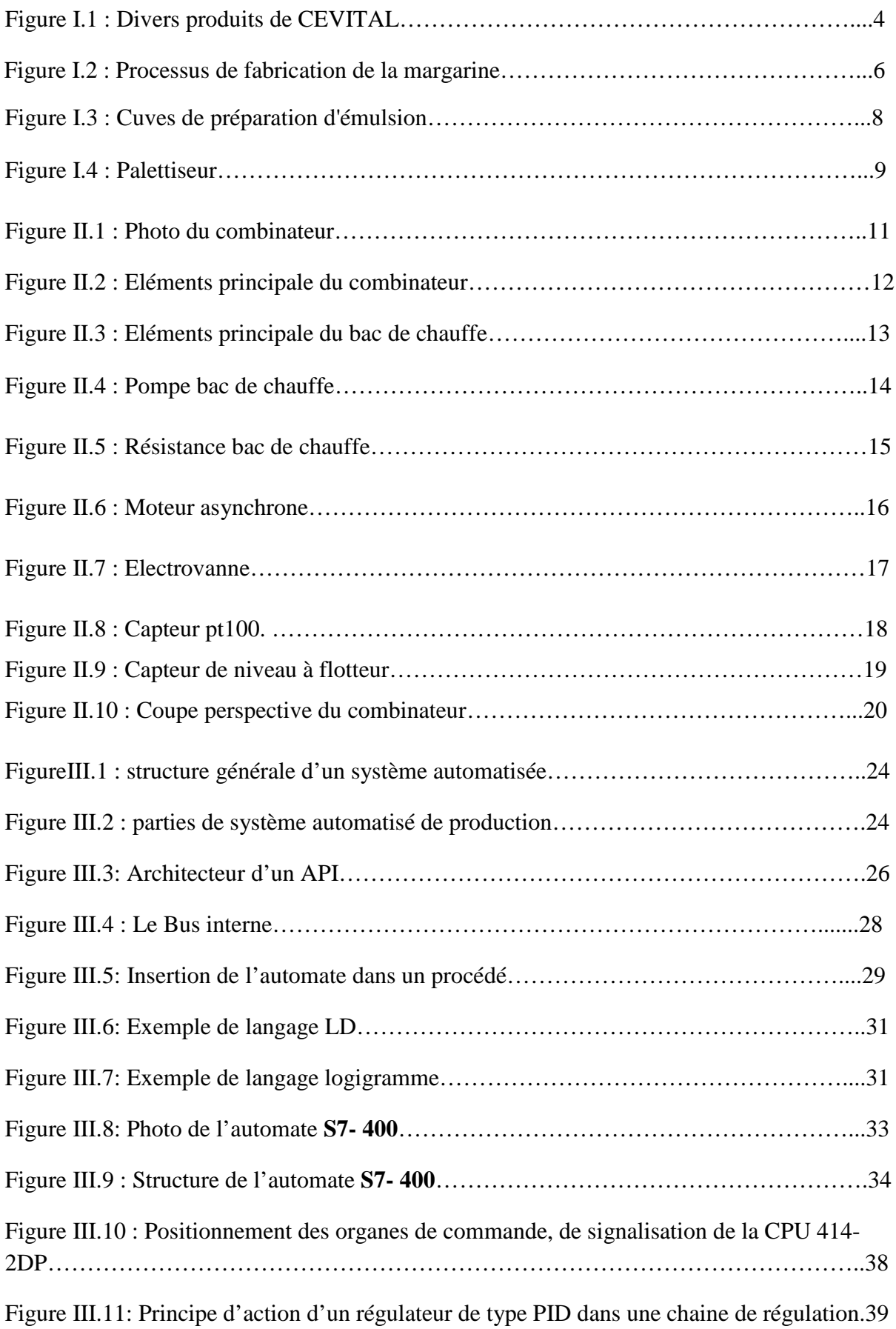

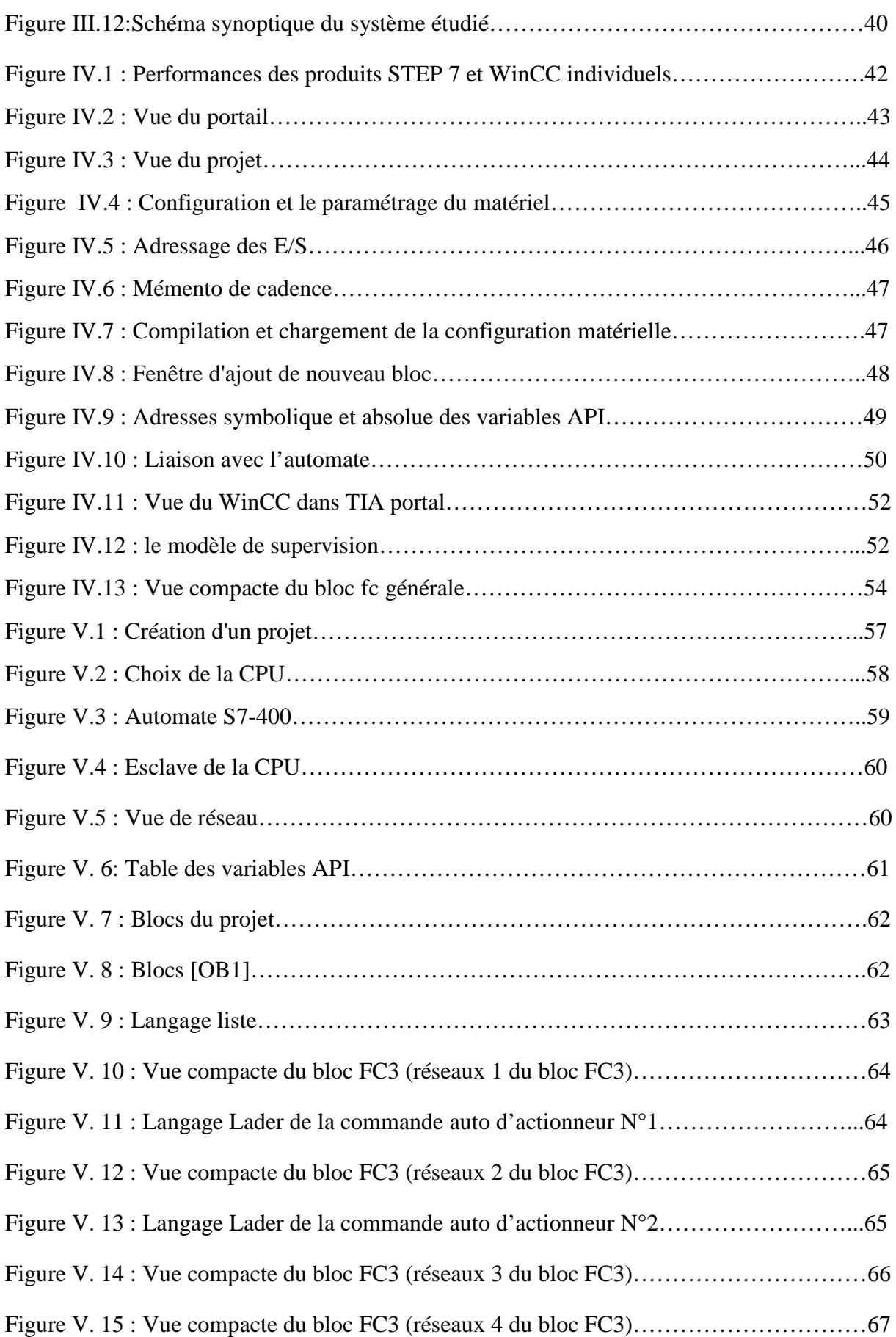

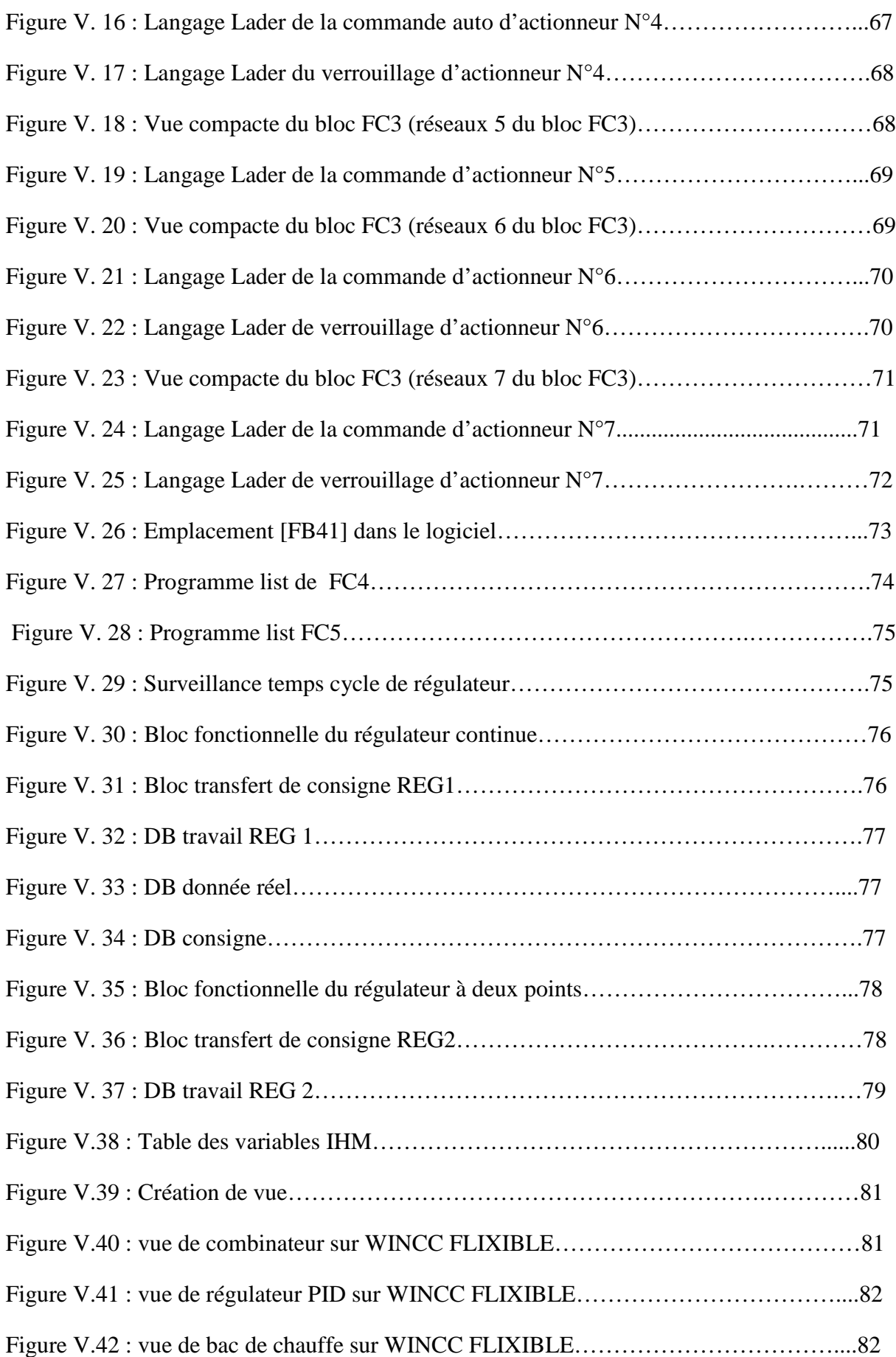

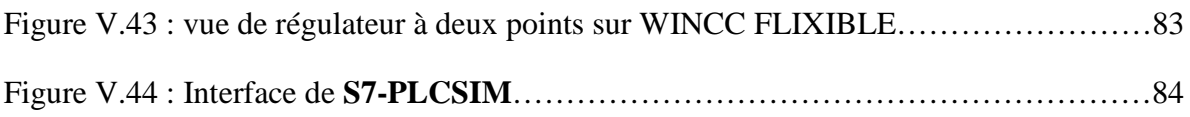

## **Liste des tableaux**

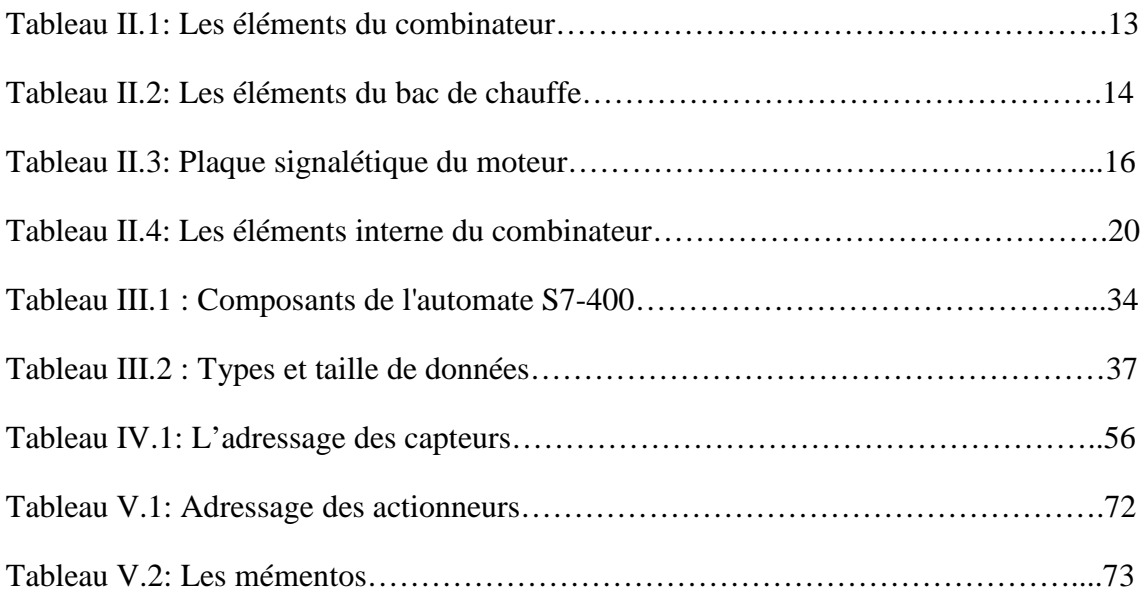

# *Introduction générale*

L'automatisation des tâches et des processus consiste à automatiser des actions par l'usage de machines, de robots et d'algorithmes intelligents nécessitant une intervention humaine nulle ou partielle.

L'objectif de l'automatisation est la substitution optimale du capital humain par le capital robotique dans le cadre d'une recherche de gains de productivité, de compétitivité, de création de valeur et de rentabilité.

Les opportunités machinales apportent :

- 1. une réduction de risque d'exposition au coût de la masse salariale ;
- 2. un effet de levier quasi illimité des horaires et de la puissance de travail des robots ;
- 3. un travail impeccable et en boucle sans contrainte ;
- 4. un coût faible dans la durée avec un retour sur investissement inégalé ;
- 5. une adaptation des robots si le système algorithmique est bien développé ;

Les enjeux commerciaux et économiques sont énormes et représentent un défi majeur pour les entreprises ; une question d'adaptation et de survie à la nouvelle donne numérique et digitale.

Le complexe CEVITAL, riche de son expérience, de sa composante humaine et des liens établis avec l'université de Bejaia ne cesse d'améliorer ses processus industriels ; le travail de Master qui nous a été proposé rentre dans cette optique.

Le processus en question est constitué de six lignes de production indépendantes, et une ligne parmi ces lignes est réservée à chaque fois pour le nettoyage. Le problème à résoudre se présente sur deux volets :

- **Volet de qualité :** C'est la qualité du produit qu'est en jeu, problème de texture et qualité de conditionnement du produit final (c'est-à-dire risque d'endommager la machine a conditionnement vu l'utilisation des paramètres de production extrêmes « pression élevée »).
- **Volet technique :** Dans le but d'avoir un produit adéquat avec une qualité supérieure, le processus de fabrication est dans la contrainte d'utiliser une autre ligne afin de satisfaire la demande de la clientèle en quantité, donc on permute souvent entre deux lignes ( ligne 2 et la ligne 3 ) l'une celle qui a deux cristaliseur (fleurial 250g et 500g) et celle qui a 3 ( feuilletage), ce qui affecte la disponibilité du  $2^{6me}$  produit.

Nous proposons d'implanter un 3éme cristaliseur à la ligne qui possède deux en série afin de remédier au problème technique cité auparavant et d'avoir une autonomie de process pour chaque ligne ce qui va nous assurer la disponibilité des deux produits sans affecter la qualité.

L'outil numérique que nous allons utiliser est l'automate programmable S7-400 et le logiciel TIA PORTAL V11 qui est le dernier logiciel d'ingénierie de SIEMENS.

# *Introduction générale*

Notre travail est organisé comme suite :

Premièrement, le premier chapitre est dédié à la présentation de l'entreprise, de l'unité margarinerie, de la ligne de production ; suivi de la problématique.

Le deuxième chapitre est consacré à la description du combinateur, et de toutes ces parties essentielles, et son principe de fonctionnement.

Le troisième chapitre est voué à la présentation de l'automatisme, la présentation générale de l'automate et précisément l'automate siemens S7-400 ainsi que le régulateur PID, et aussi la présentation SIMATIC siemens.

Le quatrième chapitre est utilisé à la présentation du TIA Portal, et ces différents actionneurs ; suivi par les types de capteurs utilisés.

Le dernier chapitre est réservé a la programmation avec le TIA PORTAL, la supervisons avec WINCC flexible, et enfin à la simulation générale du système étudié.

Enfin, le mémoire est clôturé par une conclusion générale.

## **I.1***.* **Introduction**

Dans le monde industriel où la compétitivité est un facteur essentiel de survie de l'entreprise, l'automatisation est une nécessité. Les progrès réalisés dans la microélectronique et la baisse des coûts des composants électronique ont amené les responsables d'entreprises à recourir à l'automatisation pour rendre leurs produits plus compétitifs. Pour être acceptée aux mieux, cette automatisation doit introduire une réduction des coûts du produit fabriqué et doit faciliter les taches. Pour la résolution de nombreux problème de commande, le choix s'oriente de plus en plus sur les automates programmables industriels (API). Il s'agit d'ailleurs, non seulement d'une question de prix, mais davantage de gain de temps, de souplesse accrue dans les manipulations, de hautes fiabilités, de localisation et d'élimination rapide des aléas. En effet les techniques d'automates programmables industriels permettent de plus en plus des automatisations flexibles et évolutives, adaptés au marché.

Notre stage effectué au sein de complexe CEVITAL et plus précisément au service margarinerie nous a donné une idée générale sur l'importance de l'automatisation des machines qui suit leur bon fonctionnement, et l'intervention rapide et efficace en cas de défaut, le combinateur présente l'élément de base de notre travail.

## **I.2***.* **Présentation du complexe CEVITAL**

*CEVITAL* est parmi les entreprises algériennes qui ont vu le jour dès l'entrée de notre pays en économie de marché, elle a été créée par les fonds privés en 1998 par l'investisseur ISSAAD REBRAB. Son complexe de production se situe au port de BEJAIA et s'étend sur une superficie de 45000m².

*CEVITAL* contribue largement au développement de l'industrie agro-alimentaire nationale elle vise à s'imposer dans le marché national face à ses concurrents, en offrant une large gamme de produits de qualité.

En effet les besoin du marché national sont de 1200 T/J d'huile l'équivalent de 12 litres par personne et par ans.

Les nouvelles données économiques nationales dans le marché de l'agro-alimentaires, font les meilleurs sont ceux qui maitrisent d'une façon efficace et optimale les coûts, les charges et ceux qui offrent le meilleur rapport qualité prix. Et pour s'imposer sur le marché que CEVITAL négocie avec les grandes sociétés commerciales telles que CARREFOUR et AUCHAN (en France), ROYAL (suisse) , et d'autre sociétés spécialisées dans l'import-export en UKRAINE, RUSSIE, LIBYE, ses produits se vendent dans différents villes africaines(Lagos, Niamey, Bamako, Tunis…).

## **I.2.1 Activités et Missions**

Lancé en Mai 1998, le complexe CEVITAL a débuté son activité par le conditionnement en décembre 1998. En février 1999, les travaux du génie civil de la raffinerie ont débuté, cette dernière est devenue fonctionnelle en aout 1999.

L'ensemble des activités de CEVITAL est concentré sur la production des huiles, de la margarine et du sucre est se présente comme suit:

- $\checkmark$  2 raffineries de sucre,
- $\checkmark$  1 unité de sucre liquide,
- $\checkmark$  1 raffinerie d'huile,
- $\checkmark$  1 margarinerie,
- $\checkmark$  1 unité de conditionnement d'eau minérale,
- $\checkmark$  1 unité de fabrication et de conditionnement de boissons rafraichissantes,
- $\checkmark$  1 conserverie.

Les produits de CEVITAL disponible sur le marché, illustrés par la figure 1, sont :

- $\checkmark$  Les huiles (FLEURIAL, ELIO),
- $\checkmark$  Les margarines (MATINA, MEDINA, FLEURIAL, LA PARISIENNE),
- $\checkmark$  Sucre blanc et roux (SKOR),
- Les boissons (L'EAU LALA Khadîdja, JUS Tchina).

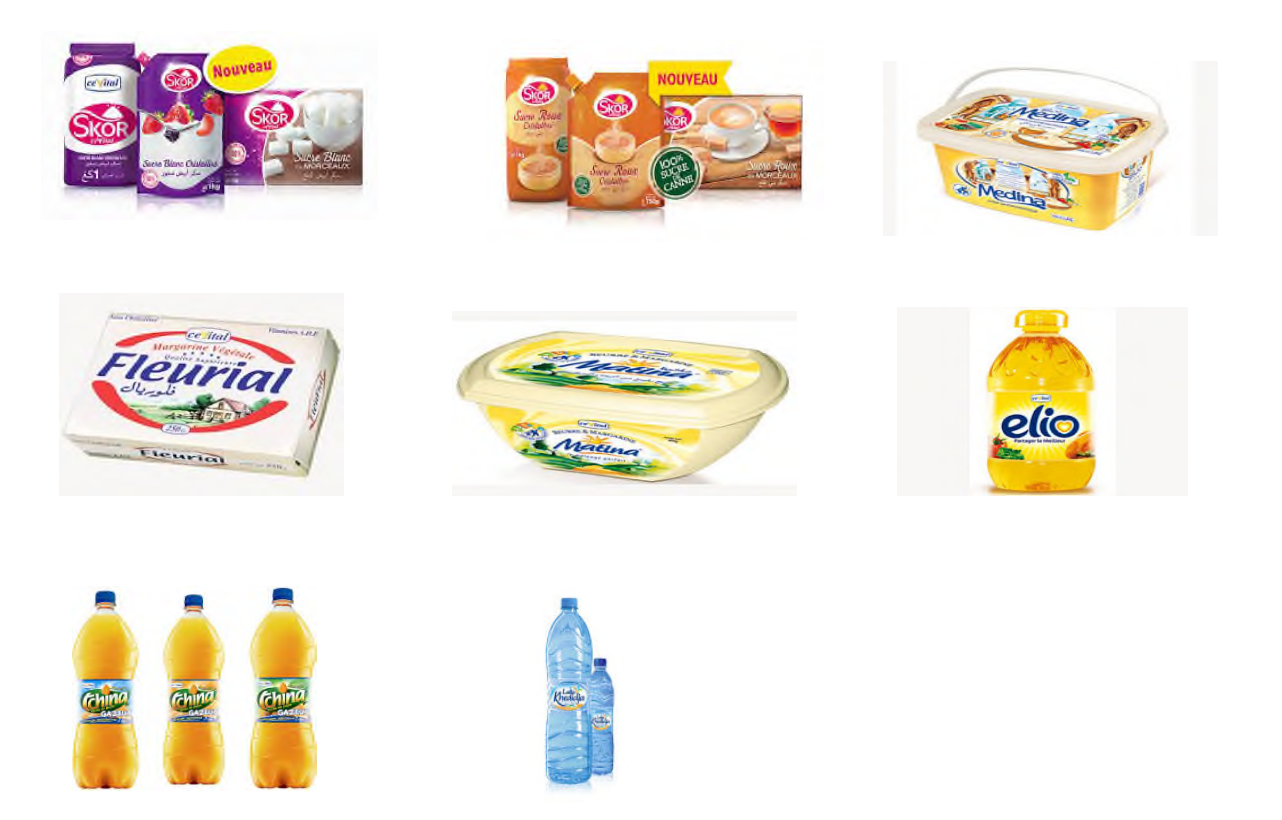

Figure I.1: Divers produits de CEVITAL

## **I.3.Présentation d'unité Margarinerie**

## **I.3.1 Définition**

La margarinerie : Elle cherche à rationaliser l'utilisation de ses équipements de production pour obtenir une productivité optimale tout en respectant les avantages comparatifs que peut offrir les produits finis.

L'unité margarinerie CEVITAL s'est aussi engagée dans la production de la margarine à partir de 2001, cette unité est équipée de machines allemandes et françaises telles SCHRODER et NOVA, avec une capacité de production atteint les 600 tonnes/jour.

La margarine est née en 1869 en France à la suite d'un concours ouvert par Napoléon III pour la recherche d'un produit propre à remplacer le beurre qui était à cette époque cher, rare et se conservait mal. Le pharmacien français Mège -Mouriès (1817-1880) réalisa une émulsion blanche résultant de graisse de bœuf fractionnée, de lait et d'eau baptisée Margarine (du grec margaron = blanc de perle) [1].

La margarine est une émulsion constituée de matière grasse (80% minimum) et d'une phase aqueuse à base d'eau ou de lait (20%). Le type d'huile ou de graisse entrant dans la composition d'une margarine est très variable et les caractéristiques nutritionnelles du produit final en dépendent [1].

## **I.3.2 Composition de la margarine**

La margarine est un mélange de graisse/huile (phase graisseuse) et d'eau (phase aqueuse). La margarine est fabriquée à partir de cette émulsion par un procédé spécial. Comme l'on sait que l'eau et la graisse se repoussent, la fabrication de la margarine vise à mélanger ces deux phases avec doigté. Pour cela, on prépare dans des récipients une composition graisseuse à base de graisses et d'huile. On requiert, en outre, un émulsifiant qui est indispensable pour effectuer une répartition harmonieuse des gouttelettes d'eau dans la graisse. On a recours à la lécithine et au mono glycéride qui sont deux des éléments naturels constitutifs des graisses et des huiles [1].

### *- phase grasse*

- huiles fluides et hydrogénées.
- **Emulsifiants**
- Micro-ingrédients oléosolubles (Vitamines, Colorant et aromes)

## *- phase aqueuse*

- Eau osmosée
- **Lait**
- **Saumure**
- Sorbate de potatium (conservateur)
- Acide lactique (régulateur de pH)

## **I.3.2.1 Graisse végétale**

## **I.3.2.1.1 Définition**

Les graisses végétales : Sont essentiellement constituées par des huiles issues de graines ou de fruits oléagineux. Les huiles sont généralement liquides à température ambiante mais peuvent aussi être solides et sont alors appelées concrètes. Ces matières grasses ne contiennent pas de cholestérol. Cependant, graisse est un terme générique qui est souvent pris en tant que synonyme de lipide quelle que soit la forme. Ainsi on dit que certaines vitamines ne sont pas solubles dans l'eau, mais le sont dans les graisses (voulant dire dans les graisses et dans les huiles).

C'est en 1827 que William Prout reconnut les graisses comme un important nutriment dans l'alimentation, au même titre que les protéines ou les sucres [1].

## **I.3.2.1.2 Composition**

Les graisses végétales est un mélange de graisse/huile (phase graisseuse), c'est-à-dire les graisses végétales ont la même composition que la margarine (la phase graisseuse) sans compter la phase aqueuse.

## **I.4. Présentation de la ligne de production**

La figure I.2, représente le processus de fabrication de la margarine tel qu'il est implémenté au niveau du complexe CEVITAL.

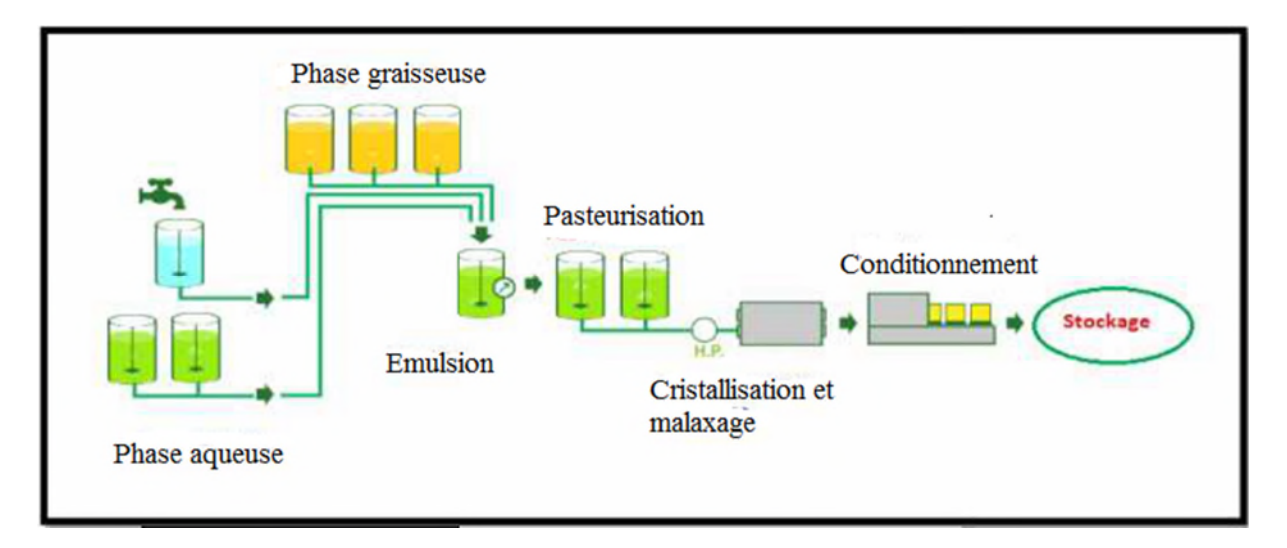

Figure I.2: Processus de fabrication de la margarine [1].

### **I.4.1 Margarine**

## **I.4.1.1 Emulation**

#### **a) Préparation de la phase aqueuse**

**La solution saline :**

La préparation de la solution saline se fait par dissolution dans un bac de préparation de sel, de grade alimentaire, dans l'eau jusqu'à avoir une solution saturée. La solution est ensuite transférée dans un bac tampon avant d'être utilisée pour la préparation des charges [1].

### **Le sorbate de potassium :**

Le sorbate de potassium est dissous dans l'eau.

#### **L'acide lactique :**

Utilisé directement ne subit pas une préparation

#### **Le lait :**

Préparation du lait se fait par étapes :

Remplissage de la cuve de préparation avec de l'eau de process portée à 45<sup>o</sup>C à laquelle on ajoute de la poudre de lait a un rapport de 1 :10(m/m) tout en maintenant l'agitation du mélange pour une meilleure dissolution.

Une foi la préparation du mélange achevée, ce dernier est passé à l'étape de pasteurisation à une température à 80°C.

Le lait pasteurisé passe ensuite par une étape de tempérisation dans un compartiment de l'échangeur pour ramener sa température à 28°C.

Le lait ainsi tempéré est recueilli dans un bac de stockage ou il est maintenu sous froid à 5°C par un passage, en circuit fermé, par un échangeur a plaque alimenté d'eau glycolée [1].

### **b) Préparation des ingrédients de la phase grasse**

#### **Les mono glycérides**

Les mono glycérides sont dissous dans de l'huile fluide est porté a une température de 65°C de fusion.

### **La lécithine**

20kg de lécithine/100kg d'huile

### **Les micros ingrédients**

Les micros ingrédients sont dissous dans de l'huile à des proportions bien définis. Le mélange est utilisé pour la préparation des charges, il est composé de :

-vitamine : A, D3, E. -colorant : Bêta-Carotène. -Arome beurre

### **c) Préparation de l'émulsion**

Les deux phases (aqueuse et lipidique) sont mises en présence. L'émulsion se fait par agitation. La phase aqueuse est incluse dans la phase continue lipidique. La durée d'agitation permet d'obtenir une phase dispersée composée de bulles de plus en plus fines. L'émulsion est stabilisée par les émulsifiants qui se placent à l'interface eau/huile, et maintiennent la structure grâce à leur caractère amphiphile (c'est-à-dire lipophile et lipophobe).

L'évolution tend vers des procédés continus, où les phases sont émulsionnées au fur et à mesure en continu [1].

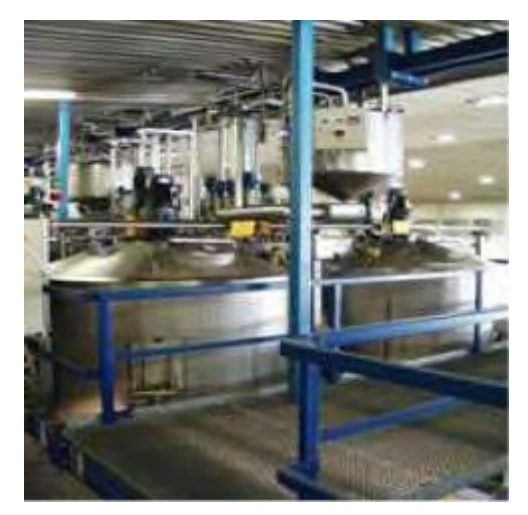

Figure I.3: Cuves de préparation d'émulsion [1].

## **I.4.2 Pasteurisation**

Après la préparation de l'émulsion on passe à l'étape de la pasteurisation, ce procédé a pour objectif d'éliminer les micro-organismes ou les germes indésirables pour l'homme pouvant exister dans la phase aqueuse. La pasteurisation se fait à travers un échangeur à plaques à une température de 80°C pendant 15 à 20 secondes. Après pasteurisation, le produit est tempéré à travers un compartiment de l'échangeur dans le but de ramener sa température entre 45°C et 60°C, selon la nature du produit, avant de passer à l'étape de cristallisation [1].

### **I.4.3 Cristallisation et malaxage**

Les phases graisseuse et aqueuse sont acheminées dans un congélateur rapide, constitué de toute une série de cylindres de refroidissement et de cristallisateurs qui sont réfrigérer par l'ammoniac (NH3). En passant à travers les différents cylindres de refroidissement, où elle se trouve soumise à un brassage constant, la graisse forme de minuscules cristaux. L'émulsion se met à durcir pour pouvoir être acheminée et emballée dans les automates de conditionnement [1].

## **I.4.4 Conditionnement**

Une fois refroidie et cristallisée, la margarine est pompée, grâce à des pompes hautes pressions, puis conditionnée. Il existe trois types de conditionnement pour la margarine :

- En barquette
- En papier
- En carton

Selon le type de conditionnement, l'appareillage sera différent. Par ailleurs, c'est à cette étape que sont prélevés les échantillons de produit nécessaires au contrôle de qualité du produit fini [1]

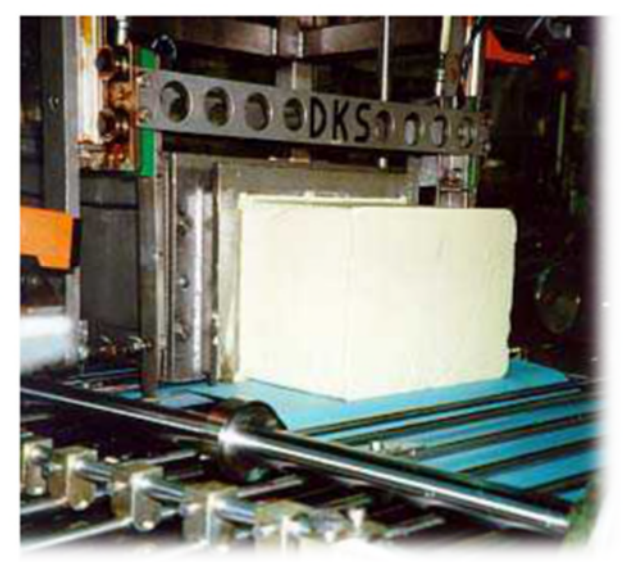

Figure I.4: Palettiseur [1].

## **I.4.5. Palettisation**

Conditionnement de caisses sous forme de palettes.

### **I.4.6 Stockage**

Une fois la margarine emballée, elle est conservée à des températures s'échelonnant de 10°C à 17°C ou à 23°C. Ainsi, la margarine peut vieillir. On contrôle la taille des cristaux formant la margarine. Plus la température est élevée et plus les cristaux sont gros. La margarine est mûre au bout de 10 jours. Selon sa structure, elle va être destinée soit à la pâtisserie, soit à la cuisine, soit à l'alimentation industrielle [1].

## **I.5. Problématique**

Dans notre process on a six lignes de production indépendantes, et une parmi elles (CIP) est réservée à chaque fois pour le nettoyage.

Le problème se présente sur deux volets :

- **Volet qualité :** C'est la qualité du produit qui est en jeu, problème de texture et qualité de conditionnement du produit final (c'est-à-dire risque d'endommager la machine a conditionnement vu l'utilisation des paramètres de production extrêmes « pression élevée ».
- **Volet technique :** Dans le but d'avoir un produit adéquat avec une qualité supérieure, le processus de fabrication est contraint d'utiliser une autre ligne afin de satisfaire la demande de la clientèle en quantité, donc on permute souvent entre deux lignes (ligne 2 et la ligne 3) l'une celle qui a deux cristaliseur (fleurial 250g et 500g) et celle qui a 3 (feuilletage), ce qui affecte la disponibilité du  $2^{\epsilon m}$  produit.

## **I.6. Méthodologie d'étude**

Nous proposons d'implanter un 3éme cristaliseur à la ligne qui possède deux en série afin de remédier au problème technique cité auparavant et d'avoir une autonomie de process pour chaque ligne qui va nous assurer la disponibilité des deux produits sans affecter la qualité. La suite de travail est scindée comme suite :

- 1. une présentation de l'automatisme, et la présentation générale de l'automate et précisément l'automate siemens S7-400 ainsi que le régulateur PID, et aussi présentation SIMATIC siemens.
- 2. Présentation de TIA portal et périphérique, ainsi que les différents actionneurs, et on citera les types de capteurs.
- 3. La programmation avec le TIA PORTAL, et la supervisons avec WINCC flexible, et enfin la simulation générale.

## **II.1. Introduction**

Le combinateur (cristaliseur) doit répondre aux exigences de l'entreprise qui désire profiter de tous les avantages de cristallisation. Ce chapitre traite de la structure générale du combinateur et de son rôle dans la production de margarine et de faire apparaitre les éléments participants à la réalisation du cycle de fonctionnement du combinateur.

## **II.2. Définition du combinateur**

La société Gerstenberg-Schroeder est le premier fournisseur de lignes technologiques pour la production en continu de margarine de table, margarine de pâte molle, feuilletée, et de tartinades, et de toutes sortes de graisses industrielles [2].

Le combinateur est conçu pour la production de produits à haute viscosité. Cet échangeur de chaleur peut être utilisé pour la pasteurisation ou la cristallisation et supporte différentes capacités de production selon le type de produit.

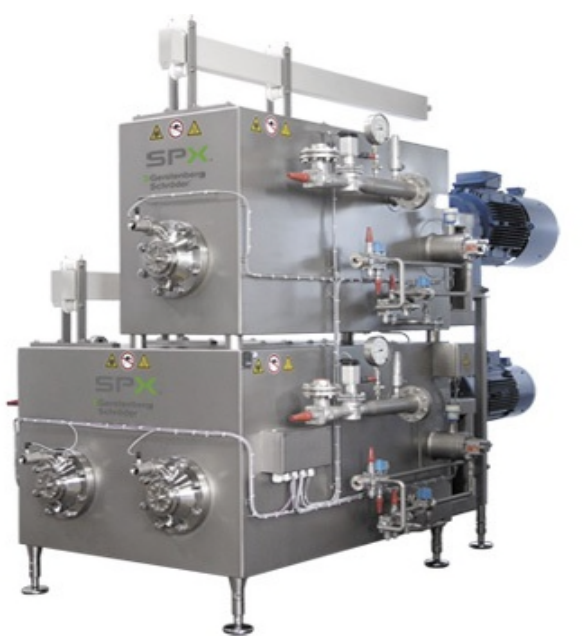

Figure II.1: Photo du combinateur [2].

Le GS combinateur est équipé d'une régulation automatique de la température de refroidissement et de chauffage dans chaque tube. Différentes vitesses de rotation de l'arbre du rotor sont possibles car chaque arbre est entraîné par un motoréducteur séparé.

## **II.3. Rôle du combinateur**

Les lignes d'équipements GS couvrent les pompes haute pression et les échangeurs de chaleur à surface raclée. GS possède un savoir-faire unique dans le domaine de la technologie SSHE et les clients du monde entier profitent de la qualité constante des produits obtenus sur les équipements de combinateur. Qui ont les avantages suivants :

- Traiter les petits échantillons dans les mêmes conditions que celles qui s'appliquent aux échantillons de petite taille, ceux qui sont en production.
- Modifier les ingrédients, optimiser et tester de nouvelles recettes.
- Réinitialisation rapide des paramètres pour les différentes formulations de produits [2].

Alors le rôle principal du combinateur c'est la cristallisation, pétrissage et le refroidissement d'un produit, afin d'avoir une bonne qualité et la texture de ce produit, la cristallisation dans laquelle l'émulsion est refroidie et cristallisée les caractéristiques de cristallisation des mélanges peuvent différer d'un mélange à un autre, Aujourd'hui ce type de combinateur est utilisé de façon limitée et principalement pour la production de la margarine.

#### **Processus de cristallisation**

En principe, deux méthodes de cristallisation différentes sont utilisées dans le processus de cristallisation, l'industrie aujourd'hui effectue des installations des échangeurs de chaleur à surface raclée (SSHE) et de refroidir les usines à tambours. La surface raclée à haute pression échangeurs de chaleur de la marque Gerstenberg Schröder (GS), l'unité de pétrissage est utilisée pour obtenir un bon rendement du produit et ainsi assurer l'homogénéité, la plasticité et la tartinabilité, et il donne à la fois le temps de cristallisation du produit sans ajout de refroidissement [2].

## **II.4. Constitution du combinateur**

### **II.4.1 parties principales du combinateur**

Les parties principales de combinateur sont présenté sur la figure suivante :

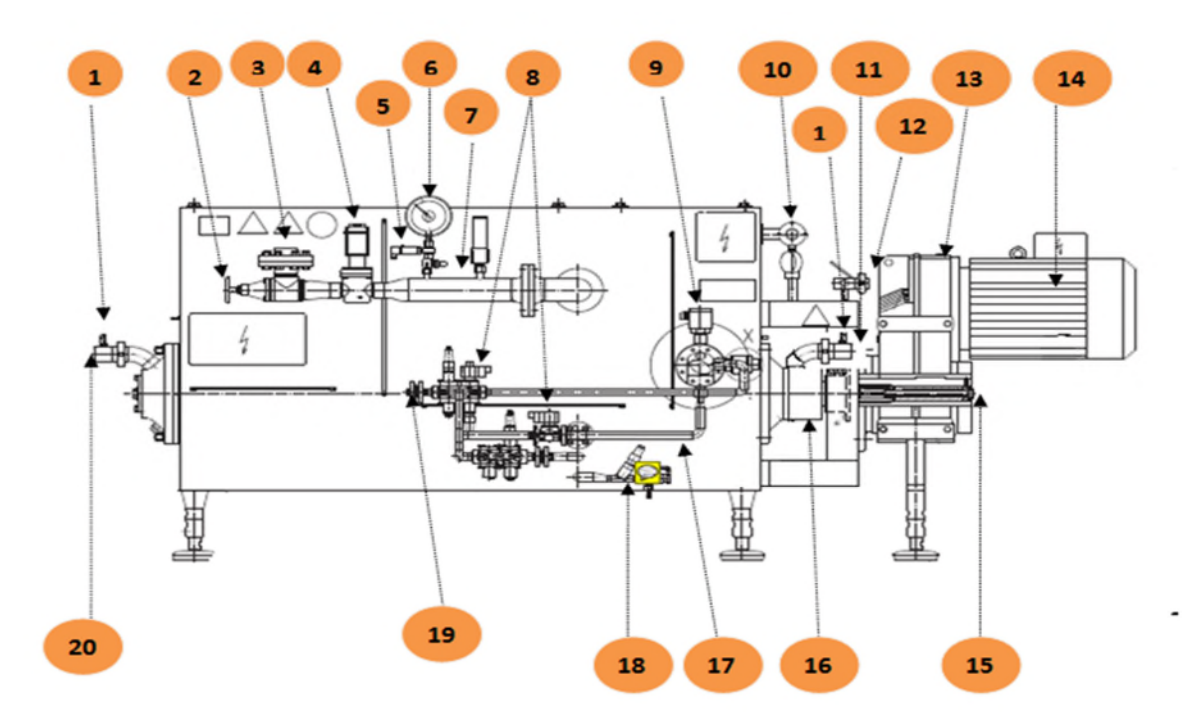

Figure II.2 : Eléments principale du combinateur

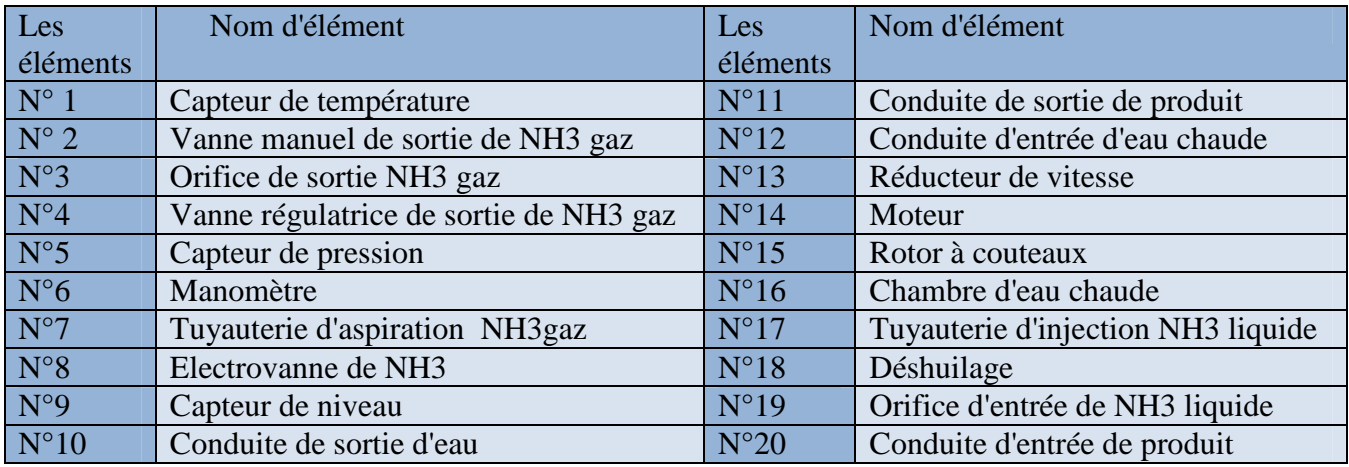

## Tableau II.1: Les éléments du combinateur

## **II.4.1.1 Bac de chauffe**

Les parties principales du bac de chauffe sont présenté sur la figure suivante :

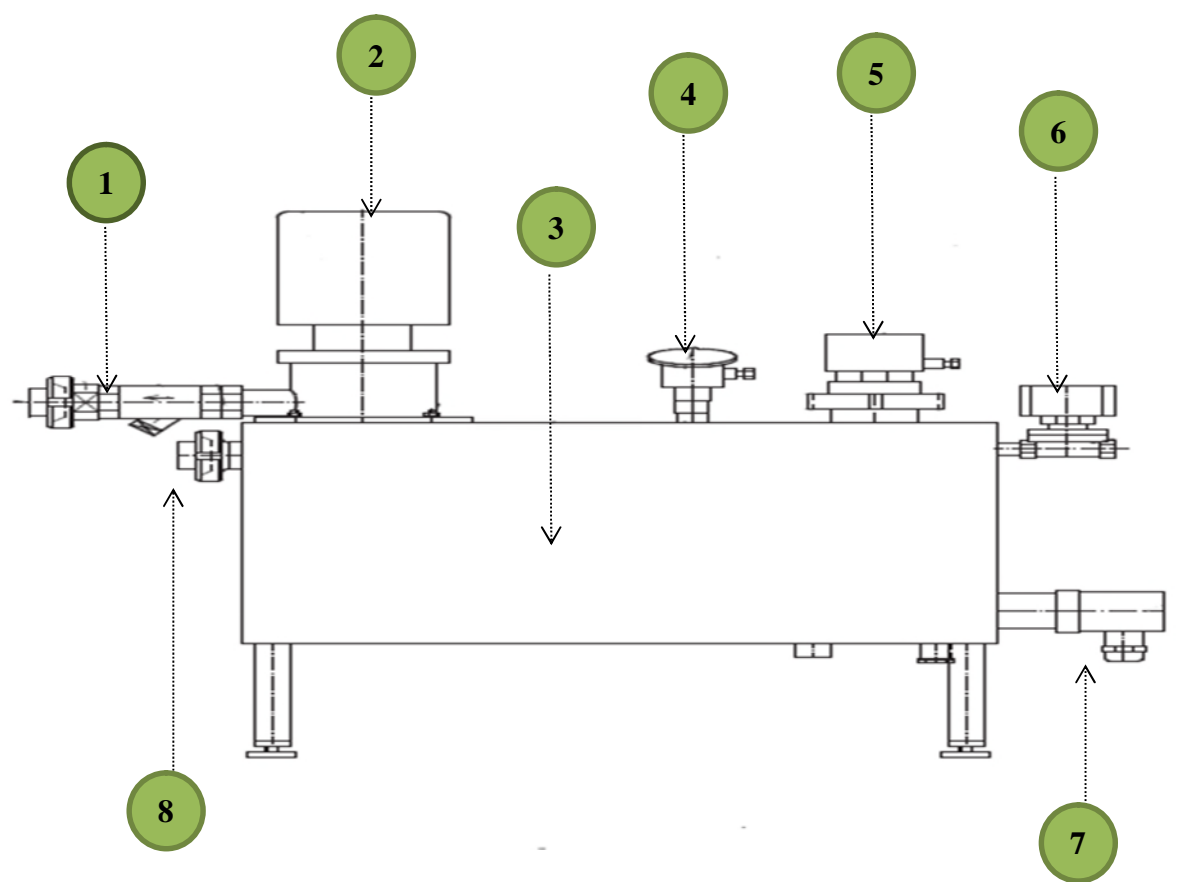

Figure II.3 : Eléments principale du bac de chauffe

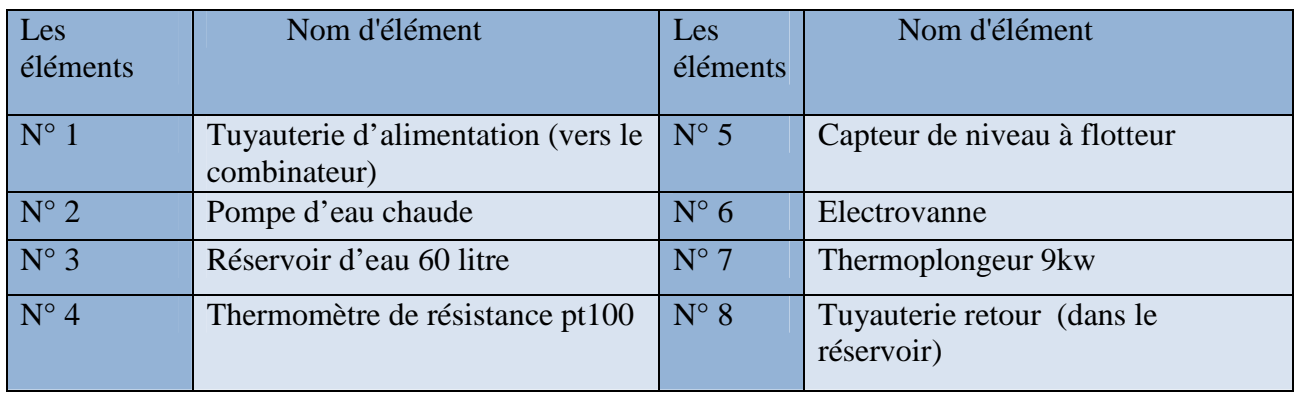

Tableau II.2: Les éléments du bac de chauffe

Le bac de chauffe est un élément essentiel du fonctionnement de combinateur, il sert a chauffé l'eau avec une résistance puis les transférer vers le combinateur à travers une pompe, pour faire fondre le produit cristalliser.

Le bac de chauffe doit chauffer l'eau jusqu'à une température donnée, ensuite il doit maintenir la température de l'eau à ce niveau constant, l'eau chauffée est utiliser pour chauffer certains élément du système (l'arbre du rotor et NH3 liquide). Le thermomètre à résistance électrique mesure la température actuelle.

L'eau dans le réservoir est maintenue à un niveau constant à l'aide d'un capteur de niveau à flotteur, dès que le contacte de niveau minimale déclenche, l'électrovanne s'ouvre jusqu'à ce que le niveau d'eau atteigne le contacte de niveau maximale [2].

## **II.4.1.2 Pompe bac de chauffe**

La pompe de bac de chauffe est une pompe à création de pression de type multicellulaire verticale son rôle principale est de transférer l'eau chaude du bac de chauffe vers le combinateur, et ce genre de pompes assurent des pressions élevées, particulièrement indiquées pour les applications civiles et industrielles, spécialement pour les groupes de surpression, les installations anti-incendie et les installations de lavage.

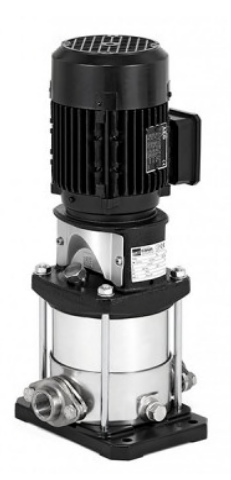

Figure II.4 : Pompe bac de chauffe

La pompe va créer une pression pour refouler l'eau chauffée par la tuyauterie d'alimentation pour la transporter vers le distributeur sur le combinateur. Depuis le bac collecteur du combinateur elle revient par la tuyauterie retour dans le réservoir d'eau.

## **II.4.1.3 Résistance de chauffe (thermoplongeur)**

La résistance d'un chauffe-eau est essentielle dans le fonctionnement de l'appareil, elle permet que l'eau chauffe dans le bac en transformant l'énergie électrique en énergie thermique, plus la résistance s'entartre, plus elle surchauffe et plus son fil résistif se désagrège, la résistance électrique d'un chauffe-eau à accumulation est indispensable pour chauffer l'eau. Reliée au thermostat pour son déclenchement et arrêt, la résistance est dite thermoplongée.

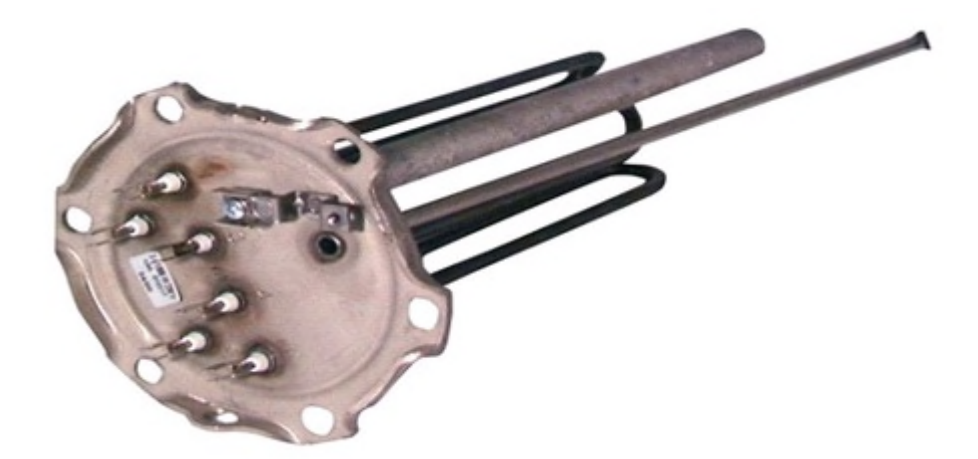

Figure II.5 : Résistance bac de chauffe

**Thermoplongées** ou blindées : elles sont en contact direct avec l'eau et bénéficient d'une protection en acier blindé.

## **II.4.1.4 moteur du combinateur**

Le moteur asynchrone triphasé est largement utilisé dans l'industrie, sa simplicité de construction en a fait un matériel très fiable et qui demande peu d'entretien. Il est constitué d'une partie fixe, le stator qui comporte le bobinage, et d'une partie rotative, le rotor qui est bobiné en cage d'écureuil. Les circuits magnétiques du rotor et du stator sont constitués d'un empilage de fines tôles métalliques pour éviter la circulation de courants de Foucault [3].

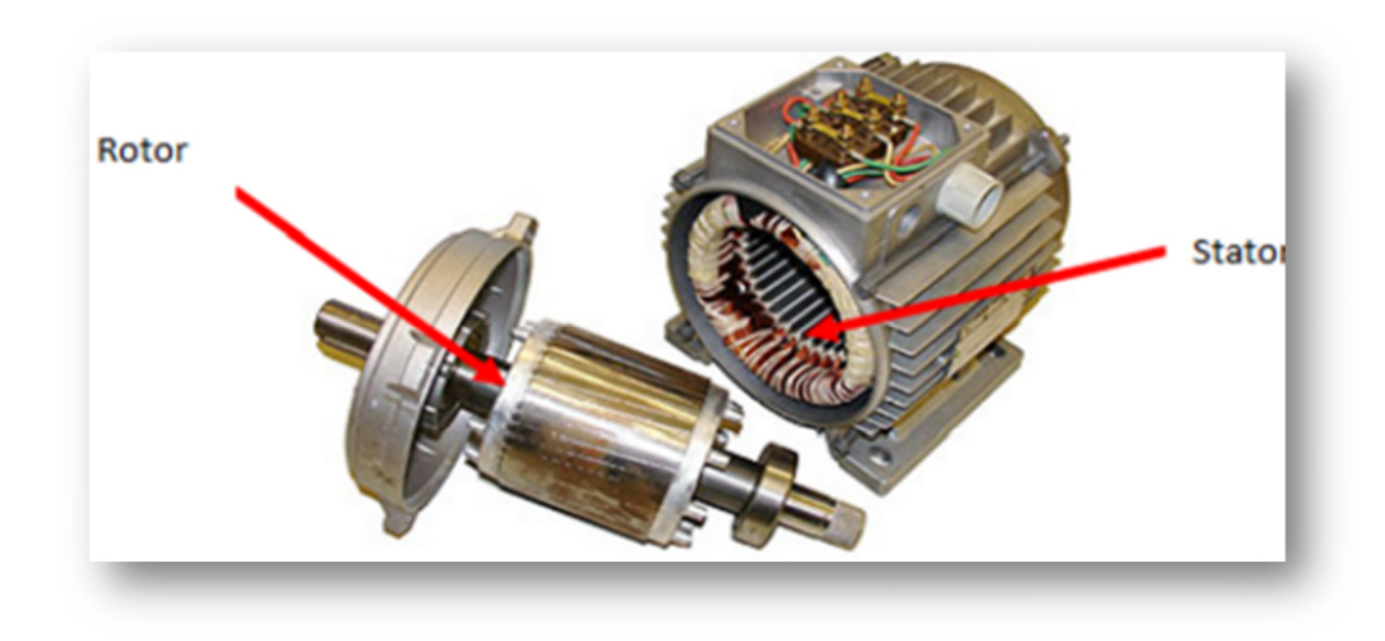

#### Figure II.6. Moteur asynchrone

Son principe de fonctionnement basée sur les champs alternatifs produits par les bobines alimentées en courant triphasé, se composent pour former un champ magnétique tournant. Ce champ magnétique tournant crée des courants induits dans le circuit du rotor. D'après la loi de LENZ, ceux-ci s'opposent à la cause qui leur donne naissance et provoque une force magnétomotrice qui entraîne le rotor en rotation, et notre moteur est accompagner d'un réducteur de vitesse pour le réglage de la vitesse de ce rotor [3].

#### **Plaque signalétique**

Les caractéristiques de notre moteur sont présentées dans le tableau

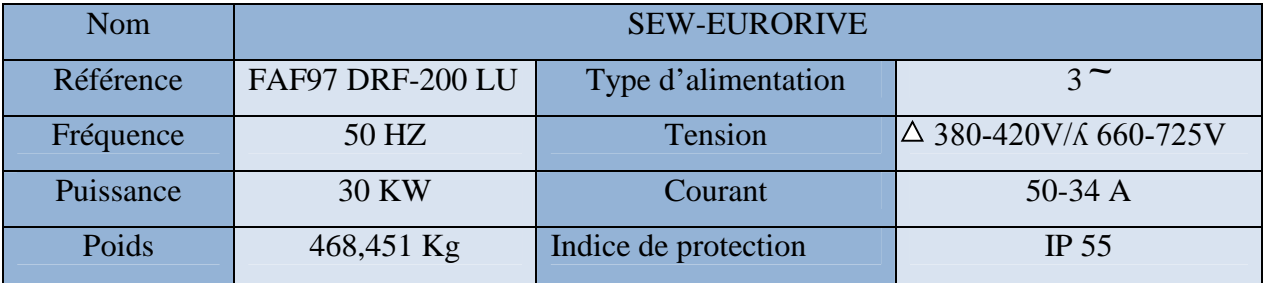

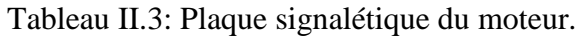

### **Réducteur de vitesse**

Un réducteur de vitesse a pour but de modifier le rapport de vitesse ou/et le couple entre l'axe d'entrée et l'axe de sortie d'un mécanisme, et il est utilisé pour la transmission de mouvement dans les mécanismes.

Tous les rotors dans la machine sont commandés par des moto-réducteur. En règle générale, nous utilisons des motoréducteur commandées par un variateur de fréquence pour le réglage de vitesse, et un point de vue du rotor est prévu dans le motoréducteur.

## **II.4.1.5 Electrovanne**

Une électrovanne ou électrovalve est une vanne commandée électriquement. Grâce à cet organe, il est possible d'agir sur le débit d'un fluide dans un circuit par un signal électrique.

Il existe deux types d'électrovannes :

#### **Tout ou rien :**

Les électrovannes dites tout ou rien ont deux états possibles

- Entièrement ouvertes
- Entièrement fermées

L'état change suivant qu'elles soient alimentées électriquement ou non. Il existe deux sortes d'électrovannes tout ou rien :

- Les électrovannes dites normalement ouvertes, qui sont entièrement ouvertes en l'absence d'alimentation électrique (absence de tension) et qui se ferment lorsqu'elles sont alimentées électriquement.
- Les électrovannes dites normalement fermées, elles sont entièrement fermées en l'absence d'alimentation électrique et qui s'ouvrent lorsqu'elles sont alimentées.

### **Proportionnelle (régulatrice) :**

La vanne régulatrice est une vanne motorisée à commande directe, entraînée par un actionneur, est conçue pour réguler le débit de gaz NH3 provenant de vaporisation de ce gaz dans le système, et elle est conçue aussi pour que les forces d'ouverture et de fermeture soient équilibrées. La vanne régulatrice peut également être actionnée manuellement.

Dans notre cas la vanne régulatrice est pour fonction de réguler une pression, elle est utilisée dans une boucle de régulation qui prévoit en général un capteur (transmetteur de pression, PT 100), une vanne de régulation est capable d'adapter en permanence son ouverture à la variation du signal électrique (4 … 20 mA).

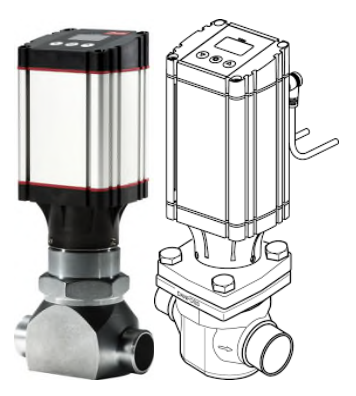

Figure II.7. Electrovanne

## **II.4.1.6 Capteurs**

Un capteur permet de convertir une grandeur physique en un signal électrique. Ceci permettra un traitement du signal électrique par des structures électroniques à des fins de mesures et/ou de commandes.

Il existe deux types de capteurs :

## **Capteurs analogiques**

Ce type des capteurs ont une variation de la grandeur physique d'entrée du capteur qui produit une variation de la caractéristique électrique du capteur (courant, tension, fréquence, valeur moyenne, rapport cyclique,…).

Dans notre cas les capteurs analogiques sont des capteurs de température de type PT100 et des capteurs de pression.

## **Capteur pt-100 :**

Pt-100 est nommé en tant que tel parce que le platine est utilisé comme matériau de détection et à un étalonnage parfait, il a une résistance de 100 ohms à 0°c. Pour augmenter ou diminuer la température, la valeur de résistance du platine change linéairement. Ainsi, il est possible d'identifier la température en comparant la valeur de résistance et la valeur du journal de variation de la résistance en température (fournie par le fabricant). L'échelle zéro pour pt-100 est de 100 ohms à 0 ° c. Ainsi, la valeur de mesure de pt-100 est la résistance et pour le capteur de température du thermocouple le paramètre de mesure est la tension. Avec la valeur de mesure correspondant au graphique, la température de perspective peut être trouvée. Dans la programmation d'API pour un certain pt-100, le diagramme de température avec la résistance est programmé, ainsi il peut être employé dans le système d'automation.

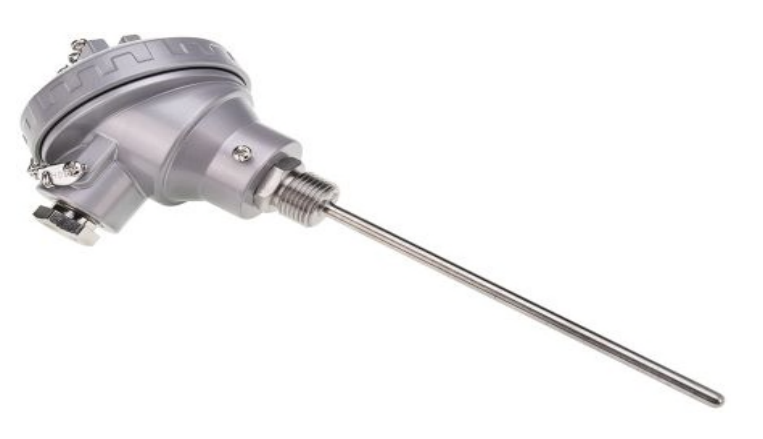

Figure II.8 : Capteur pt100

## **Capteur de pression :**

Un capteur de pression est un dispositif destiné à convertir les variations de pression en variations de tension électrique. Lorsque le capteur est relié à un système numérique, les variations analogiques sont d'abord converties en signaux numériques binaires par un convertisseur analogique-numérique avant d'être transmises à l'ordinateur de contrôle et de

gestion. L'unité de pression fournie par le capteur peut être exprimée en différentes unités, telle que bar, pascal, etc.

## **Capteurs numériques (Digital)**

Les capteurs numériques sont des capteurs TOR (tout ou rien) qui sont capable de déterminer le niveau logique en fonction de la présence ou de l'absence de l'objet, et le signal de sortie est au niveau logique 1 ou 0.

Dans notre cas on a un capteur de niveau d'eau à flotteur qui détecte le niveau min/max. Le capteur magnétique à flotteur est utilisé pour contrôler des niveaux distincts d'un liquide. Il est basé sur le principe du flotteur avec des contacts individuels, pour chaque niveau à surveiller.

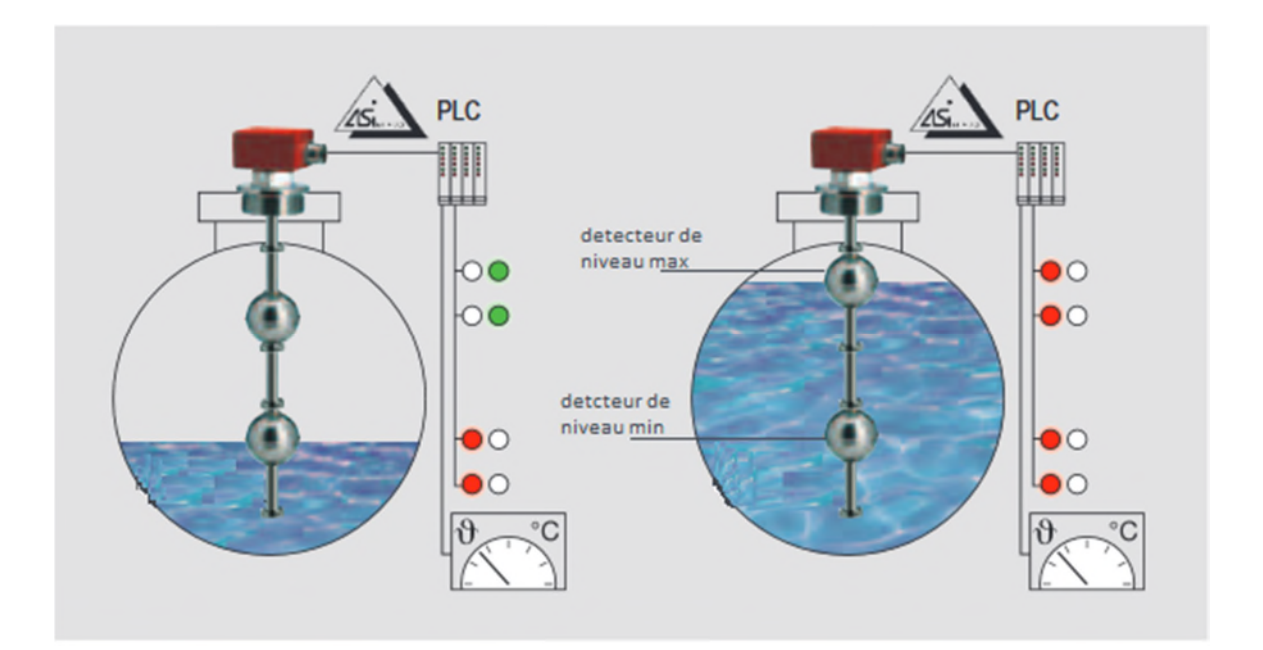

Figure II.9 : Capteur de niveau à flotteur

## **II.5. Principe de fonctionnement du combinateur**

Les éléments internes du combinateur sont présentés sur la figure suivante :

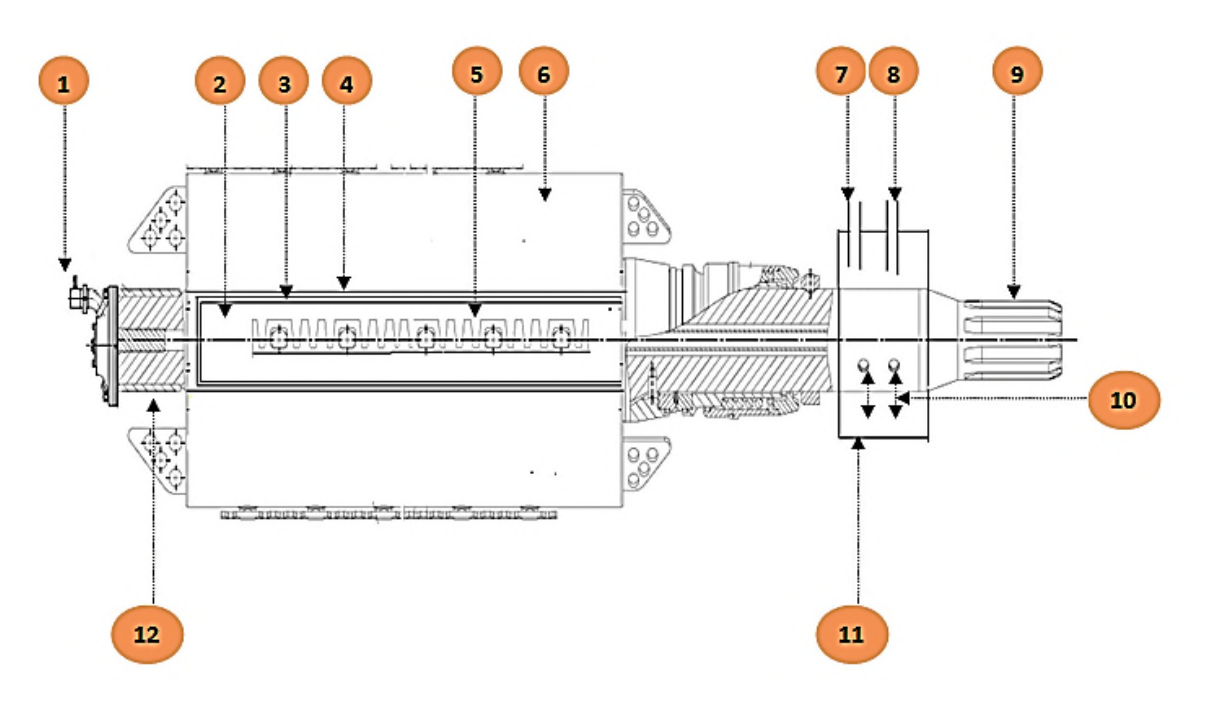

Figure II.10 : Coupe perspective du combinateur [2].

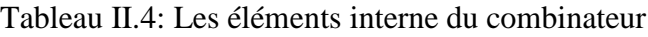

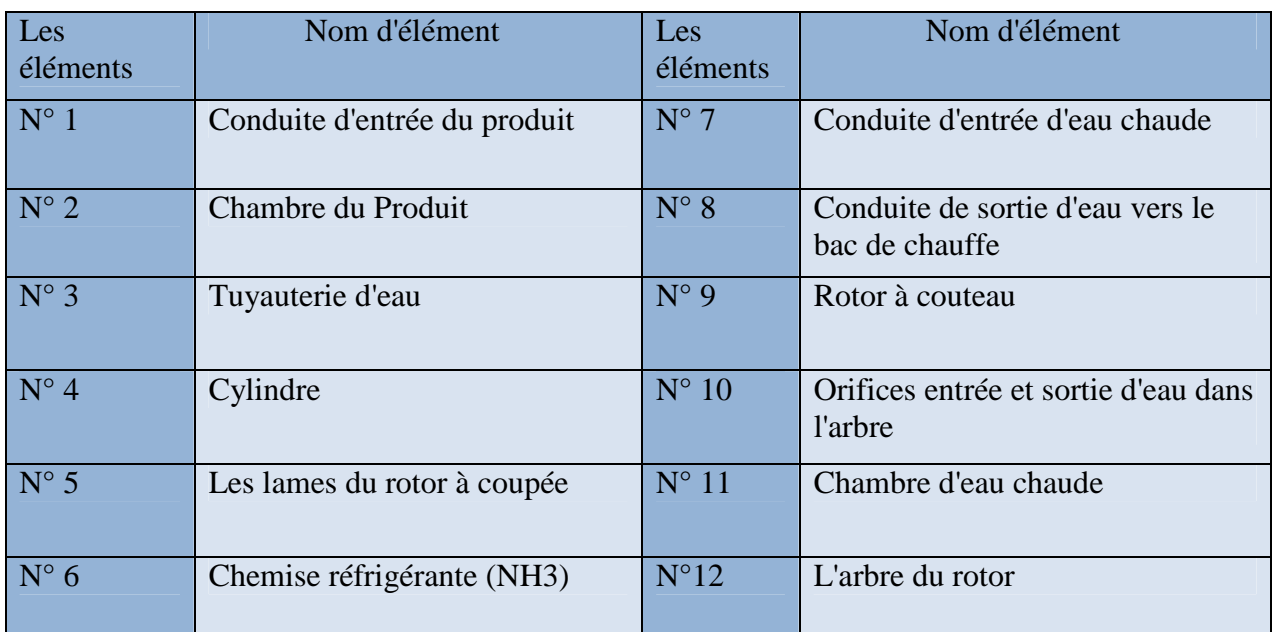

La fonction principale du combinateur est de rendre la qualité du produit et de sa texture meilleures. Et sont principe de fonctionnement se compose de deux grandes parties essentielles :

## **la partie cristallisation**

La cristallisation se fait à l'intérieur du combinateur, et la fonction de cristallisation est de porter à l'état solide du produit qui était initialement à l'état liquide, et cela par le refroidissement.

A l'arrivée du produit (état liquide) la cristallisation se fait par un refroidisseur qui se compose d'un cylindre à double paroi dans lequel tourne un rotor (refroidissement).

Le refroidissement du produit s'effectue à l'aide d'un agent frigorigène (NH3) qui circule dans la chemise réfrigérante, les vannes modulantes (électrovanne NH3) intégrées dans le système de refroidissement assurent une température de sortie constante du produit.

Le système de refroidissement utilise le principe de la submersion, c'est-à-dire la chemise réfrigérante est remplie de façon à ce que la chambre du produit soit complètement submergée dans l'agent frigorigène liquide (NH3), un transfert thermique s'opère entre l'agent frigorigène (NH3) et le produit, la température de l'agent frigorigène (NH3) monte, il s'évapore pour être ensuite aspiré par la tuyauterie d'aspiration (aspirateur) puis il le transfert vers le condenseur ou il change son état physique (du gaz vers liquide), après avoir terminé, l'agent frigorigène (NH3 liquide) sort du condenseur pour revenir à nouveau au combinateur en passant par le déshuilage (c'est de filtrée le NH3 liquide pollué par les huiles se trouvant sur son passage dans le compresseur).Et les vannes modulantes (électrovanne NH3) s'ouvrent à chaque fois que le NH3 (gaz) s'évapore. Et ce cycle se répète indéfiniment.

### **La partie pétrissage**

Dans la chambre du produit, les lames du rotor raclent la paroi intérieure du cylindre. Elles empêchent la cristallisation du produit, à l'aide de l'eau qui se trouve dans la chambre d'eau chaude, rentrant à l'arbre du rotor par des orifices (entrée/sortie). L'eau circule dans la tuyauterie qui se trouve à l'intérieur du rotor, afin de simplifier le découpage du produit cristallisé par les lames du rotor afin que l'arbre puisse tourner sans difficulté.

## **II.6. Conclusion**

L'étude de la structure générale et le principe de fonctionnement de la machine nous a permis de bien comprendre le fonctionnement du combinateur ainsi que le rôle de chaque constituants électriques et mécaniques dans le cycle de cristallisation ce qui nous facilitera la tâche pour la programmation.
## **III.1. Introduction**

Depuis toujours l'homme est en quête du « bien être ». Cette réflexion (qui rejoint la notion de besoin) peut paraître bien éloignée d'un cours de sciences industrielles, pourtant c'est la base de l'évolution des sciences en général, et de l'automatisation en particulier. L'homme a commencé par penser, concevoir et réaliser. Lorsqu'il a fallu multiplier le nombre d'objets fabriqués, produire en plus grande quantité, l'automatisation des tâches est alors apparue : remplacer l'homme dans des actions pénibles, délicates ou répétitives.

Nous allons présenter dans le présent chapitre l'automatisme, l'automate programmable SIEMENS S7-400, la CPU 414-2 DP et le régulateur PID.

## **III.2. Automatismes et activités industrielle III.2.1 Système automatisé et processus industriel**

Chaque processus industriel est destiné pour la fabrication ou la transformation. Chaque machine ou partie opérative se compose d'actionneurs, ensemble de moteurs, pompes, vannes et autres dispositifs qui assurent son fonctionnement. Ces derniers sont pilotés par un automate ou la partie commande. Cette partie commande élabore les ordres transmis aux actionneurs à partir des informations fournies par la machine au moyen de capteurs, d'interrupteurs de position, thermostats, manostats et autres dispositifs. Cette dernière reçoit également des informations transmises par un opérateur en fonctionnement normal, ou un dépanneur en cas de réglage ou de mauvais fonctionnement de la partie commande ou de la partie opérative. Entre celles-ci et l'homme se trouve la partie dialogue qui permet à ce dernier de transmettre des informations au moyen de dispositifs adaptés (boutons poussoirs, commutateurs, etc.)[4].

De même, la partie commande retourne vers l'homme des informations sous des formes compréhensibles par lui (voyant, afficheurs, cadrans, etc.).

Ainsi, entre l'homme et la partie opérative, s'instaure un dialogue homme machine dont l'importance naguère sous-estimée est aujourd'hui reconnue et qui est actuellement l'objet de nombreuses études [4].

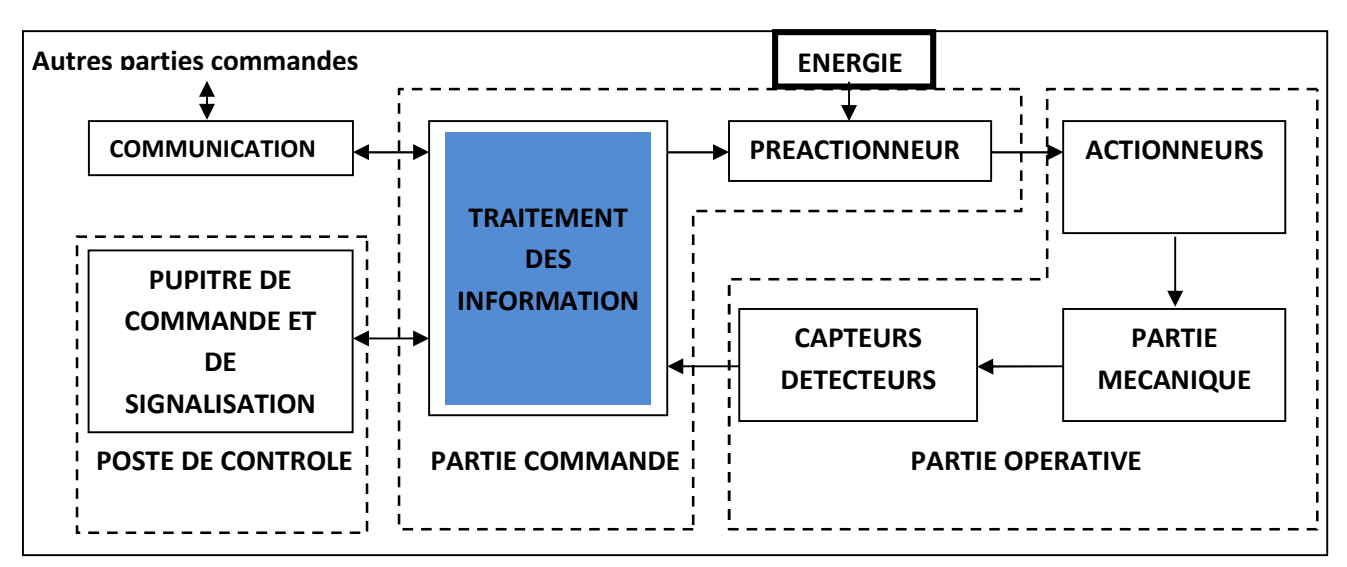

FigureIII.1 : Structure générale d'un système automatisée [4].

## **III.2.2 Les parties d'un système automatisé de production (SAP)**

On y trouve trois parties essentielles comme montrer ci-dessous :

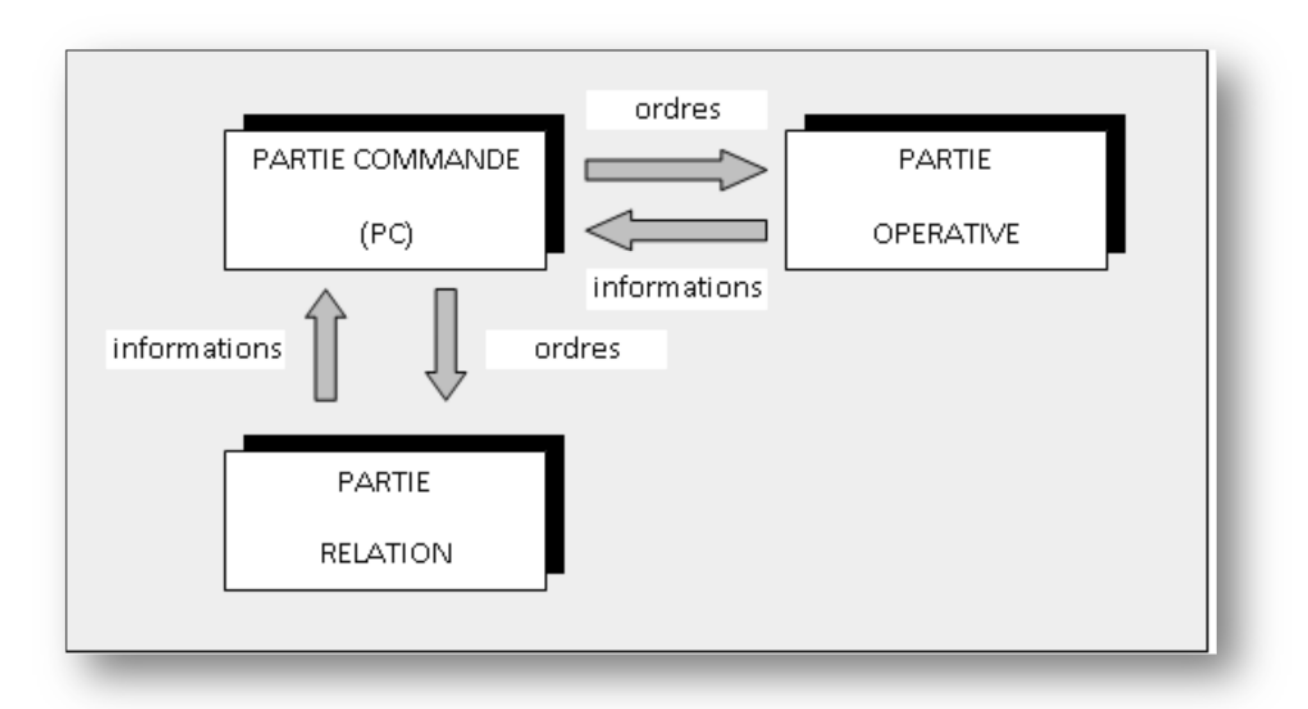

Figure III.2 : Parties de système automatisé de production [4].

## **La Partie Opérative (PO)**

Qui opère sur la matière et le produit. Elle regroupe :

 **Les effecteurs :** dispositifs terminaux qui agissent directement sur la matière d'œuvre pour lui donner sa valeur ajoutée (outils de coupe, pompes, têtes de soudure, etc.)

# Chapitre III Commande du combinateur

- **Les actionneurs :** éléments chargés de convertir l'énergie afin de l'adapter pour les besoin de la partie opérative; cette énergie étant ensuite consommée par les effecteurs (moteur, vérin, électroaimant, résistance de chauffage, etc.)
- **Les préactionneurs :** éléments chargés :
	- D'adapter le faible niveau énergétique disponible à la sortie de la partie commande, aux besoins de la partie opérative.
	- $\checkmark$  De distribuer ou de moduler l'énergie délivrée aux actionneurs (contacteur, distributeur, variateur de vitesse,…).
	- $\checkmark$  D'assumer l'ensemble des fonctions de la chaîne d'acquisition de données (fin de course de vérin, détecteur de position, capteur de température, etc.)

## **La Partie Commande (PC)**

Elle regroupe les composants (relais électromagnétique, opérateur logique, etc.) et les constituants (API, cartes à microprocesseur, micro-ordinateurs, etc.) destinés au traitement des informations émises par les organes de commande de la partie relations et capteurs de la partie opérative. Les ordres résultants sont transmis aux préactionneurs de la partie opérative et aux composants de signalisation de la partie relation afin d'informer l'opérateur de l'état et la situation du système.

### **La Partie Relation (PR)**

Elle comporte le pupitre de dialogue homme-machine, équipé d'organes de commande permettant la mise d'installation en/hors énergie, la sélection des modes de marche, la commande manuelle des actionneurs, la mise en référence, le départ des cycles, l'arrêt d'urgence… ainsi que des signalisations diverses telles que les voyants lumineux, afficheurs, écrans vidéo, Klaxons, sonneries, …etc.

### **III.2.3 Principales technologies utilisées en automatisation**

Les automates sont des machines qui mesure, détecte, et actionne et cela utilisant une ou plusieurs technologies qui sont :

- $\checkmark$  technologie électromécanique.
- $\checkmark$  technologie électronique.
- $\checkmark$  technologie pneumatique.
- $\checkmark$  technologie hydraulique.

Chacune de ses technologies met en œuvre une grandeur physique que l'on peut commuter et mesurer. Dans le cas des technologies pneumatique et hydraulique, la grandeur physique sera une pression d'air ou d'huile. La technologie électromécanique utilise le courant électrique. Et enfin, la technologie électronique travaille avec une différence de potentiel avec la masse. Ces grandeurs physiques sont utilisées de façon binaire 0 en l'absence de grandeur physique, et 1 en sa présence [4].

## **III.3. Automate programmable**

## **III.3.1 Définition d'un automate**

Un Automate Programmable Industriel (API) est une machine électronique programmable par un personnel non informaticien, adapté à l'environnement industriel et destiné à piloter des procédés. Son fonctionnement est défini par programme ; donne des ordres aux préactionneurs de la partie opérative à partir des données d'entrées (capteurs, détecteur…), rend des comptes en permanence de son état et dialogue avec l'opérateur et le processus. L'automate programmable peut traiter [4]:

- Des commandes de type logiques, séquentielles et analogiques.
- $\triangleright$  Des fonctions de calcul arithmétique; temporisation, comptage, comparaison.
- Des liaisons avec d'autres appareils (imprimantes, calculateurs…) Comme il peut aussi réaliser des fonctions de régulation.

## **III.3.2 Architecture d'un automate**

L'automate programmable reçoit les informations relatives à l'état du système et puis commande les préactionneurs suivant le programme inscrit dans sa mémoire.

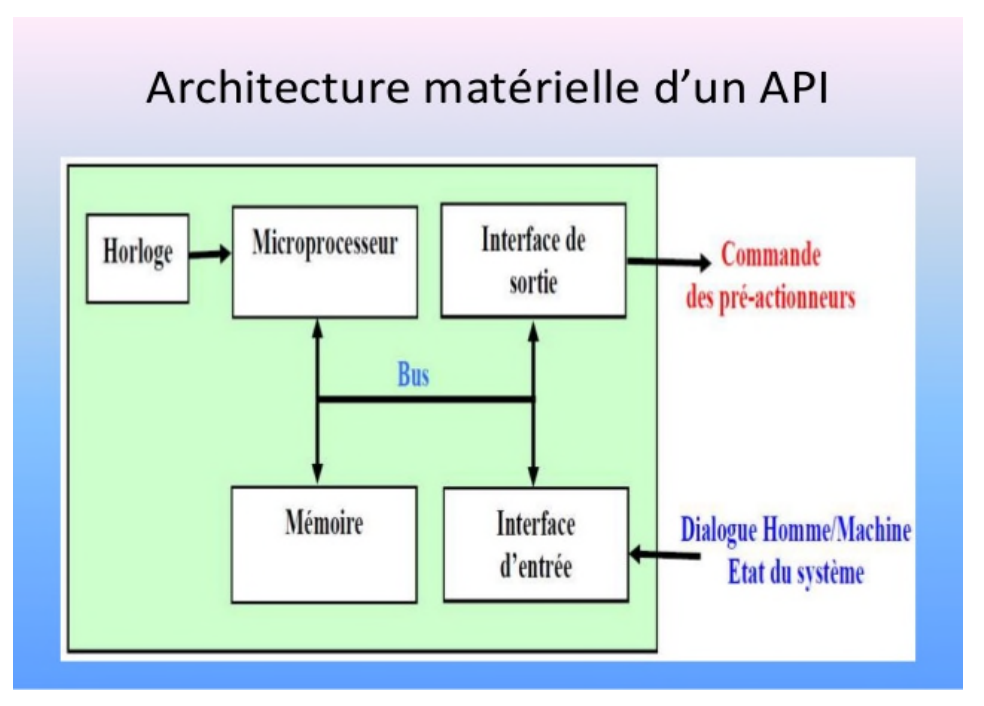

Figure III.3 : Architecteur d'un API [4].

Un API se compose donc de trois grandes parties :

- $\checkmark$  Le processeur
- $\checkmark$  La zone mémoire
- Les interfaces Entrées /Sorties.

### **1- Le microprocesseur :**

Le microprocesseur réalise toutes les fonctions logique ET, OU, les fonctions de temporisation, de comptage, de calcul… à partir d'un programme contenu dans sa mémoire.

Il est connecté aux autres éléments (mémoires et interfaces E/S) par des liaisons parallèles appelées 'BUS' qui véhiculent les informations sous forme binaire.

#### **2-La Zone mémoire :**

### **2-1- La Zone mémoire va permettre de :**

- $\checkmark$  Recevoir les informations issues des captures d'entrées
- $\checkmark$  Recevoir les informations générées par les processeurs et destinées à la commande des sortie (valeur des compteurs, des temporisations,…)
- $\checkmark$  Recevoir et conserver le programme du processus.

### **2-2- Action possible sur une mémoire**

- $\checkmark$  Ecrire : pour modifier le contenu d'un programme
- $\checkmark$  Effacer : pour faire disparaitre les informations qui ne sont plus nécessaires
- $\checkmark$  Lire : pour en lire le contenu d'un programme sans le modifier.

### **2-3- Technologie des mémoires**

- $\checkmark$  RAM (Random Acces Memory) : mémoire vive dans laquelle on peut lire, écrire et effacer (contient le programme)
- $\checkmark$  ROM (Read only Memory) : mémoire morte accessible uniquement en lecture
- EPROM mémoire mortes reprogrammables effacement aux rayons ultraviolets ;
- $\checkmark$  EEPROM mémoire mortes reprogrammables effacement électrique.

#### **3- Les interfaces (modules) Entrée / Sortie**

#### **3-1- Modules d'entrées :**

Il existe deux types d'entrées dans un automate **:**

Les modules d'entrées << Tout ou Rien >>

Les modules d'entrées analogiques.

### **2-3-2- Modules de sorties :**

Il existe deux types de modules de sortie :

- $\triangleright$  Les modules de sorties  $\le$ Tout ou Rien $\ge$
- $\triangleright$  Les modules de sortie analogique.

### **4- Alimentation de l'API :**

C'est un exemple transformateur plus redresseur de tension qui délivre une tension de référence fixé par l'utilisateur. Il peut être a entrée monophasée, biphasée ou triphasé et il sert surtout à alimenter l'automate, les capteurs et l'actionneur en **24V.**

#### **5- Le Bus interne :**

Il permet la communication de l'ensemble des blocs de l'automate et des éventuelles extensions.

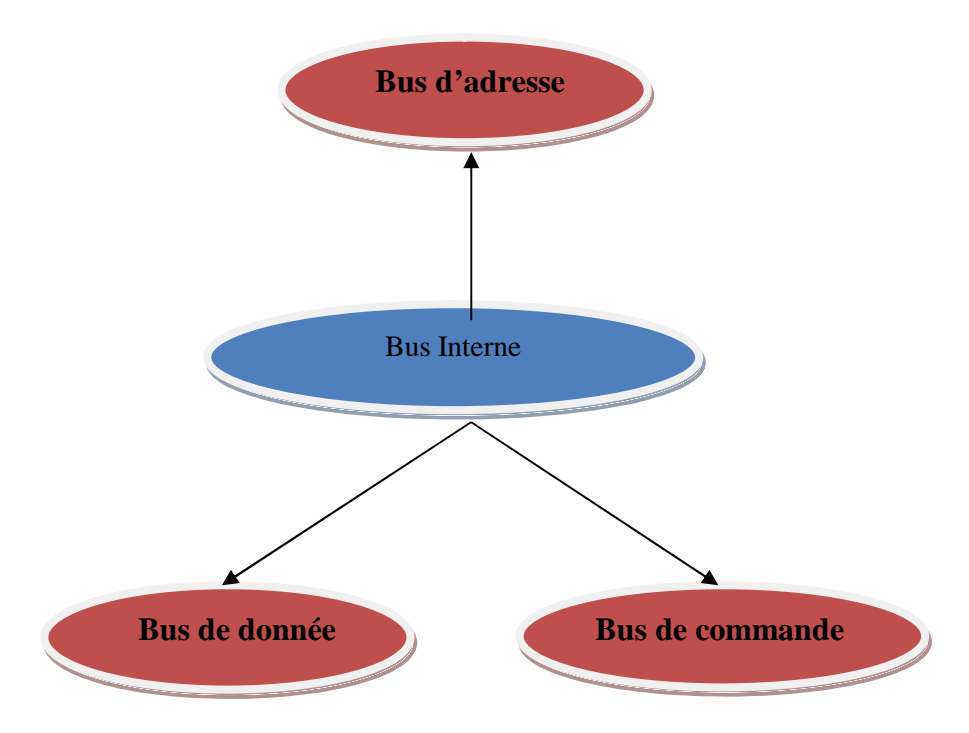

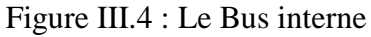

## **III.3.3 Insertion de l'automate dans un procédé**

L'automate programmable est inséré dans un procédé pour le commander tout en réalisant les fonctions suivantes :

- $\triangleright$  Acquisition de données
- > Traitement des données
- $\triangleright$  Dialogue homme-machine
- $\triangleright$  Commande de puissance

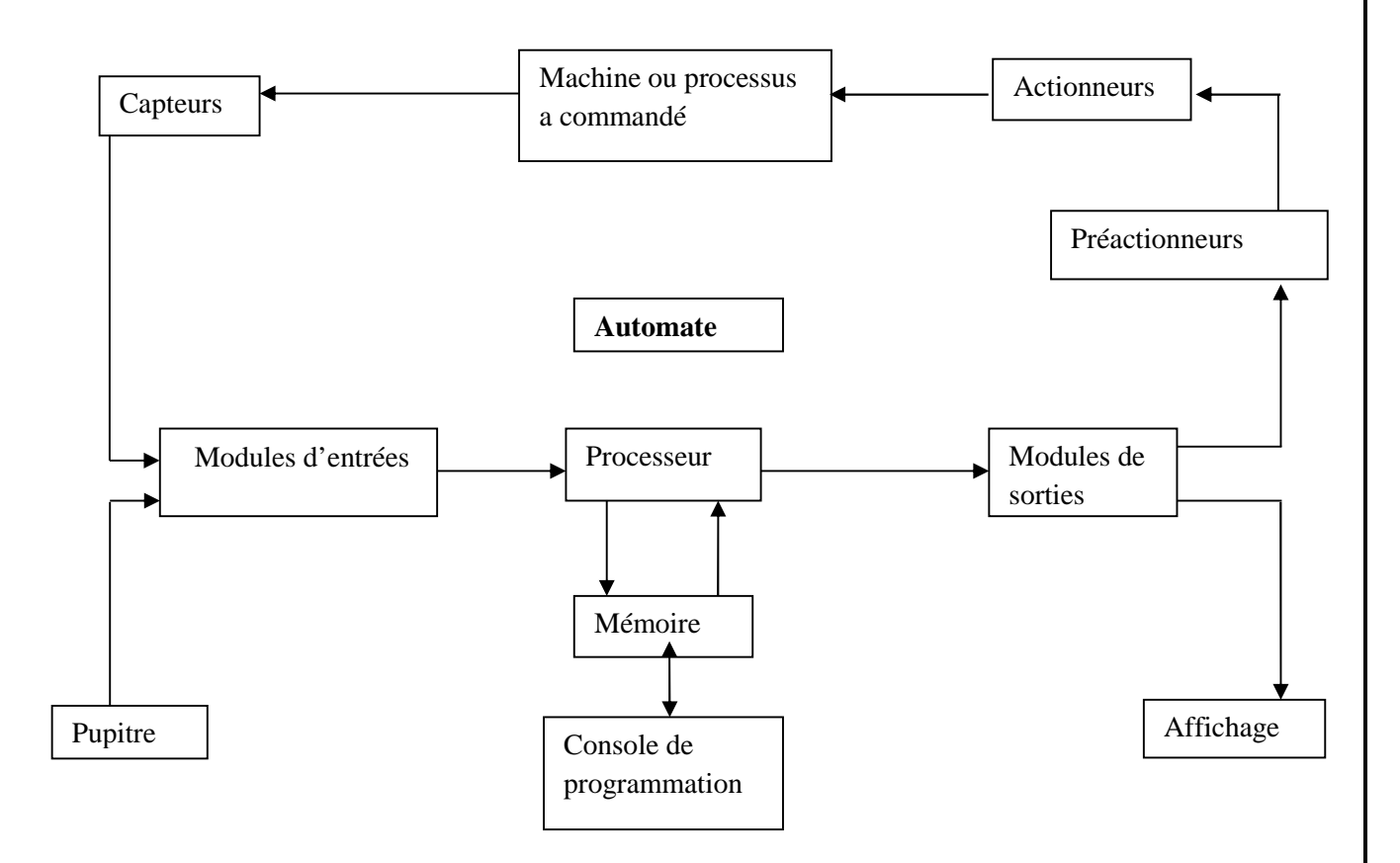

Figure III.5 : Insertion de l'automate dans un procédé

 $\triangleright$  Nature des informations traitées par l'automate

Les informations peuvent être de type :

- Tout ou Rien
- Analogique
- Numérique

## **III.3.4 Programmation d'un A.P.I**

La programmation d'un API s'effectue à l'aide de langages spécialisés, fournis par le constructeur (ex: Step7 pour Siemens et PL7 pour Schneider). Chaque automate se programmant via une console de programmation propriétaire ou par un ordinateur équipé du logiciel constructeur spécifique.

### **Choix de l'automate programmable industriel**

Le choix d'un automate programmable est en premier lieu le choix d'une société ou d'un groupe et les contacts commerciaux et expérience vécues sont déjà un point de départ, en effet l'automate doit correspondre le plus possible à l'application, pour obtenir le meilleur rendement.

Le problème de choix consiste à mettre en évidence les automates programmables disponibles sur le marché et l'objectif déjà défini, selon un cahier de charge.

La méthodologie consiste à sélectionner un automate programmable défini par ces caractéristiques, en fonction d'un certain nombre de critères de choix.

- Le type des entrées/sorties nécessaire (TOR, analogique…)
- Le nombre d'entrées/sorties nécessaire (4, 8, 16, 32…)
- Les capacités de traitement du processeur (vitesse, données, opérations, temps réel…) et sa taille mémoire
- $\geq$  La possibilité de la simulation des programmes est un atout souhaitable [6].

Après l'application des critères précédents, restera l'achat de l'automate et le prix de dernier ajouté au prix de la mise en œuvre et de la formation du personnel déterminera en dernier lieu la marque de l'automate à choisir.

## **III.3.4.1 Langage à contact (LD: Ladder Diagram)**

Langage graphique fondé sur une analogie entre flux de données d'un programme et le courant électrique dans un circuit série-parallèle. Les représentations graphiques sont basées sur la méthode de dessin américaine, il utilise des symboles tels que : contacts, sorties et s'organise en réseaux (labels).

-II-Contact normalement ouvert

**Contact normalement fermé** 

Bobine (sortie)

Exemple :

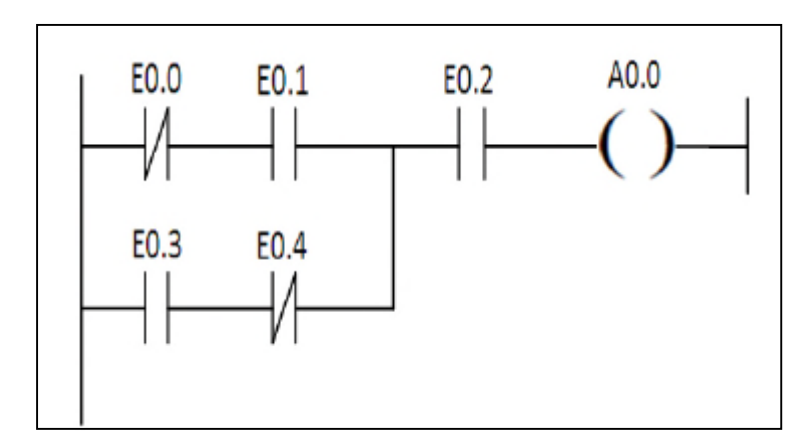

Figure III.6 : Exemple de langage LD.

## **II.3.4.2 Le langage Logigramme**

Il s'agit d'une représentation à l'aide de portes logiques (portes *OU, ET*…etc.).

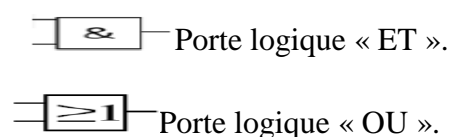

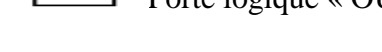

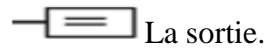

Exemple

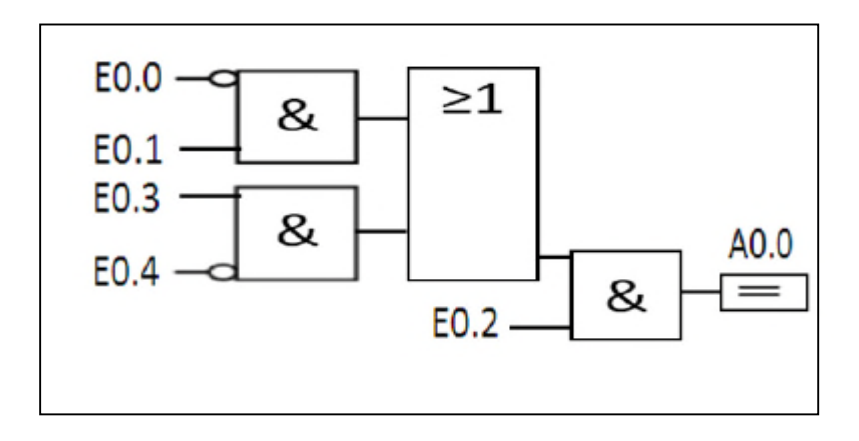

Figure III.7 : Exemple de langage logigramme.

## **III.3.4.3 Langage listing (IL: instruction list)**

Langage textuel de même nature que l'assembleur (programmation des microcontrôleurs). Il représente aussi le langage machine de l'automate.

Exemple :  $U($ UN E 0.0 U E 0.1  $\Omega$ U E 0.3 UN E 0.4  $\mathcal{L}$ U E 0.2  $= A 0.0$ 

## **III.4. SIMATIC siemens**

Le nouveau système de conduite de procédé SIMATIC << processus control système >> >> ouvre l'ensemble des fonctions assurées par les différents unités d'une installation industrielle, une optimale peut être mise en œuvre sans compromise [7].

## **III.4.1 Gestionnaire de projet SIMATIC Manager**

Le gestionnaire du projet SIMATIC Manager gère toutes les données relatives à un projet d'automatisation, il démarre automatiquement les applications requises pour le traitement des données sélectionnées.

## **III.4.2 Configuration du matériel HW Config**

HW Config est utilisé pour configurer et paramétré le support matériel dans un projet d'automatisation.

## **III.4.3 Présentation de l'automate SIEMENS S7- 400**

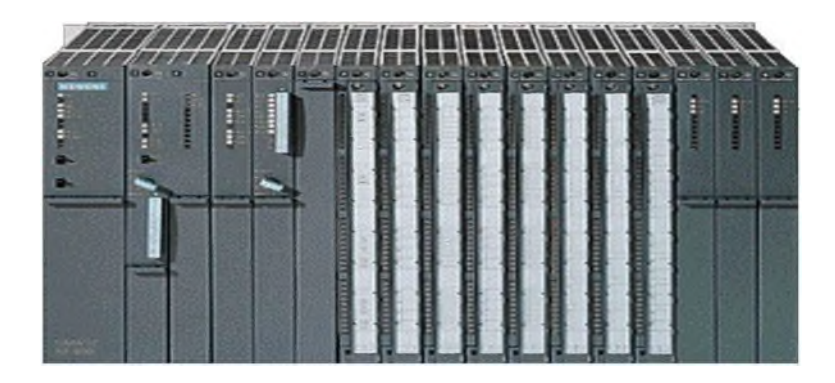

Figure III.8: Photo de l'automate **S7- 400 [7].**

Le S7-400 est une plateforme d'automatisation conçue pour l'industrie manufacturière et le génie des procédés.il se distingue grâce à ses hautes performances, sa puissance de communication et ses grandes capacités de mémoire, en plus la possibilité détention à plus de 300 modules, il peut s'adapter à toutes les applications spécifiques telles que la disponibilité élevée et la sécurité [7].

Le S7-400 est un automate de conception modulaire destiné à des taches d'automatisation moyenne et haute gamme. Il désigne un produit de la société SIEMENS et est synonyme de la nouvelle gamme des automates programmable.

La famille des systèmes d'automatisation SIMATIC S7 est une brique dans le concept de l'automatisation totale pour la fabrication et la conduite des processus.

L'automate désigné pour la gestion de la fonction de préparation du lait et le SIEMENS S7- 400 offrant la gamme des modules suivants [8]:

- Unité centrale (CPU).
- Module d'alimentation PS 2A, 5A ou 10A.
- $\triangleright$  Module Extension IM.
- $\triangleright$  Module des signaux SM.
- $\triangleright$  Module de fonction FM.

## **III.4.3.1 Structure matérielle du S7-400**

Le S7-400 peut comporter des modules PS (alimentation), CPU (unité centrale), IM (coupleurs) SM (module de signaux entrées/sorties), modules de fonction FM pour les fonctions spéciales (commande des servomoteurs), processeurs de communication CP pour les liaisons réseau. Chaque module est repéré par un emplacement.

# Chapitre III Commande du combinateur

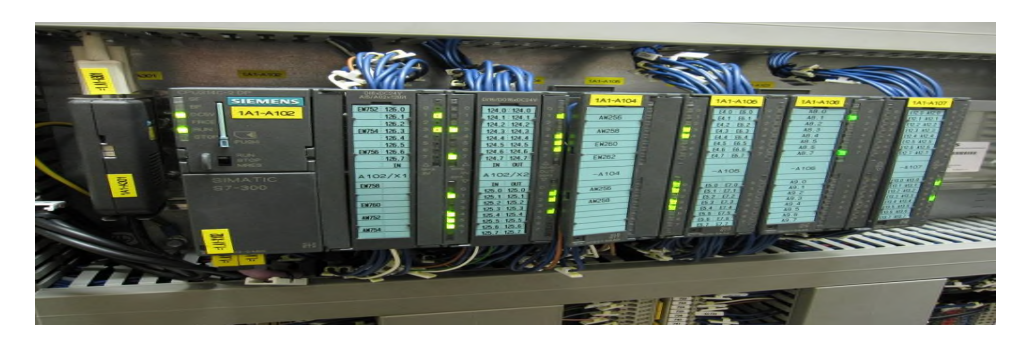

Figure III.9 : Structure de l'automate **S7- 400.**

### **Les composantes du S7-400[7]**

- $\checkmark$  MODULE D'ALIMENTATION.
- $\checkmark$  CARTE MEMOIRE.
- $\checkmark$  PILE DE SAUVEGARDE.
- $\checkmark$  INTERFACE MULTIPOINT(MPI)
- $\checkmark$  CONNEXION AU 24 V CC.
- $\checkmark$  CONNECTEUR FRONTAL.
- $\checkmark$ LED DE SIGNALISATION D'ETAT ET DE DEFAUTS.
- $\checkmark$  COMMUTATEUR DE MODE (à Clé).
- $\checkmark$  VOLET EN FACE AVANT.

Tableau III.1: Composants de l'automate S7-400

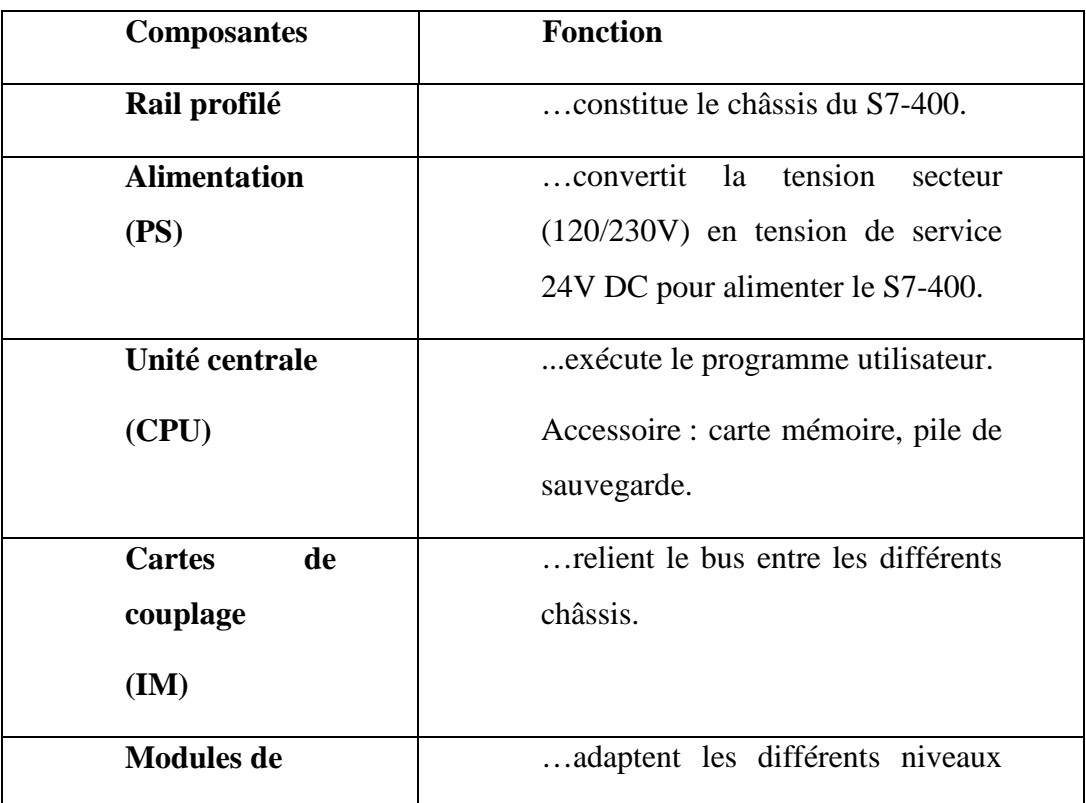

# Chapitre III Commande du combinateur

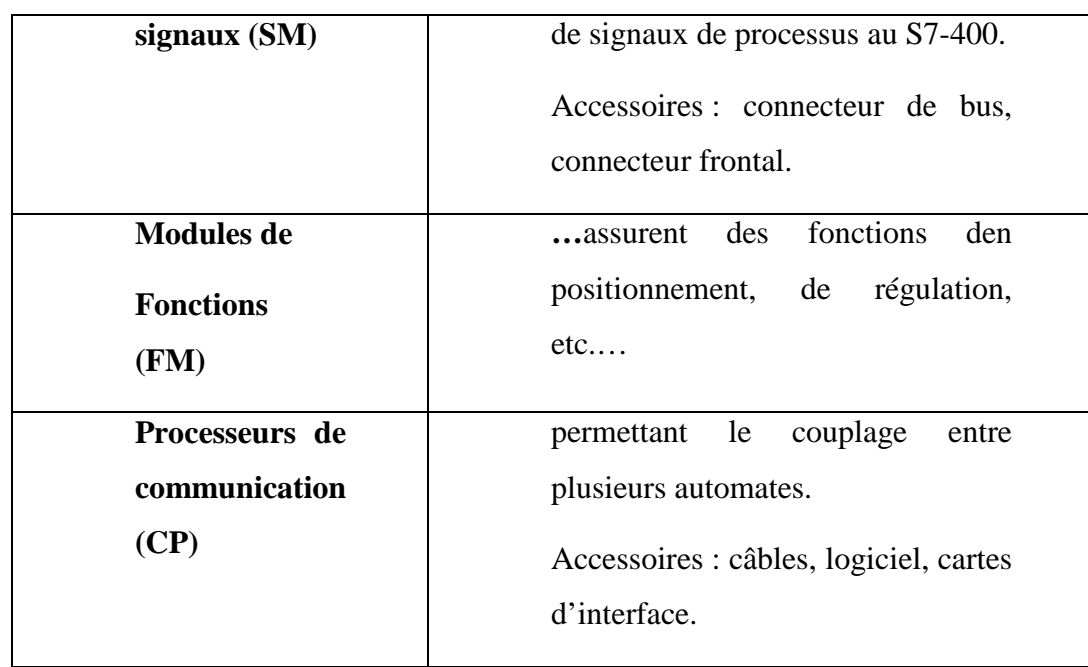

- **Rail profilé** : l'alimentation électrique, la CPU, la carte de couplage IM et 8 modules de signaux maxi. Sont montés sur le rail profilé (profilé support).
- **Alimentation :** le module d'alimentation délivre, sous une tension 24 V, un courant de sortie assigné de 2 A, 5 A, 10 A. la tension de sortie, à séparation galvanique est protégée contre les courts-circuits et la marche à vide. Une DEL indique le bon fonctionnement de module d'alimentation. En cas de surcharge de la tension de sortie, le témoin se met à clignoter. Un sélecteur permet de sélectionner la valeur de la tension primaire (120 V ou 230 V).

#### **Unité centrales:**

La CPU regroupe les éléments suivants en face avant :

- $\checkmark$  Signalisation d'état et de défaut
- $\checkmark$  Commutateur a clé amovible à 4 positions
- $\checkmark$  Raccordement pour tension 24 V DC
- $\checkmark$  Interface multipoint MPI pour console de programmation ou couplage à un autre système d'automatisation
- $\checkmark$  Compartiment par pile de sauvegarde (non disponible dans la CPU 312 IFM)
- $\checkmark$  Logement pour carte mémoire (non disponible dans la CPU 312 IFM, 314 IFM).
- **Carte de couplage :** les coupleurs permettent de disposer d'une configuration à plusieurs châssis.
- **Modules de signaux :** ces modules sont sélectionnés en fonction de la plage de tension ou de la tension de sortie. Chaque module est doté d'un connecteur de bus permettant le bouclage du bus de fond de panier. Les signaux du processus sont reliés au connecteur frontal enfichable.

- **Câblage :** il faut un câble PG pour raccorder directement une console de programmation pour connecter plusieurs systèmes d'automatisation. Il faut en outre un câble PROFIBUS et des connecteurs.
- **FM :** les modules de fonction remplaçant les cartes IP actuelles.
- **CP :** processeur de communication pour le système de bus PROFIBUS.

## **III.4.3.2 Les avantage de l'APIS7-400**

Très simple d'installation, économique en couts d'ingénierie, le S7-400 brille également dans plusieurs domaines **:**

 **Modularité :** Le bus de fond de panier performent et les interfaces intégrables sur le CPU permettent une exploitation de nombreuses lignes de communication.

 **Constitution :** Notre S7-400 peut être configuré sans règles de placement par simple adjonction de module, il peut également fonctionner sans ventilation et permet le changement des modules ENTREES /SORTIES sous tension [7].

## **III.4.3.3 Norme de communication**

## **Généralités**

Les différents réseaux sont proposés en fonction des exigences de la communication industrielle. Sons groupés ci- après par niveau de performance croissant **:**

- $\checkmark$  MPI.
- $\checkmark$  PROFIBUS.
- $\checkmark$  INDUSTRIEL ETHERNET [7].
- **MPI : (multi point interface)**

Le réseau MPI est utilisé pour les interconnections de faible étendue aux niveaux terrain et cellule. Il ne peut cependant être utilisé qu'avec les automates SIMATIC S7.

L'interface MPI du module unité central de l'automate est utilisée pour la communication .Celle-ci a été conçu comme interface de programmation, elle atteint rapidement ses limites, lorsque les exigences de la communication sont sévères. Un ordinateur doté de sa propre carte MPI peut accéder à un réseau MPI. Tous les processeurs de communication permettent d'accéder à un PROFIBUS peuvent également être utilisés [7].

## **Profibus : (Processus Field Bus)**

Le réseau PROFIBUS est un système de communication ouvert (non propriétaire) il est utilisé pour transmettre des volumes de données petits et moyens entre un nombre restreint de correspondants. Utilisé en liaison avec le protocole DP (Décentrage Périphérie) PROFIBUS communication est caractérisé par un échange des données cycliques rapides [7].

## **Les Réseaux Industriel Ethernet**

Industriel Ethernet est un réseau pour les niveaux cellule et supervision. Il permet l'échange des grandes quantités de données sur de longues distances un grand nombre de station. Il est

le réseau le plus puissant des réseaux disponibles pour la communication industrielle. Il nécessite peu de manipulation de configuration et aisément extensible [7].

## **III.4.3.4 Types de données utilisées**

Les types de données utilisées lors de la programmation sont :

Tableau III.2: Types et taille de données

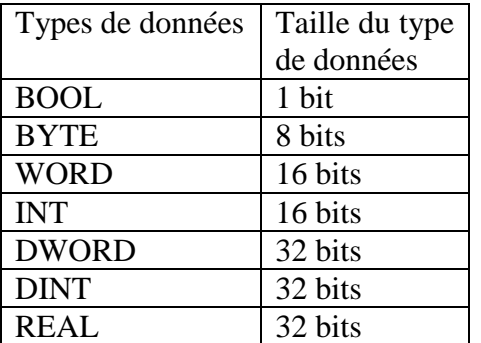

## **III.4.4 Présentation de la CPU 414-2 DP [5]**

La CPU 414-2 DP est composée des éléments suivent :

- LED d'indicateur d'état et d'erreur.
- > Carte mémoire.
- Sélecteur du mode de fonctionnement.
- $\triangleright$  Interface MPI.
- $\triangleright$  Interface DP.
- Allement de l'alimentation en tension.
- $\triangleright$  Pile de sauvegarde. .

#### **III.4.4.1 Eléments de commande et de signalisation de la CPU 414-2DP**

Le positionnement des éléments de commandes et de signalisation de la CPU 414-2DP se présente dans la figure suivante

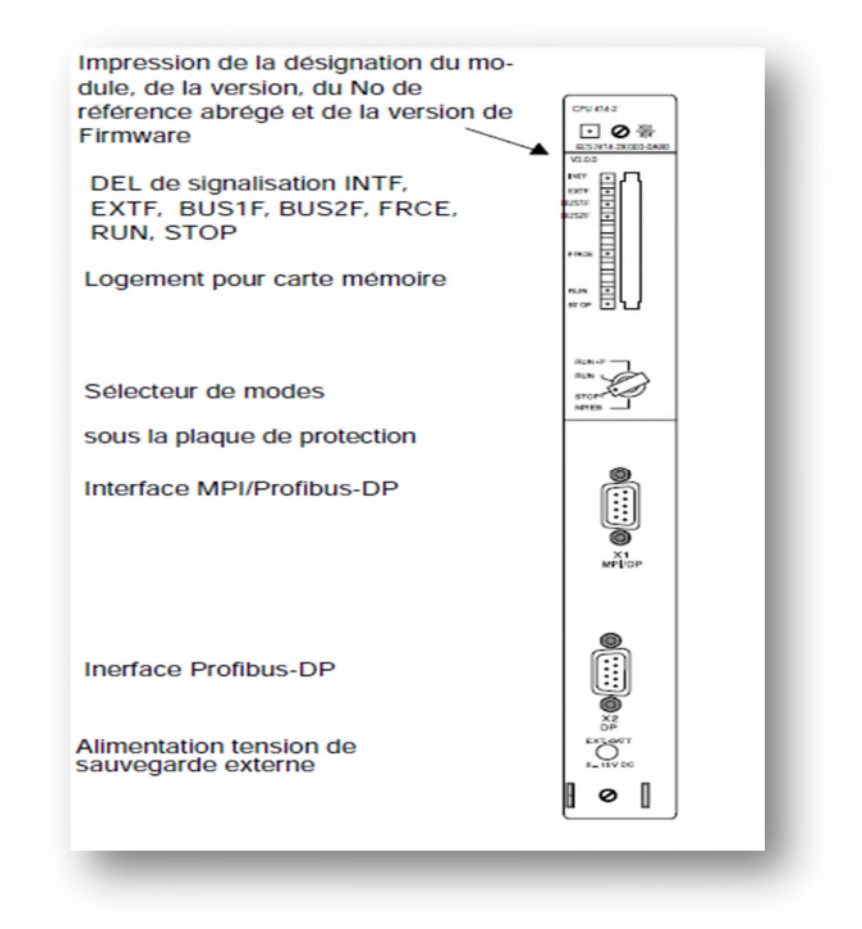

Figure III.10 Positionnement des organes de commande, de signalisation de la CPU 414-2DP

## **III.5. Régulateurs PID**

En pratique on peut utiliser deux types de contrôleurs PID

### **Contrôleur PID analogique (continue)**

Une catégorie de régulateurs des plus utilisée est celle des régulateurs dit PID, (proportionnelle, intégrale, et dérivée) C'est un système d'auto régulation (boucle fermée), qui cherche à réduire l'erreur entre la consigne et la mesure. [9] Le PID permet 3actions en fonction de cette erreur :

- **Une action Proportionnelle:** l'erreur est multipliée par un gain G
- **Une action Intégrale :** l'erreur est intégrée sur un intervalle de temps S, puis divisée par un gain Ti (temps d'intégration)
- **Une action Dérivée :** l'erreur est dérivée suivant un temps S, puis multipliée par un gain Td (temps de dérivée)

Ce type de régulateur est inséré dans la chaîne directe de l'asservissement, en série avec le processus, comme indiqué dans la figure. III11.

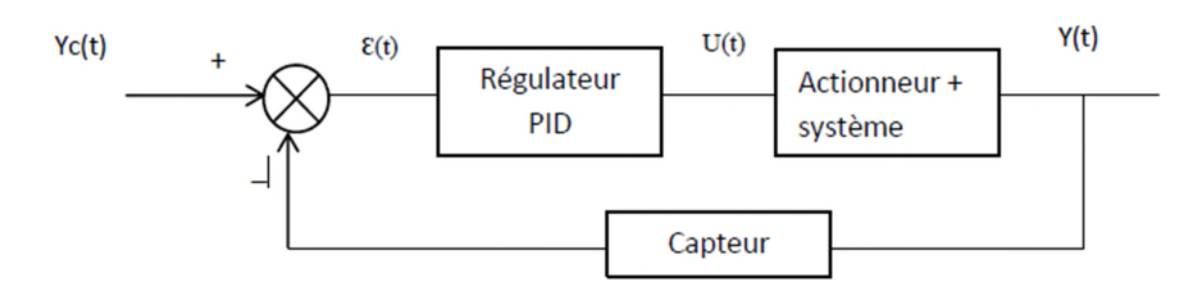

Figure III.11Principe d'action d'un régulateur de type PID dans une chaine de régulation. [8]

#### **Contrôleur PID numérique (à deux points)**

Les régulateurs numériques dans un élément chauffant vous permettent de contrôler facilement la chaleur et la température de ce dernier. Le transfert de la chaleur est maintenu de manière efficace et stable afin que tout problème de surchauffe puisse être évité. Non seulement les régulateurs numériques régulent la chaleur, mais ils mettent également en place des mécanismes de sécurité. Un capteur est installé au niveau de l'élément chauffant. Il mesure l'état réel de l'appareil et il le compare avec l'état cible (consigne). Puis, le système de contrôle effectue l'action appropriée afin d'arrêter ou d'autoriser le processus de chauffage. Si la température chute en dessous de la valeur spécifiée, le régulateur numérique active le système de chauffage. Si la température atteint le niveau seuil, le processus de chauffage est automatiquement arrêté. Le régulateur dispose d'un affichage numérique qui permet d'avoir une vision claire de l'état de l'appareil. Le capteur, installé dans l'élément chauffant, surveille la température de l'appareil alors que l'affichage numérique montre les informations exprimées en Celsius.

### **III.5.1 Réglage d'un PID**

Le réglage d'un PID consiste à déterminer les coefficients G, Td et Ti afin d'obtenir une réponse adéquate du procédé et de la régulation. L'objectif est d'être robuste, rapide et précis. Il faut pour cela limiter le ou les éventuels dépassements.

La robustesse: est sans doute le paramètre le plus important et délicat. On dit qu'un système est robuste si la régulation fonctionne toujours même si le modèle change un peu. Un régulateur doit être capable d'assurer sa tâche même avec ces changements afin de s'adapter à des usages non prévus/testés (dérive de production, vieillissement mécanique, environnements extrêmes...).

La rapidité : du régulateur dépend du temps de montée et du temps d'établissement du régime stationnaire.

**Le critère de précision :** est basé sur l'erreur statique. L'analyse du système avec un PID est très simple mais sa conception peut être délicate, voire difficile, car il n'existe pas de méthode unique pour résoudre ce problème. Il faut trouver des compromis, le régulateur idéal n'existe pas. En général on se fixe un cahier des charges à respecter sur la robustesse, le dépassement et le temps d'établissement du régime stationnaire.

### **Avantages**

- Facile à mettre en œuvre (physiquement et au point de vue calcul)
- Testé sur le système en production, correspond à la réalité, peut être faite à la volée si les caractéristiques du système sont modifiées (usure, changement de l'environnement).

### **Inconvénient**

- Le système peut devenir instable ou passer dans des états dangereux (chimie)
- Peut prendre beaucoup de temps si le système réagit très lentement (jours, semaines en chimie).

Notre équipement possède deux types de régulation

- Régulateur PID continue : pour assurer la température du sortie du produit, le régulateur utilisant la vanne régulatrice sortie NH3, donc la sortie est analogique (4 20 mA) ou bien en % (0 100%) de fermeture de vanne.
- Régulateur à deux point : pour assurer la température d'eau du bac de chauffe, le régulateur utilisant la résistance du bac de chauffe en sortie TOR.

## **III.6. Schéma synoptique**

Ceci illustre parfaitement l'interactivité entre les différents acteurs d'un processus Automatisé c'est-à-dire entre l'homme et la machine par l'intermédiaire de l'automate.

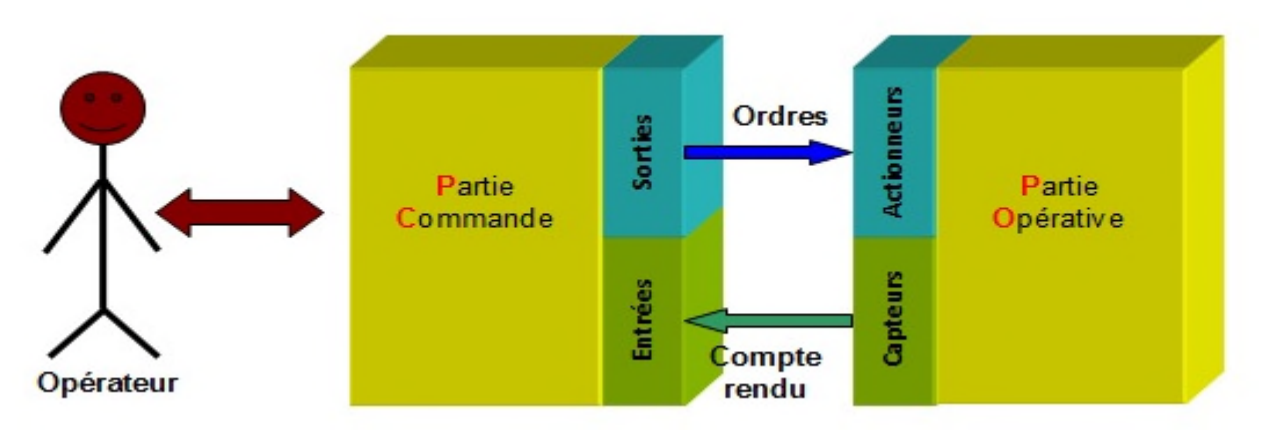

Figure III.12 : Schéma synoptique du système étudié

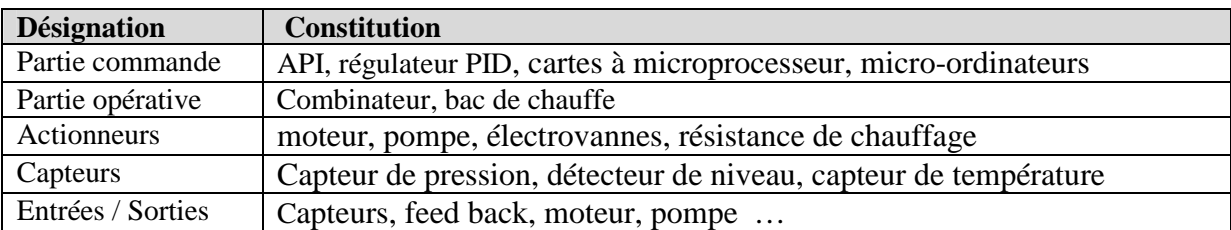

## **III.6. Conclusion**

Dans ce chapitre nous avons décrit l'automatisme, l'automate programmable, la définition SIMATIC SIEMENS, l'automate SIEMENS S7-400, la CPU 414-2 DP, et le régulateur PID ainsi que le schéma synoptique. Ce qui nous facilitera la tâche pour la supervision et programmation.

## **IV.1. Introduction**

Un système est dit automatisé lorsque le processus qui permet de passer d'une situation initiale à une situation finale se fait sans intervention humaine, cet automatisation conduit à une très grande rapidité, une meilleure régularité des résultats et évite à l'homme des taches pénibles et répétitives, la conception d'un programme pour un automate programmable industriel nécessite des connaissances de base en matière d'automatisme.

Dans ce chapitre nous allons d'abord présenter le logiciel TIA Portal V11 d'une manière générale en suite, on décrie nos actionneurs qu'on va programmer et nos capteurs ainsi que leur adressage.

## **IV.2. Description du logiciel TIA portal**

La plateforme Totally Integrated Automation (TIA) Portal est le nouvel environnement de travail Siemens qui permet de mettre en œuvre des solutions d'automatisation avec un système d'ingénierie intégré comprenant les logiciels SIMATIC STEP 7 V11 et SIMATIC WinCC [10].

## **IV.2.1 Performances des produits**

Le graphique suivant visualise les performances des produits STEP 7 et WinCC individuels.

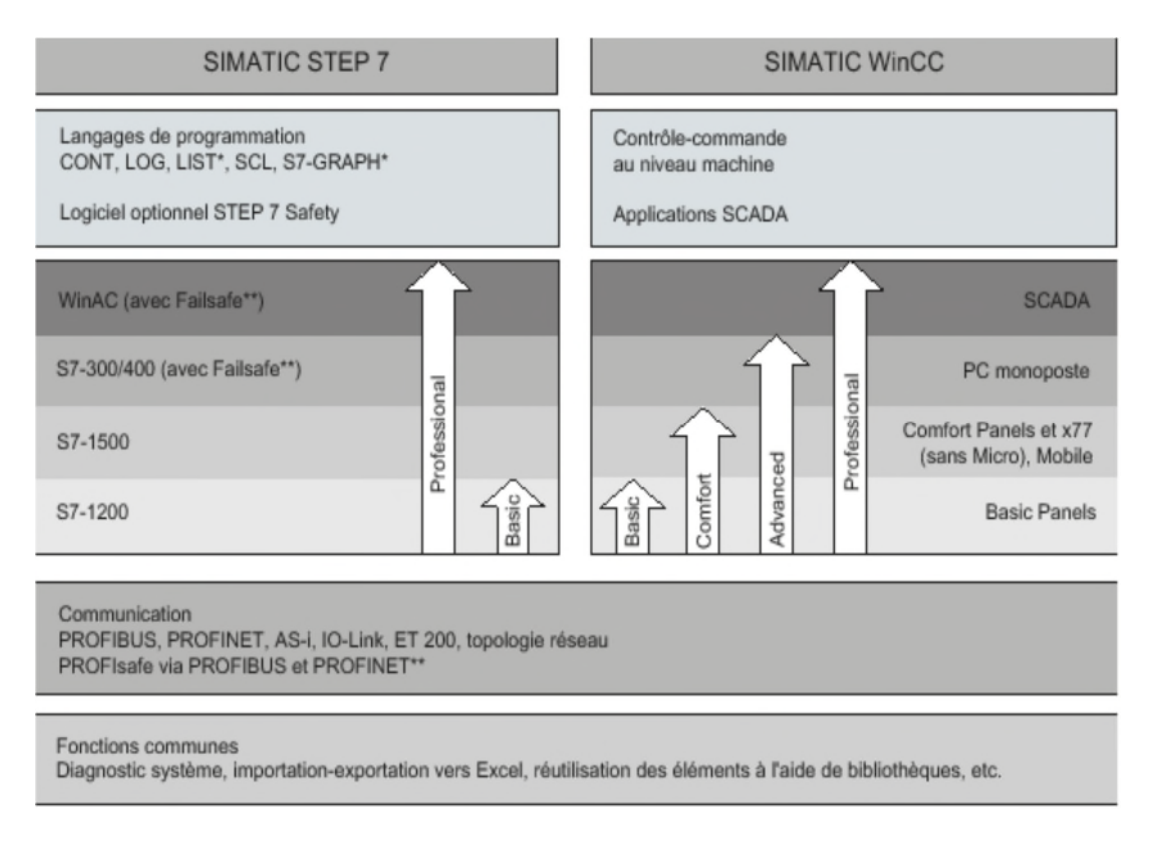

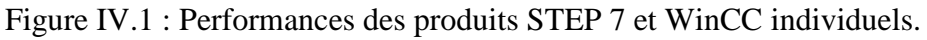

## **IV.2.2 STEP 7 sur TIA portal**

SIMATIC STEP 7 Basic TIA Portal est une version économique et allégée du logiciel pour contrôleur STEP 7 Professional Controller Software dans le TIA Portal, pouvant être utilisé à la fois pour l'ingénierie des microcontrôleurs SIMATIC S7-1200 et la configuration des SIMATIC HMI Basic Panels, étant donné que WinCC Basic fait partie intégrante de l'ensemble des logiciels.

## **IV.2.2.1 Vue du portal et vue du projet**

Lorsqu'on lance le TIA Portal, l'environnement de travail se décompose en deux types de vues:

#### **a) Vue du portail**

Chaque portail permet de traiter une catégorie de tâche (actions), la fenêtre affiche la liste des actions pouvant être réalisées pour la tâche sélectionnée [11].

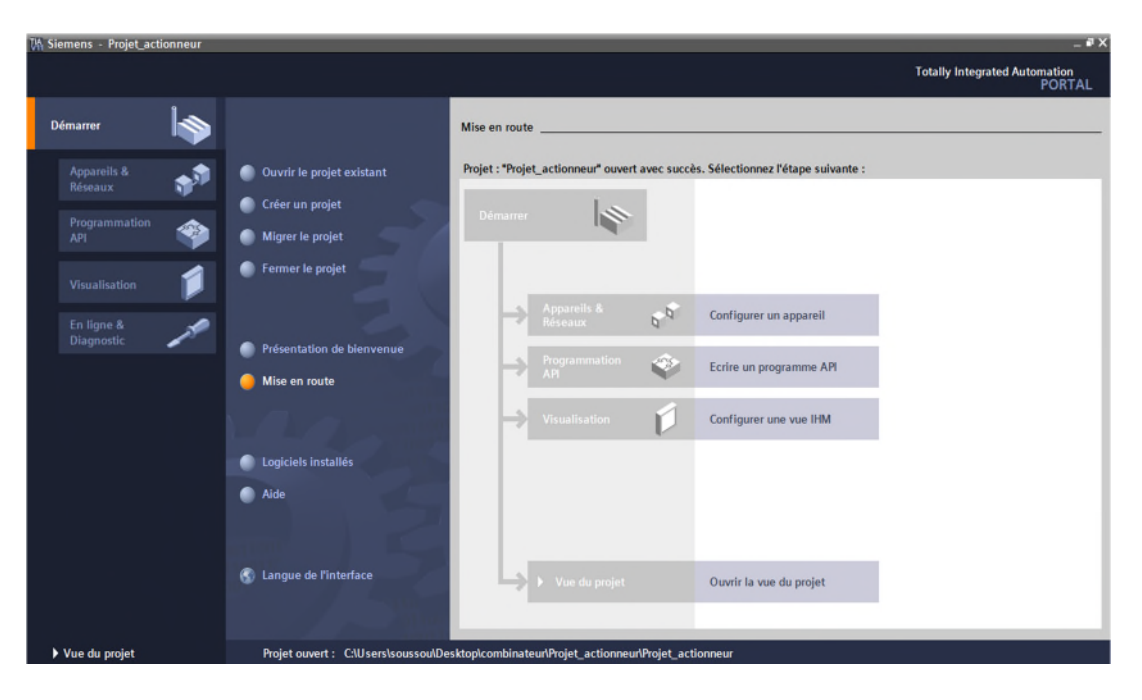

Figure IV.2 : Vue du portail

#### **b) Vue du projet**

L'élément « Projet » contient l'ensemble des éléments et des données nécessaires pour mettre en œuvre la solution d'automatisation souhaitée.

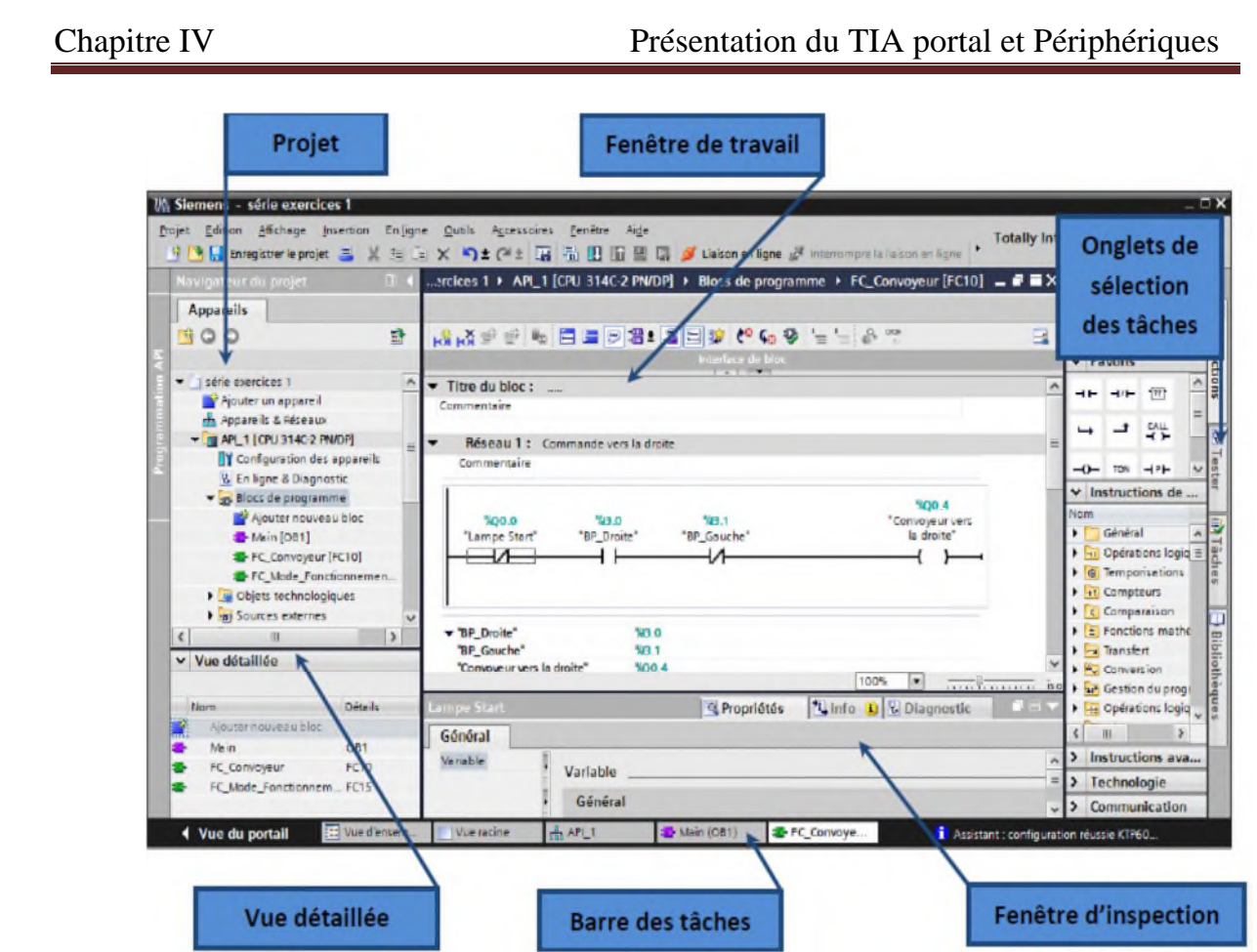

Figure IV.3 : Vue du projet

Plusieurs fenêtres sont distinguées sur la vue projet, à savoir :

#### **La fenêtre de travail**

Permet de visualiser les objets sélectionnés dans le projet pour être traités, il peut s'agir des composants matériels, des blocs de programme, des tables des variables, des Interfaces Homme Machine(HMI).

#### **La fenêtre d'inspection**

Permet de visualiser des informations complémentaires sur un objet sélectionné ou sur les actions en cours d'exécution (propriété du matériel sélectionné, messages d'erreurs lors de la compilation des blocs de programme.

#### **Les onglets de sélection de tâches**

Ils ont un contenu qui varie en fonction de l'objet sélectionné (configuration matérielle bibliothèques des composants, bloc de programme, instructions de programmation). Cet environnement de travail contient énormément de données, il est possible de masquer ou réduire certaines de ces fenêtres lorsque l'on ne les utilise pas il est également possible de redimensionner, réorganiser, désancrer les différentes fenêtres [11].

## **IV.2.2.2 Configuration et paramétrage du matériel**

La première étape consiste à définir le matériel existant pour cela, on peut passer par la« Vue du projet » et on clique sur «ajouter un appareil » dans le navigateur du projet. La liste des éléments que l'on peut ajouter apparaît (API, IHM, système PC). On commencera par faire le choix de notre CPU pour venir à ajouter les modules complémentaires (alimentation E/S TOR ou analogiques, module de communication…), La figure ci-dessous représente la configuration et le paramétrage du matériel.

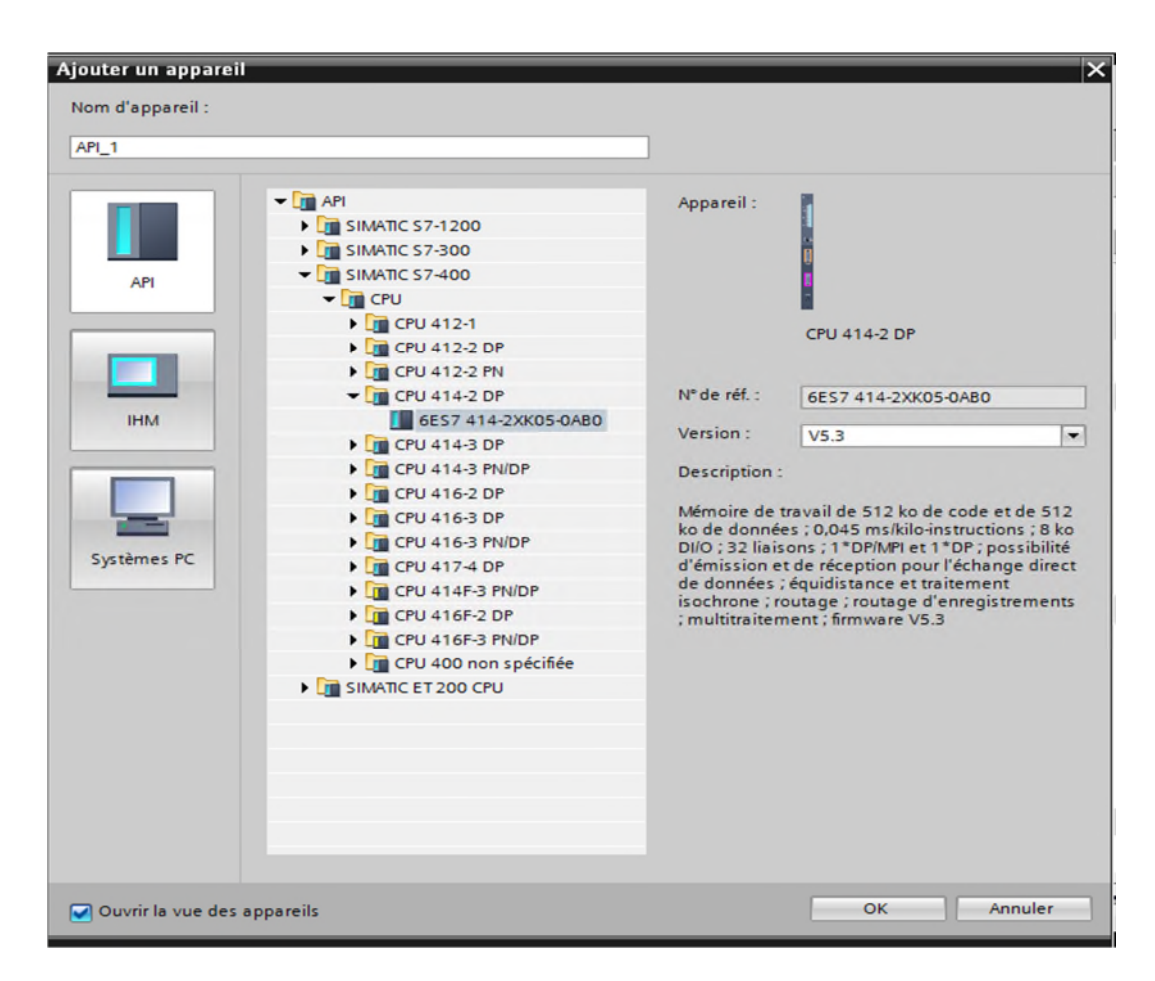

Figure IV.4 : Configuration et le paramétrage du matériel

## **IV.2.2.3 Adressage des entres/sorties**

Pour connaitre l'adressage des entrées et les sorties présentes dans la configuration matériel. Il faut aller dans appareil et réseau « navigateur» du projet dans la fenêtre de travail.

On doit s'assurer d'être dans l'ongle vue des appareils et de sélectionner l'appareil voulu. On sélectionne la CPU puis à l'aide des deux petites flèches on fait apparaitre l'ongle vue d'ensemble des appareils les adresses des entrées et les sorties apparaissent.

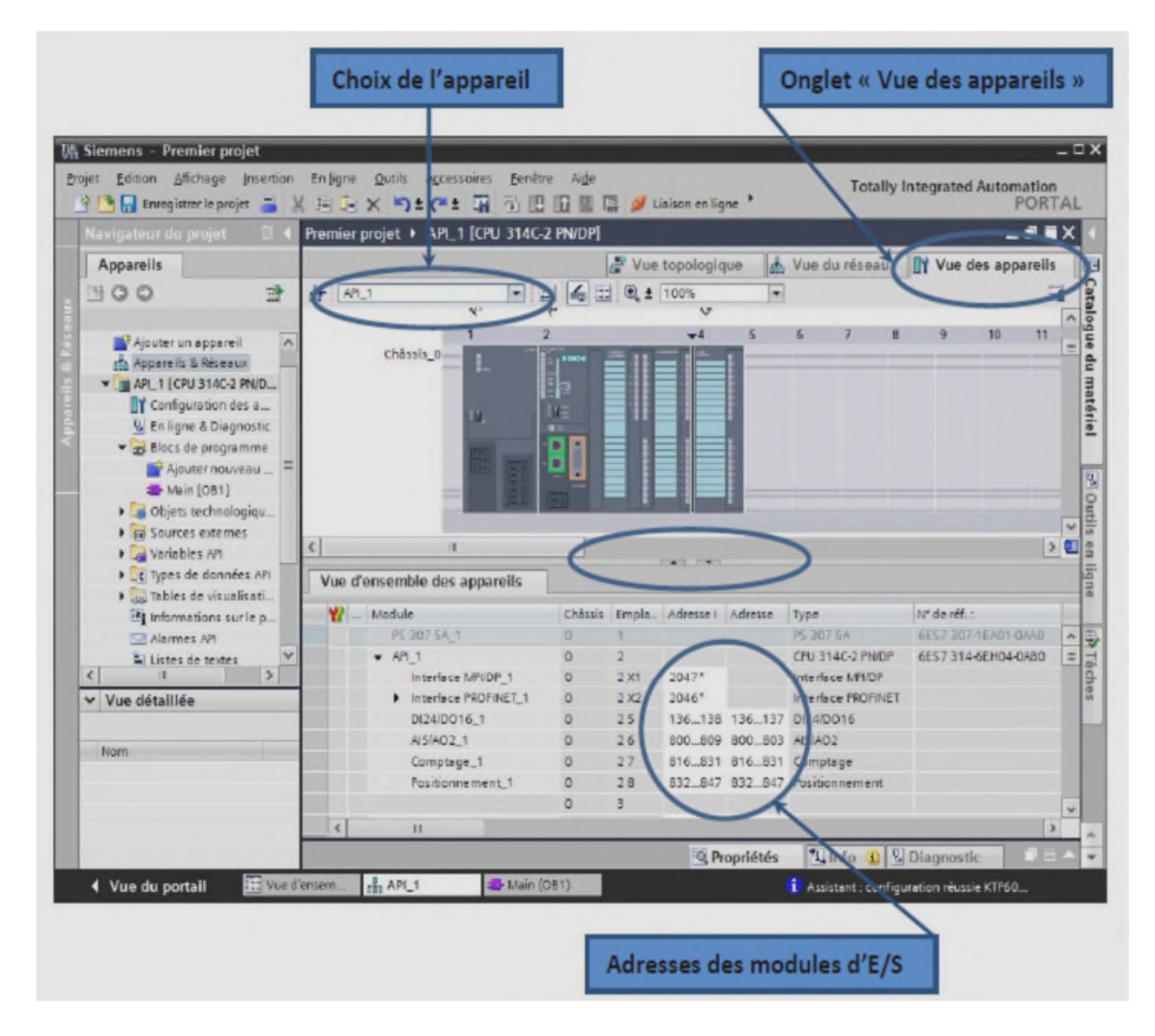

Figure IV.5 : Adressage des E/S [10].

## **IV.2.2.4 Mémento de cadence**

Une fois la CPU déterminée, on peut définir le mémento de cadence pour cela, on sélectionne la CPU dans la fenêtre « Vue des appareils » et l'ongle « propriété » dans la fenêtre d'inspection.

#### Chapitre IV Présentation du TIA portal et Périphériques

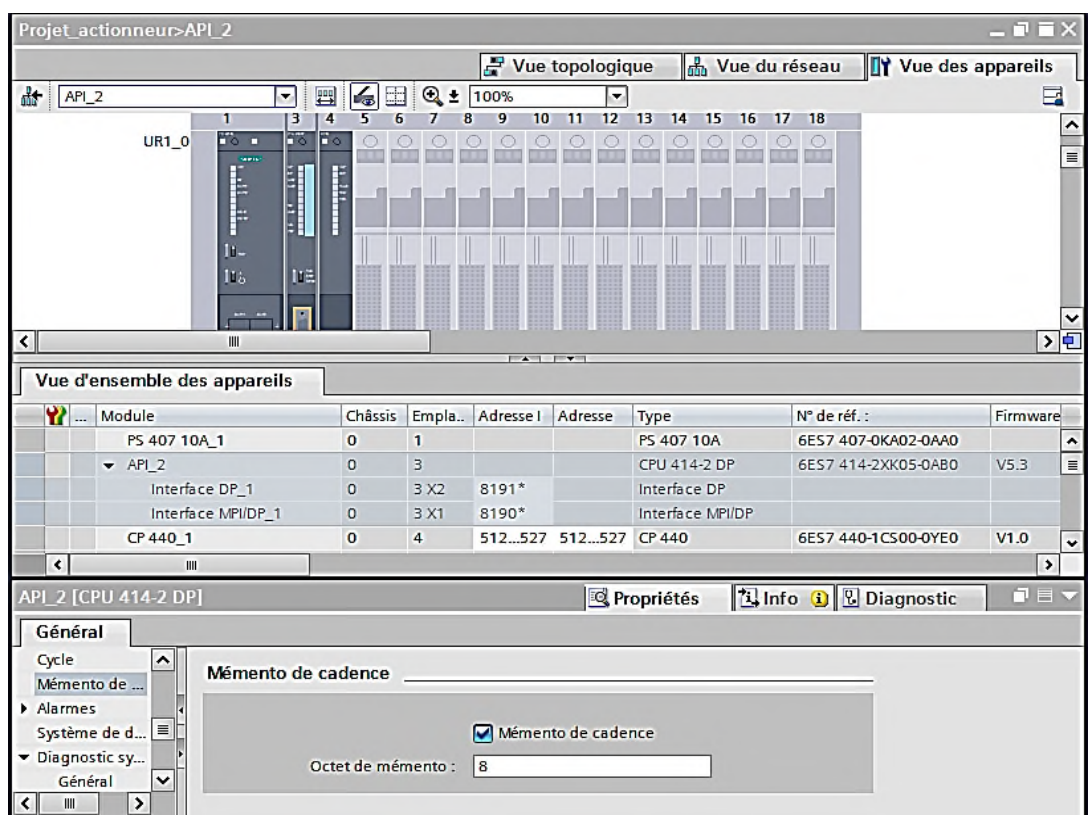

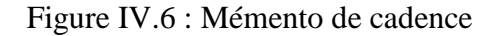

### **IV.2.2.5 Compilation et chargement de la configuration matérielle**

La compilation se fait à l'aide de l'icône « compiler » de la barre de tâche. On sélectionne l'API dans le projet puis on clique sur l'icône « compiler ». En utilisant cette manière, on effectue une compilation matérielle et logicielle. Une autre solution pour compiler est de faire un clic droit sur l'API dans la fenêtre du projet et de choisir l'option « compiler configuration matérielle » [11].

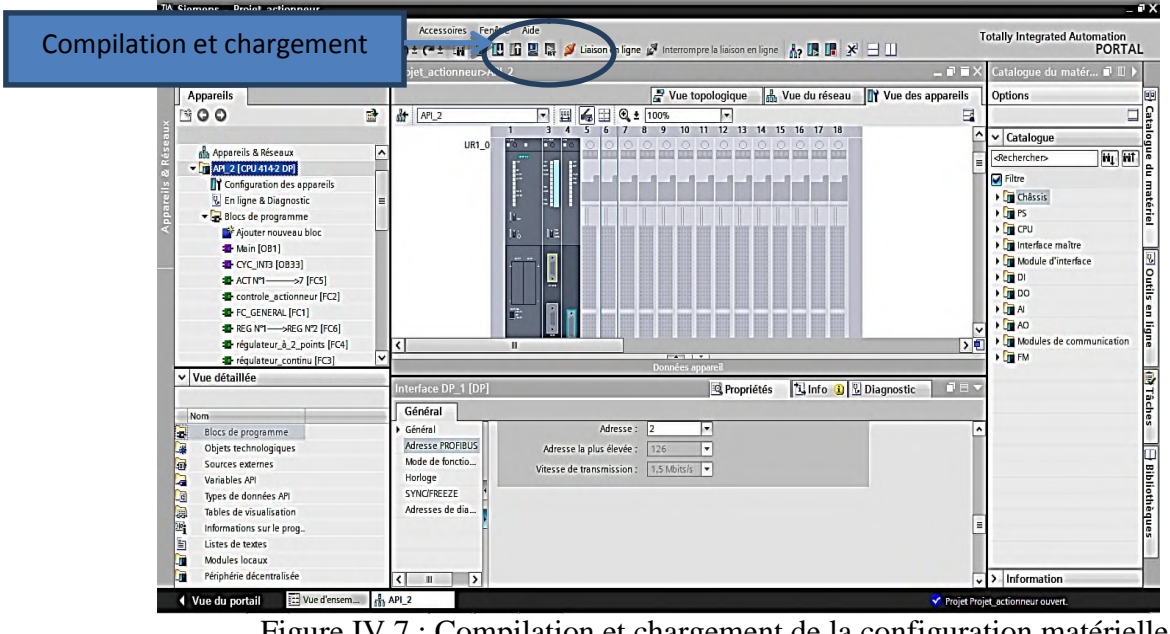

Figure IV.7 : Compilation et chargement de la configuration matérielle

### **IV.2.3 Programmation de l'automate**

#### **Blocs de code**

Le dossier bloc, contient les blocs que l'on doit charger dans la CPU pour réaliser la tâche d'automatisation. Qui contient les blocs d'organisation (OB), les blocs fonctionnels(FB), les blocs de fonctions (FC) et les blocs de données (DB). La figure ci-dessous est une représentation de la fenêtre d'ajout de nouveau bloc.

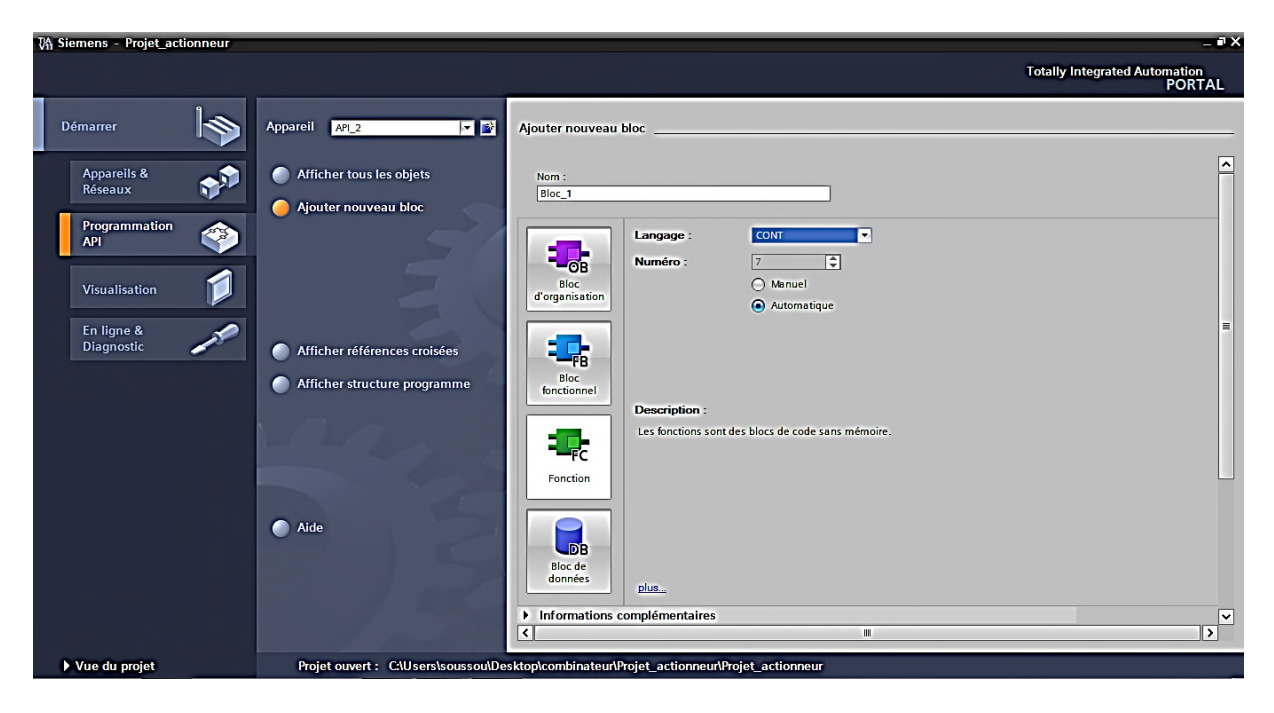

Figure IV.8 : Fenêtre d'ajout de nouveau bloc

#### **a) Blocs d'organisation (OB)**

Les OB sont appelés par le système d'exploitation. On distingue plusieurs types :

- $\geq$  ceux qui gèrent le traitement de programmes cycliques ;
- $\triangleright$  ceux qui sont déclenches par un événement ;
- $\triangleright$  ceux qui gèrent le comportement à la mise en route de l'automate programmable ainsi que les blocs qui traitent les erreurs.

#### **b) Blocs fonctionnels (FB)**

Ce sont des blocs programmés par l'utilisateur lui-même, et exécuter par les blocs de code, un bloc de données d'instance lui est associe, où les variables et les paramètres sont stockes.

#### **c) Blocs de fonctions (FC)**

Le bloc de fonction FC contient des routines pour les fonctions fréquemment utilisées. Ce sont des blocs de code sans mémoire, ils sauvegardent leurs variables temporaires dans la pile de données locale, les valeurs de ces variables sont perdues après l'exécution et l'achèvement de la fonction. Cependant elle peut faire appel à des blocs de données globaux pour la sauvegarde de ces données.

#### **d) Blocs de données (DB)**

Ces blocs de données servent uniquement à stocker des informations et des données. Les données utilisateur stockes seront utilisées par d'autres blocs.

#### **Programmation des blocs**

La programmation des blocs se fait du sous-bloc vers le bloc principal. Le langage choisi pour la programmation est le langage à contact (Lader) et les blocs fonctionnels. Nous allons commencer par le traitement des grandeurs analogiques des blocs fonction FC [12].

### **IV.3. Variables API dans TIA Portal IV.3.1 Adresses symbolique et absolue**

Dans TIA Portal toutes les variables globales (entrées, sorties, mémentos,..) possèdent une adresse symbolique et une adresse absolue.

- L'adresse absolue représente l'identificateur d'opérande (I, Q, M,…) et son adresse et numéro de bit ;
- L'adresse symbolique correspond au nom que l'utilisateur a donné à la variable bouton marche.

Le lien entre les adresses symboliques et absolues se fait dans la table des variables API lors de la programmation, on peut choisir d'afficher les adresses absolues, symboliques ou encore les deux simultanément [11].

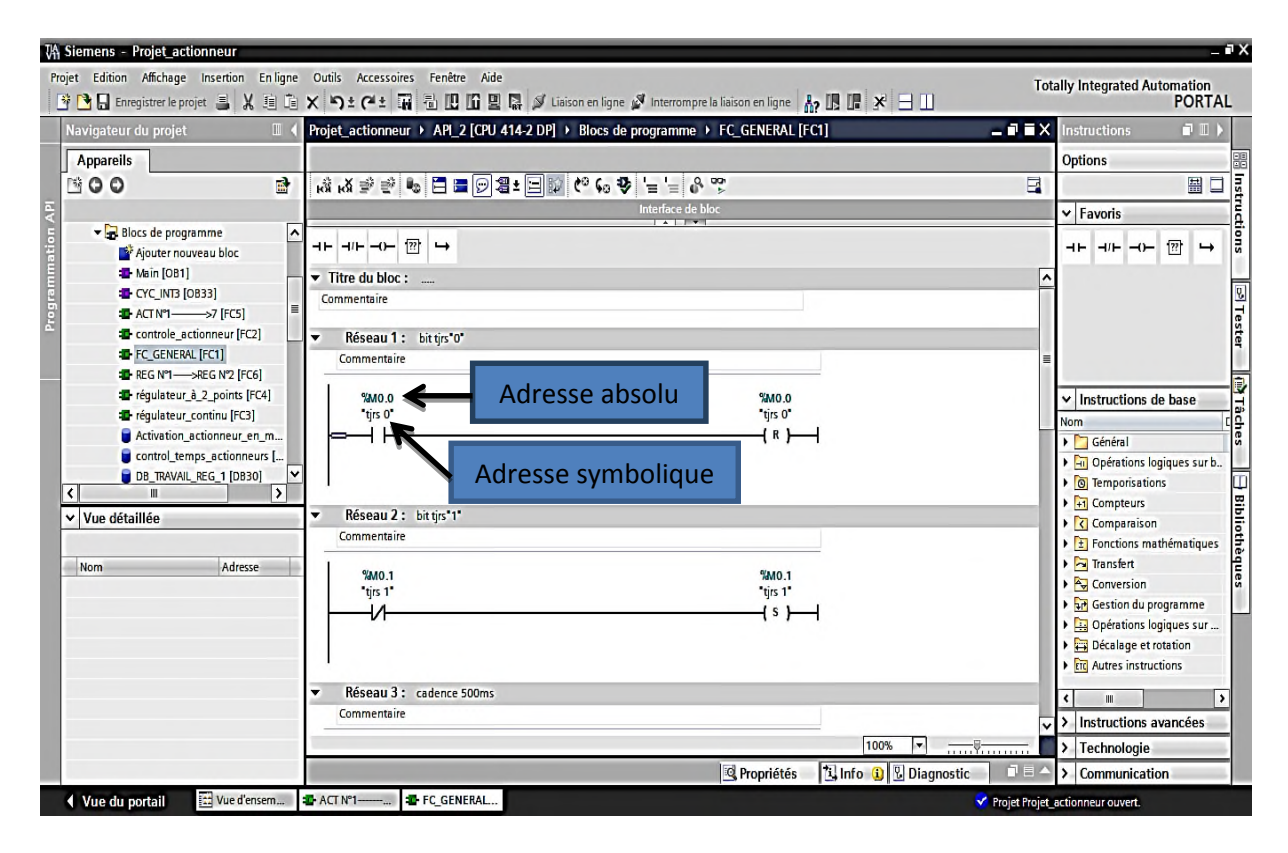

Figure IV.9 : Adresses symbolique et absolue des variables API

## **IV.3.2 Table des variables API**

C'est dans la table des variables API que l'on va pouvoir déclarer toutes les variables et les constantes utilisées dans le programme, lorsque l'on définit une variable API il faut définir

- $\triangleright$  Un nom : c'est l'adressage symbolique de la variable ;
- Le type de donnée : BOOL, INT,… ;
- $\triangleright$  L'adresse absolue : par exemple Q1.5.

On peut également insérer un commentaire qui nous renseigne sur cette variable, le commentaire peut être visible dans chaque réseau utilisant cette variable.

### **IV.3.3 Liaison avec l'automate**

Il faut charger la configuration de l'automate dans la liaison en ligne. Pour cela, il faut tout d'abord connecter l'automate au PC en utilisant l'interface Simatic S7 PC USB adaptée. Après avoir sélectionné la vue « en ligne et diagnostique », on sélectionne les options suivantes :

- $\triangleright$  Mode : MPI ;
- Interface PG/PC : Pc adapter.

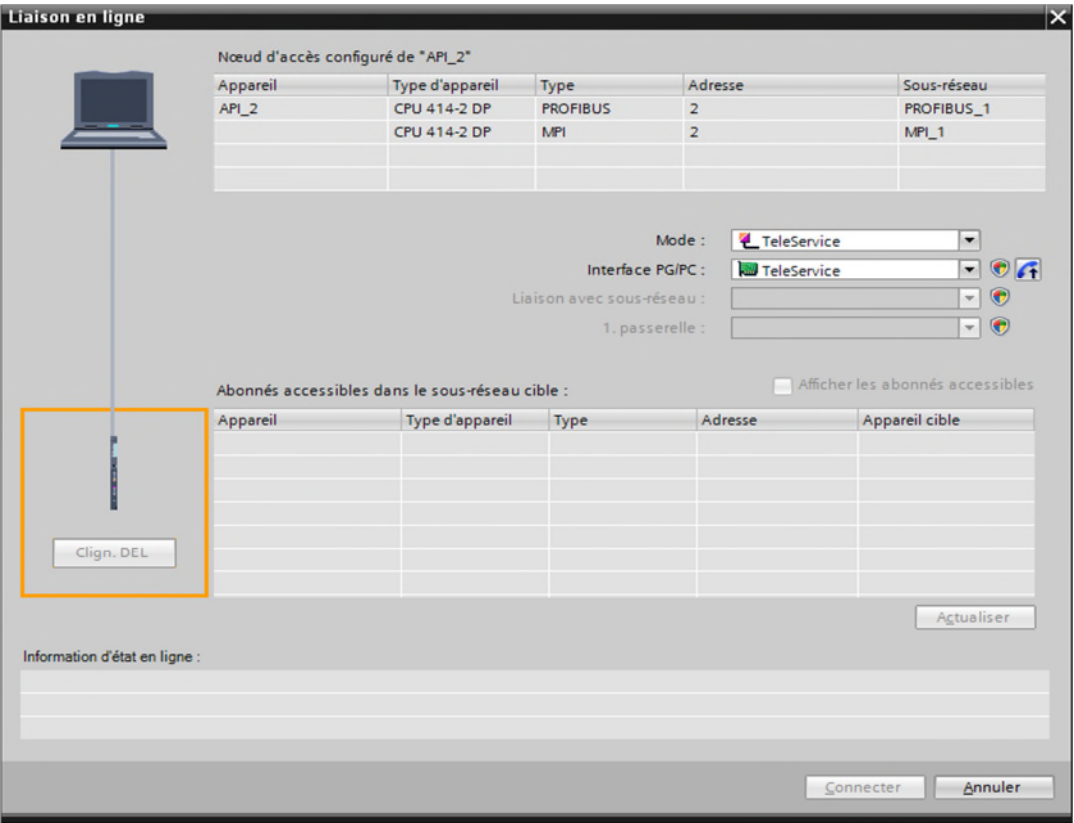

Figure IV.10 : Liaison avec l'automate

## **IV.4. Langage Homme Machine**

Le langage homme machine est la fonction par laquelle un opérateur reçoit l'information sur l'état d'une machine et peut lui transmettre des ordres et des consignes. Les interfaces qui réalisent le lien entre l'homme et la machine ont longtemps été limitées aux boutons poussoirs et aux voyants. Avec le développement des automates programmables, de nouvelles gammes d'interfaces sont apparues. Ces dernières permettent d'élargir les possibilités de dialogue via des échanges de messages numériques et alphanumériques, ainsi qu'avec une représentation des machines et d'installation par l'imagerie animée [11].

## **IV.4.1 supervision**

La supervision est une technique industrielle de suivi et de pilotage informatique de procédés de fabrication automatisés. La supervision concerne l'acquisition des données (mesures, alarmes, retour de l'état de fonctionnement) et des paramètres de commande de processus généralement confiés à des automates programmables. Le système de supervision donne de l'aide à l'opérateur dans la conduite du processus, son but est de présenter à l'opérateur les valeurs et les résultats des différentes grandeurs utilisées dans les processus industriels.

Dans notre cas une fois le pupitre est mis sous réseau, il permet :

- La visualisation de l'état des actionneurs (moteur, pompe et les vannes) et des capteurs (pression, température, niveau) ;
- > La détection des défauts via l'affichage des alarmes ;
- D'agir sur le moteur, pompes et la vanne de sortie de NH3 (manuellement).

## **IV.4.2 WinCC sur TIA portal**

Le SIMATIC WinCC dans Totally Integrated Automation Portal (TIA Portal) fait partie d'un nouveau concept d'ingénierie intégré qui offre un environnement d'ingénierie homogène pour la programmation et la configuration de solutions de commande, de visualisation et d'entraînement. Ce concept d'ingénierie est une avancée fondamentale dans le développement de logiciels et représente le développement continu.

WinCC dans TIA Portal est le logiciel pour toutes les applications IHM allant de solutions de commande simples avec des Basic Panels aux applications SCADA pour systèmes multipostes basés sur PC [13].

### Chapitre IV Présentation du TIA portal et Périphériques

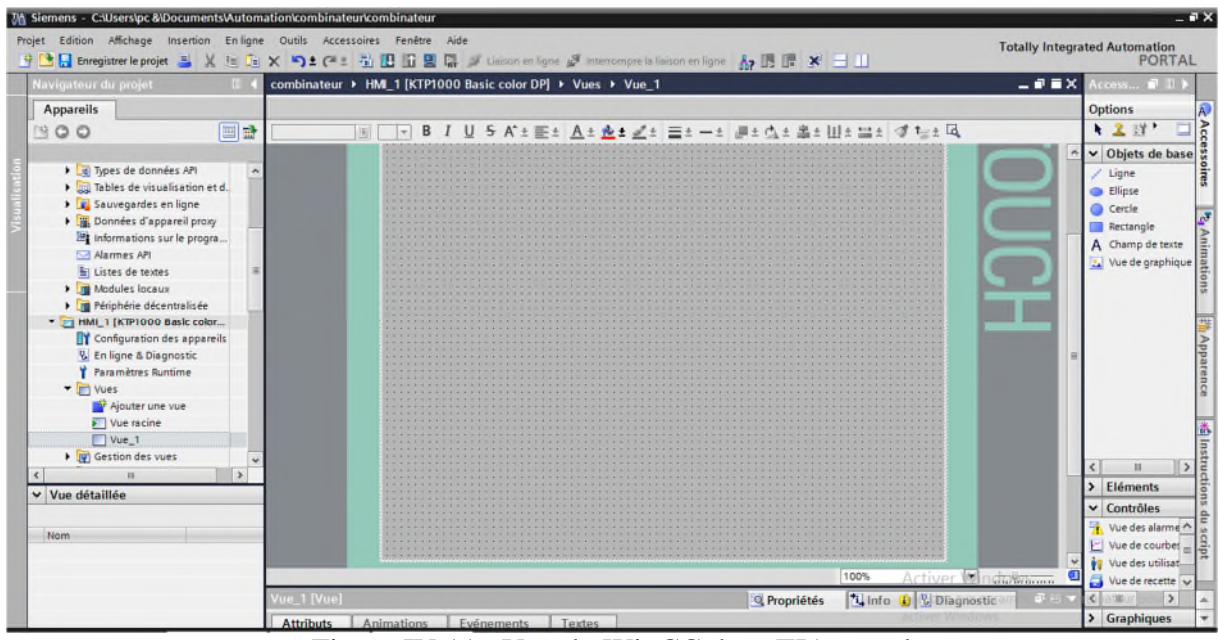

Figure IV.11 : Vue du WinCC dans TIA portal

Dans notre cas le modèle de supervision est comme suit

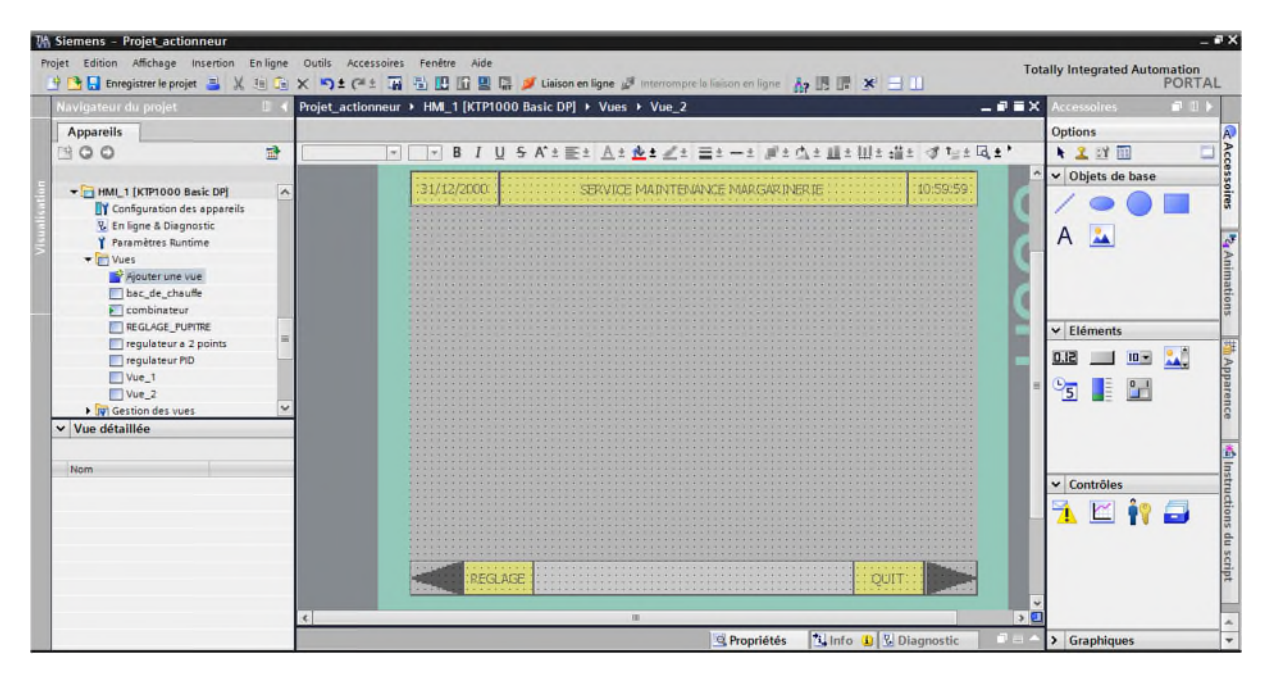

Figure IV.12 : le modèle de supervision

## **IV.5. Différents actionneurs**

Dans notre projet, il existe sept actionneurs qu'on va programmer et supervisés :

**Actionneur N°1 :** pompe bac de chauffe.

C'est une pompe de type multicellulaire a création de pression, et elle sert à transférer l'eau chaude du bac de chauffe vers le combinateur, a fin de chauffé l'arbre du rotor pour faciliter le pétrissage du produit cristallisée, et à l'absence du l'eau dans le bac notre pompe se verrouille, et elle se démarre en mode manuelle et automatique.

**Actionneur N°2 :** vanne d'alimentation du bac de chauffe.

C'est une électrovanne toute ou rien (TOR), qui fait remplir le bac avec de l'eau venant d'une citerne externe, et quand l'eau du bac atteint le niveau max la vanne se verrouille et dès que l'eau diminue du ce niveau cette dernière s'ouvre à nouveau.

**Actionneur N°3 :** résistance du bac de chauffe.

C'est une résistance de type thermoplongeur qui sert à chauffée l'eau du réservoir de bac de chauffe, cette résistance s'active à l'aide d'un régulateur a deux point jusqu'à atteindre la température de consigne et elle s'éteint, et lorsque la température de l'eau se diminue de la consigne la résistance démarre à nouveau.

### **Actionneur N°4 :** moteur du combinateur

C'est un moteur triphasé à cage d'écureuil accompagné par un réducteur de vitesse, sert a tourné l'arbre du rotor à une vitesse désirée pour découper le produit cristallisé à l'aide des lames de cet arbre, et ce moteur démarre en mode CIP (clean in place) ou en mode production, et à la présence d'une batterie et l'eau dans l'arbre, ainsi que ce moteur démarre en mode manuelle ou automatique.

### **Actionneur N°5 :** vanne de remplissage NH3 du combinateur

C'est une électrovanne tout ou rien (TOR), qui sert à remplir le réservoir du combinateur avec le NH3 liquide, et cette vanne s'ouvre uniquement à l'étape initiale (quand le réservoir du combinateur est vide) et elle se ferme quand le niveau max attient.

### **Actionneur N°6 :** vanne d'admission NH3 du combinateur

C'est une électrovanne tout ou rien (TOR), qui s'ouvre à l'étape initial pour remplir le réservoir avec NH3 liquide avec la vanne de remplissage, et quand le niveau max attient elle se verrouille. Le rôle principal de cette vanne est de maintenir le niveau max c'est-à-dire à chaque fois que le liquide (NH3) se diminue de niveau max elle l'admit.

**Actionneur N°7 :** vanne de sortie NH3 du combinateur

C'est une électrovanne régulatrice, contrôlé par un régulateur PID qui joue sur le pourcentage du l'ouverture et la fermeture de cette vanne afin d'obtenir une température de la consigne.

Cette vanne s'ouvre seulement en cas de demande de froid (la demande de froid est une étape dans le process de la production de la margarine).

Alors dans notre projet ces actionneurs partagent la même fonction de programmation dans le bloc fc générale (contrôle actionneur), la figure VI.13 donne un aperçu de la vue compacte du bloc fc générale.

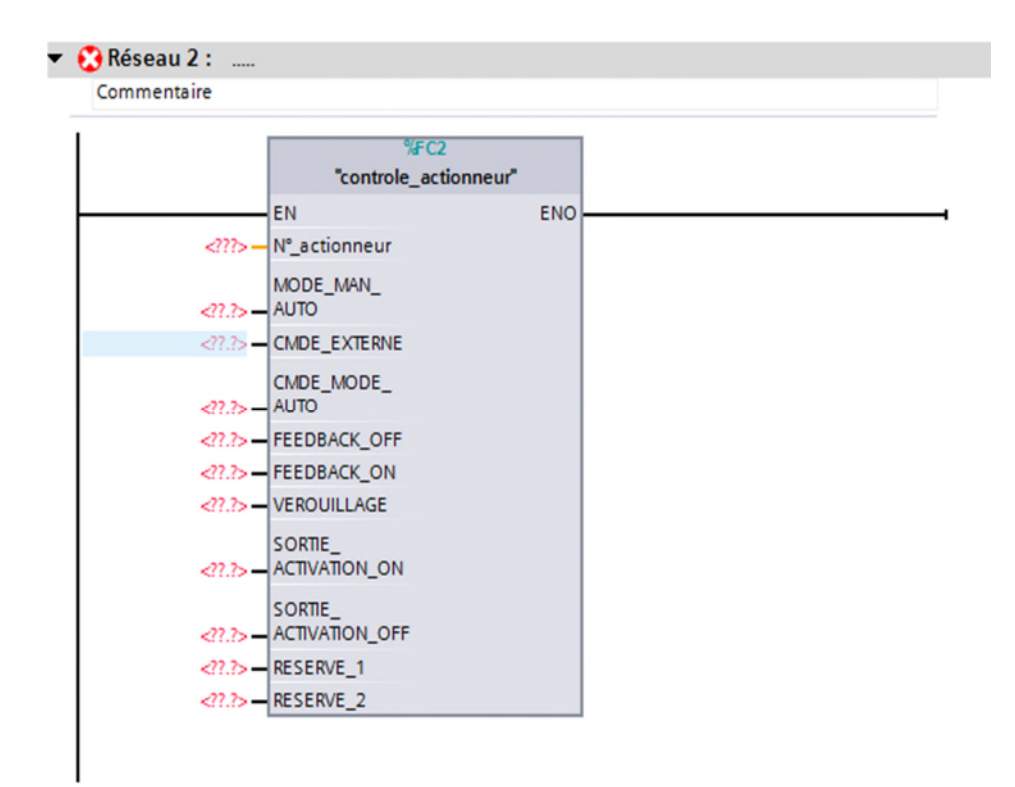

Figure IV.13:Vue compacte du bloc fc générale

### **IV.5.1 Description des commandes de la fonction**

- **N°\_ actionneur :** C'est là où on met le numéro d'actionneur (1,2,…7)
- **Mode\_man\_auto :** A partir de cette commande qu'on va choisir le mode de fonctionnement des actionneurs (man /auto), si M100.0=1 mode auto, et si M100.0=0 mode man.
- **Commande\_externe :** C'est une commande qui ne dépend pas de notre programme, et cette commande est prioritaire par rapport au mode de fonctionnement c'est-à-dire si cette dernière égale à « 1 » l'actionneur démarre directement.

**Exemple :** la résistance de chauffe démarre directement si la température de l'eau diminue de la température de la consigne.et les vannes d'admission et de remplissage et d'admission s'ouvre directe s'il y a demande de froid.

**Example 2018** mode auto : C'est une commande automatique, elle s'active à base des conditions bien précise pour les actionneurs qui ont cette commande (la résistance).

- **Feedback\_on /off :** C'est un retour d'état, lorsque l'actionneur reçoit une consigne de l'automate, cette actionneur renvoie une confirmation de compréhension ou un compte rendu d'exécution à l'émetteur initiale (l'automate)
- **Verrouillage :** C'est une commande destiné à maintenir l'actionneur à l'état de verrouillage.

**Exemple :** le niveau max du bac de chauffe (I5.0) fait verrouiller la vanne d'admission de ce bac.

- **Sortie\_activation\_on :**C'est là où en indiquant la sortie de nos actionneurs en état marche (démarrage).
- **Sortie\_activation\_off :** C'est là où en indiquant la sortie de nos actionneurs en état arrêt.
- **Reserve 1,2 :** Sont des réserves conservés pour plus de commande lorsque on veut ajouter d'autres.

**Remarque :** La sortie activation off et les réserves 1et 2 ne sont pas programmé dans notre projet, on les a met toujours à ″0″.

## **IV.6. Types des capteurs**

Chaque capteur dans notre projet représente une entrée vers API, et comme on a vu déjà dans notre cas il existe deux types de capteurs :

## **IV.6.1 Capteur analogique**

- **Capteur de température d'entrée du produit :** Il sert à captée la température réelle du produit entrant au combinateur, et son adresse matériel dans notre programme est PEW258.
- **Capteur de température de sortie du produit :** Il sert à captée la température réelle du produit sortant du combinateur, et son adresse matériel dans notre programme est PEW260.
- **Capteur de température d'eau du bac de chauffe :** c'est une sonde de température sert a capté la température de l'eau dans le réservoir du bac de chauffe et son adresse matériel est PEW262.
- **Capteur de pression NH3 :** Ce capteur se trouve à l'intérieur du combinateur et il sert a capté la pression de NH3 lorsque ce dernier se vaporise, à cause de son contact avec l'arbre chaud du rotor, et son adresse matériel PEW264.

## **IV.6.2 Capteur numérique (digital)**

 **Capteur de niveau max de NH3 :** C'est détecteur toute ou rien, c'est-à-dire, si le combinateur est plein (attient le niveau max) il nous affiche un ″1″ sinon il nous affiche un ″0″, et son adresse dans le programme est (I6.7).

- **Capteur de niveau max d'eau :** C'est détecteur toute ou rien, c'est-à-dire, si le bac de chauffe est plein (attient le niveau max) il nous affiche un ″1″ sinon il nous affiche un ″0″, et son adresse dans le programme est (I5.0).
- **Capteur de niveau min d'eau :** C'est détecteur toute ou rien, c'est-à-dire, si l'eau dans le bac de chauffe est inférieure à ce niveau min il nous affiche un ″1″ sinon il nous affiche un ″0″, et son adresse dans le programme est (I5.1).

## **IV.6.3 Adressage des capteurs**

L'attribution des adresses des capteurs est présentée dans le tableau IV.1.

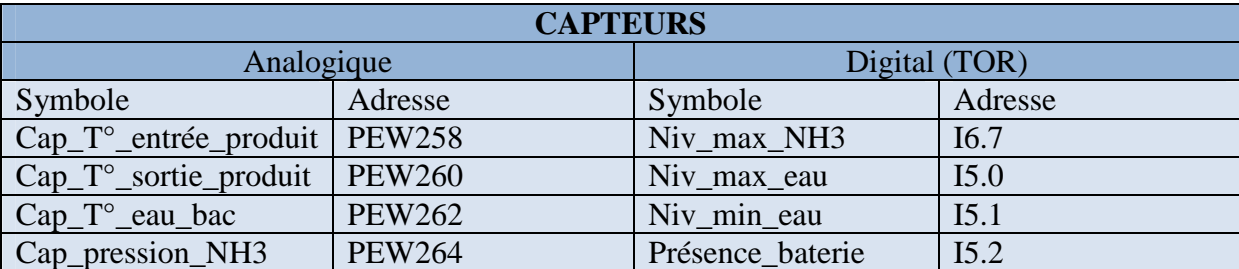

Tableau IV.1: L'adressage des capteurs

## **IV.7 Conclusion**

Ce chapitre a fait l'objet de la présentation du logiciel TIA portal de SIEMENS, suivi de la présentation des différents actionneurs et clôturé par la description de types des capteurs et élaboré leurs adressages. Il constitue le travail préliminaire nécessaire pour la prise en main, la programmation et la supervision, ces derniers feront l'objet du prochain et dernier chapitre.

## **V.1. Introduction**

Dans le monde industriel, les exigences attendues de l'automatisation ont bien évolué. Avec la progression continue de la technologie, les critères demandés ne s'arrêtent pas uniquement à : l'augmentation de la productivité, l'amélioration de la qualité du produit ou la diminution des coûts de production, mais concernent aussi l'amélioration des conditions de travail, l'accroissement de la sécurité et la suppression des tâches pénibles et répétitives.

Afin de piloter le combinateur, nous allons réaliser un programme et l'implanter dans l'automate grâce au logiciel TIA PORTAL.

Nous allons d'abord présenter notre logiciel, puis nous passerons à la programmation, supervision avec wincc flexible et en fin la simulation.

## **V.2 Création d'un projet dans TIA Portal siemens**

Pour créer un projet dans la vue du portail, on doit sélectionner l'action « Créer un projet »; ensuite donner un nom au projet choisir et un chemin où il sera enregistré, indiquer un commentaire ou encore définir l'auteur du projet. Une fois que ces informations sont entrées on clique sur le bouton « créer ».

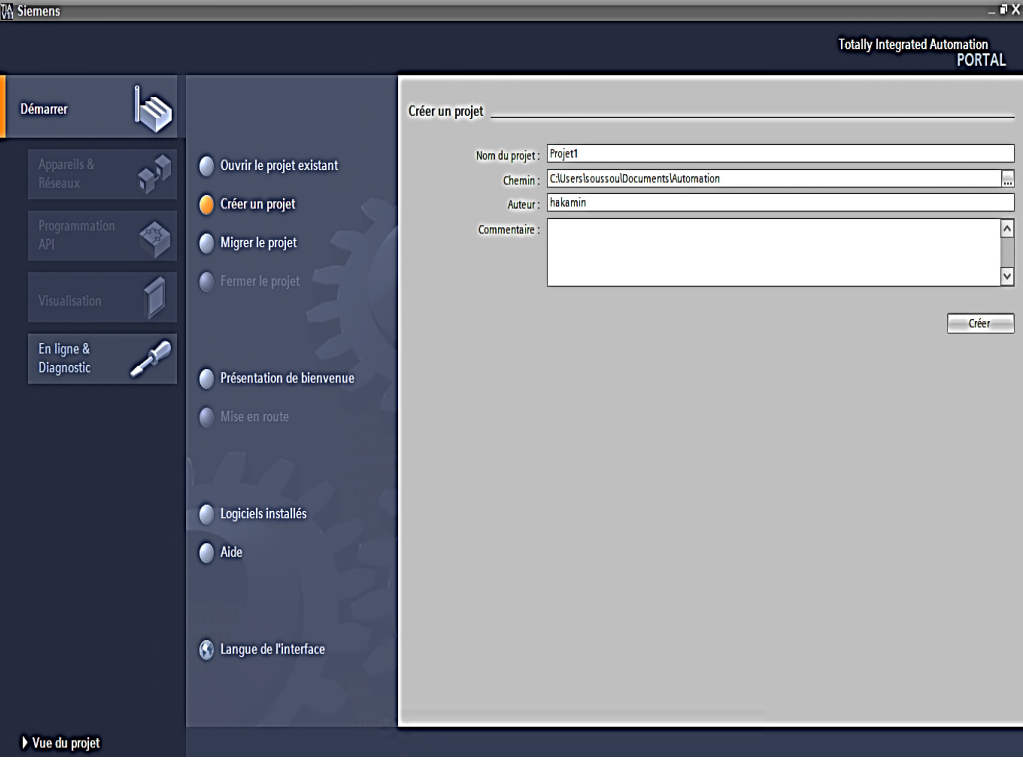

Figure V.1 : Création d'un projet

# Chapitre V **Application** et simulation

Une fois le projet est créé, on peut configurer la station de travail. On clique sur le bouton appareils et réseaux ce qui nous permet de choisir les appareils constituant notre système. On doit choisir un type d'automate PLC (Programmable Logic Controller) et une interface homme/machine IHM.

### **V.2.1 Configuration et paramétrage du matériel**

Pour insérer la CPU, on clique sur "Configurer un appareil" puis sur la commande "Ajouter un appareil" c'est une étape importante, qui correspond à l'agencement des châssis des modules (alimentation, modules des entrées/sorties TOR ou analogiques) et de la périphérie, les modules sont fourni avec des paramètres définis par défaut.

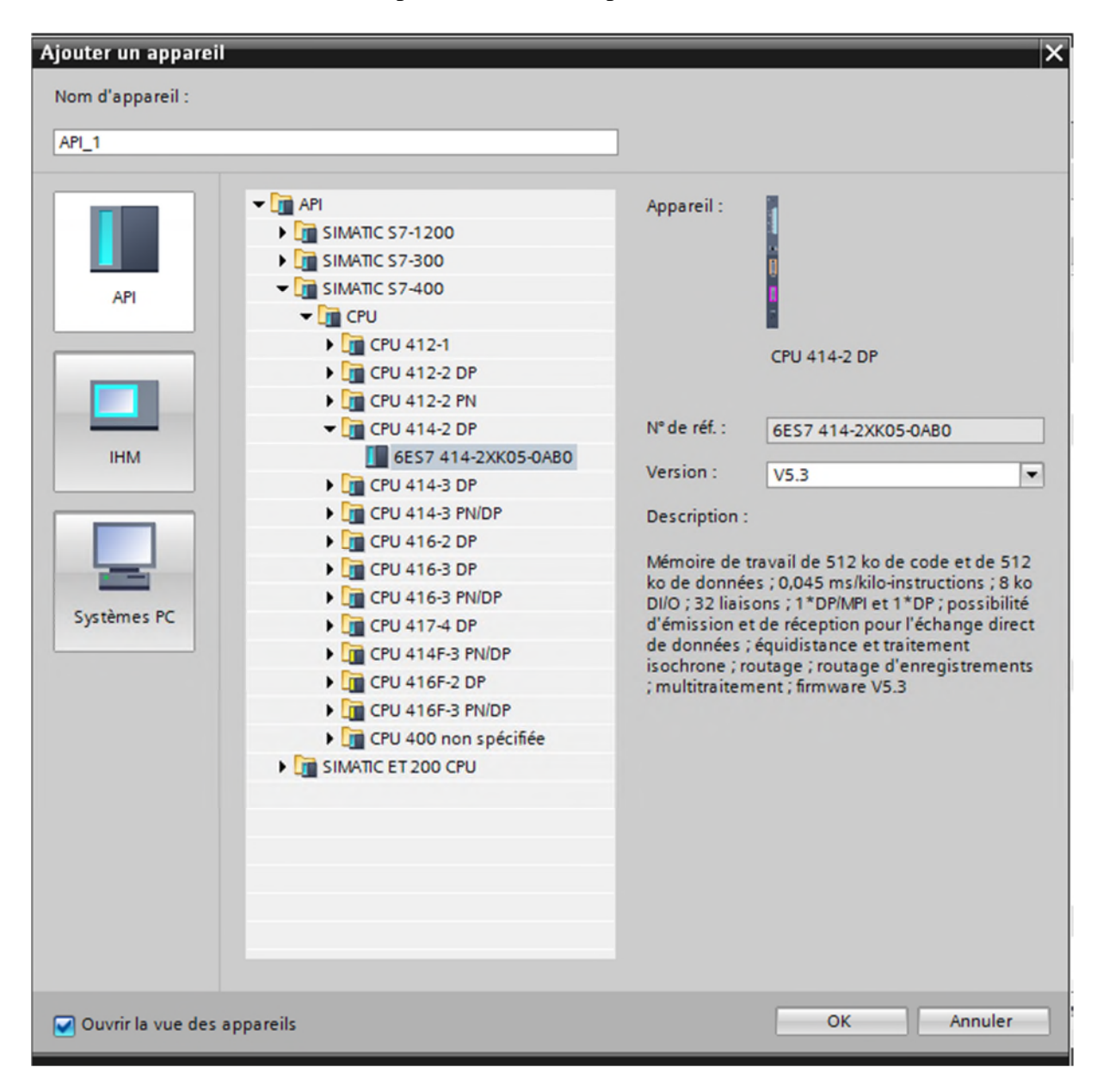

Figure V.2 : Choix de la CPU
### **V.2.2 Configuration du matériel**

Une configuration matérielle est nécessaire pour :

- $\checkmark$  les paramètres ou les adresses préréglées d'un module :
- $\checkmark$  configurer les liaisons de communication.

Le choix de l'automate S7-400 avec une CPU 414-2 DP nous conduit à introduire la hiérarchie suivante :

Sur ce profil, l'alimentation préalablement sélectionnée se trouve dans l'emplacement n°1.Parmi celles proposées, notre choix s'est porté sur la PS 407 10A. La « CPU 414-2DP » est impérativement mise à l'emplacement n°2. A l'emplacement n°3, on a optée pour la CP 440-1 (communication processor) pour la liaison entre l'automate et la salle contrôle.

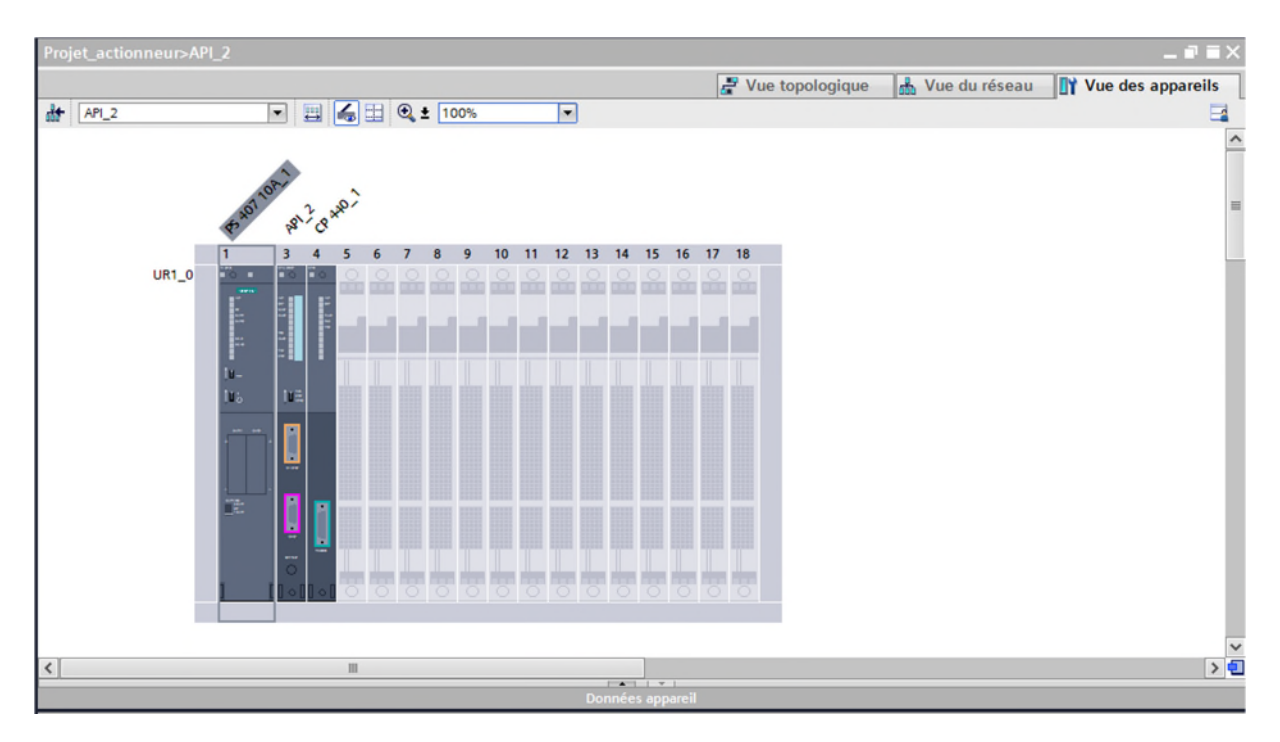

Figure V.3 : Automate S7-400

La figure V.4 est une représentation de notre esclave ainsi que ses modules complémentaires ; ou il est possible de monter au choix jusqu'à 32 modules d'entrées et de sorties. Nous allons y mettre les modules d'entrées et de sorties logiques et analogiques. D'après l'identification des entrée/sortie, il y a :

- $\triangleright$  17 entrées logiques (DI);
- $\triangleright$  7 sorties logiques (DO);
- > 3 entrées analogiques (AI) ;
- $\triangleright$  1 sortie analogique (AO).

Pour cela, on a choisi les cartes des entrées/ sorties comme suite :

- $\checkmark$  Entrées logiques (DI 32 × 24V DC);
- $\checkmark$  Sorties logiques (DO 32 × 24V DC/0.5A);
- $\checkmark$  Entrées analogiques (AI 8×12BIT);
- $\checkmark$  Sorties analogiques (AO 8×12 BIT).

# Chapitre V **Application et simulation**

|     |                              |                                            |                           |                     |                          | $\rightarrow$ Vue topologique | Wue du réseau                         |          | <b>TY</b> Vue des appareils |
|-----|------------------------------|--------------------------------------------|---------------------------|---------------------|--------------------------|-------------------------------|---------------------------------------|----------|-----------------------------|
| dt. | Esclave_1                    | $\vert$<br>田<br>$\blacksquare$             | $\Box$ $\odot$ $\pm$ 100% |                     | $\overline{\phantom{0}}$ |                               |                                       |          | $\Box$                      |
|     |                              |                                            |                           |                     |                          |                               |                                       |          |                             |
|     |                              |                                            |                           |                     |                          |                               |                                       |          |                             |
|     |                              | Echele 2 032+pc/ay 32 pc/ky/o. (2011/1916) |                           |                     |                          |                               |                                       |          |                             |
|     | $\mathbf{1}$                 | $\overline{2}$<br>$-4$                     | 5                         | 6<br>$\overline{7}$ | 8                        | 10<br>9                       | 11                                    |          |                             |
|     | Châssis 0                    |                                            |                           |                     |                          |                               |                                       |          |                             |
|     |                              |                                            |                           |                     |                          |                               |                                       |          |                             |
|     |                              |                                            |                           |                     |                          |                               |                                       |          |                             |
|     |                              |                                            |                           |                     |                          |                               |                                       |          |                             |
|     |                              |                                            |                           |                     |                          |                               |                                       |          |                             |
|     |                              |                                            |                           |                     |                          |                               |                                       |          |                             |
|     |                              |                                            |                           |                     |                          |                               |                                       |          |                             |
|     |                              |                                            |                           |                     |                          |                               |                                       |          |                             |
|     |                              |                                            |                           |                     |                          |                               |                                       |          |                             |
|     |                              | III                                        |                           |                     |                          |                               |                                       |          | >日                          |
|     |                              |                                            |                           |                     | <b>FOR THE</b>           |                               |                                       |          |                             |
|     | Vue d'ensemble des appareils |                                            |                           |                     |                          |                               |                                       |          |                             |
|     | Module                       | Châssis                                    | Empla                     | Adresse I           | Adresse                  | Type                          | N° de réf. :                          | Firmware |                             |
|     | Esclave <sub>1</sub>         | $\circ$                                    | $\overline{z}$            | 8189*               |                          | IM 153-1                      | 6ES7 153-1AA03-0XB0                   |          |                             |
|     |                              | $\circ$                                    | 3                         |                     |                          |                               |                                       |          |                             |
|     | DI32 x DC24V_1               | $\circ$                                    | $\overline{4}$            | 47                  |                          | <b>DI32 x DC24V</b>           | 6ES7 321-1BL00-0AA0                   |          |                             |
|     | DO32 x DC24V / 0,5A_1        | $\circ$                                    | 5                         |                     | 47                       |                               | DO32 x DC24V / 0, 6ES7 322-1BL00-0AA0 |          |                             |
|     | Al8 x 12bits_1               | $\circ$                                    | 6                         | 528.543             |                          | $Al8 \times 12 bits$          | 6ES7 331-7KF02-0AB0                   |          |                             |
|     | AO8 x 12bits_1               | $\circ$                                    | $\overline{7}$            |                     |                          | 528543 AO8 x 12bits           | 6ES7 332-5HF00-0AB0                   |          | Commentaire                 |

Figure V.4 : Esclave de la CPU

### **Vue de réseau**

La vue de réseau constitue l'une des trois zones de travail de l'éditeur de matériels et de réseaux. Nous pouvons y exécuter les tâches suivantes :

- $\checkmark$  Configurer et paramétrer les appareils ;
- $\checkmark$  Mettre les appareils en réseaux.

La figureV.5 montre les différentes parties de la vue de réseaux :

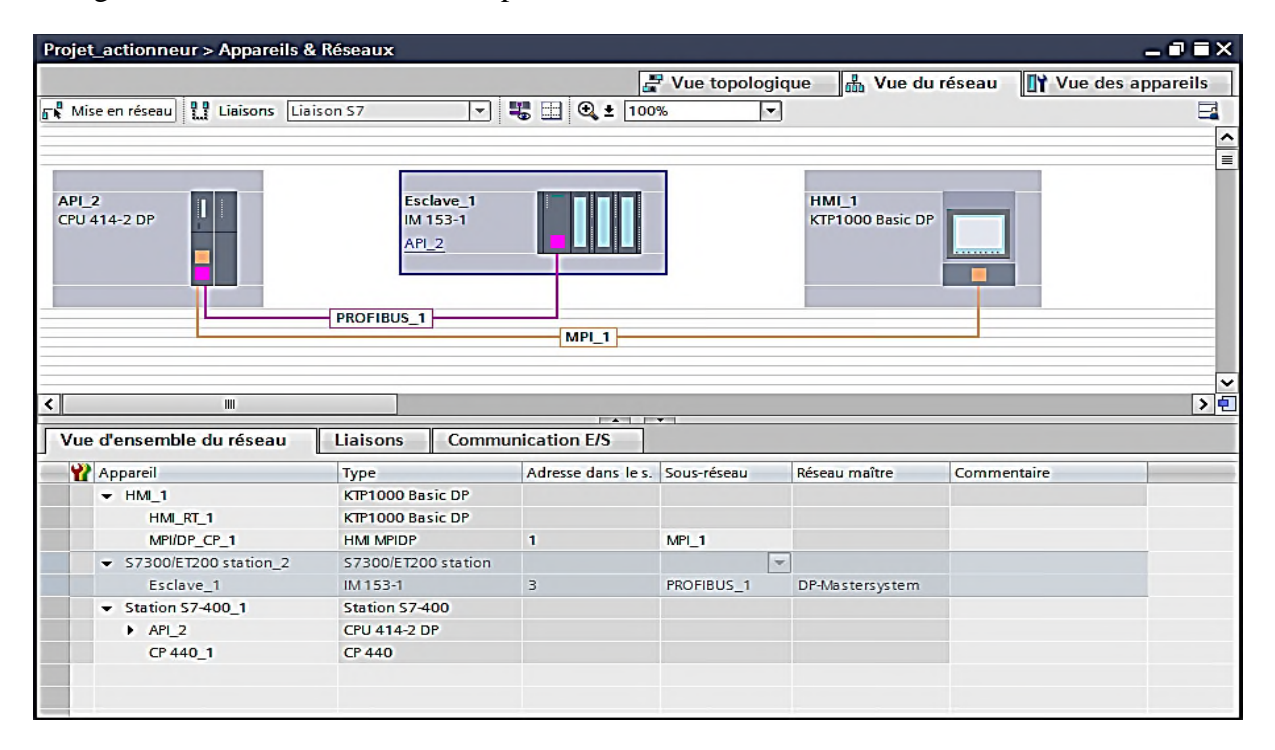

Figure V.5 : Vue de réseau

### **V.2.3 Création de la table des variables API**

La table des variables API nous permet de définir la liste des variables qui seront utilisées lors de la programmation. L'utilisation des noms appropriés rend le programme plus compréhensible et surtout plus facile à manipuler. Il nous permet de désigner l'ensemble des entrées et sorties de notre système, les fins de course, les retours de marche et d'arrêt, les différents transmetteurs de température, de pression, et de niveau, les défauts, les mémoires, l'ouverture et la fermeture des vannes….etc. la figure V. 6 représente notre table de variable API.

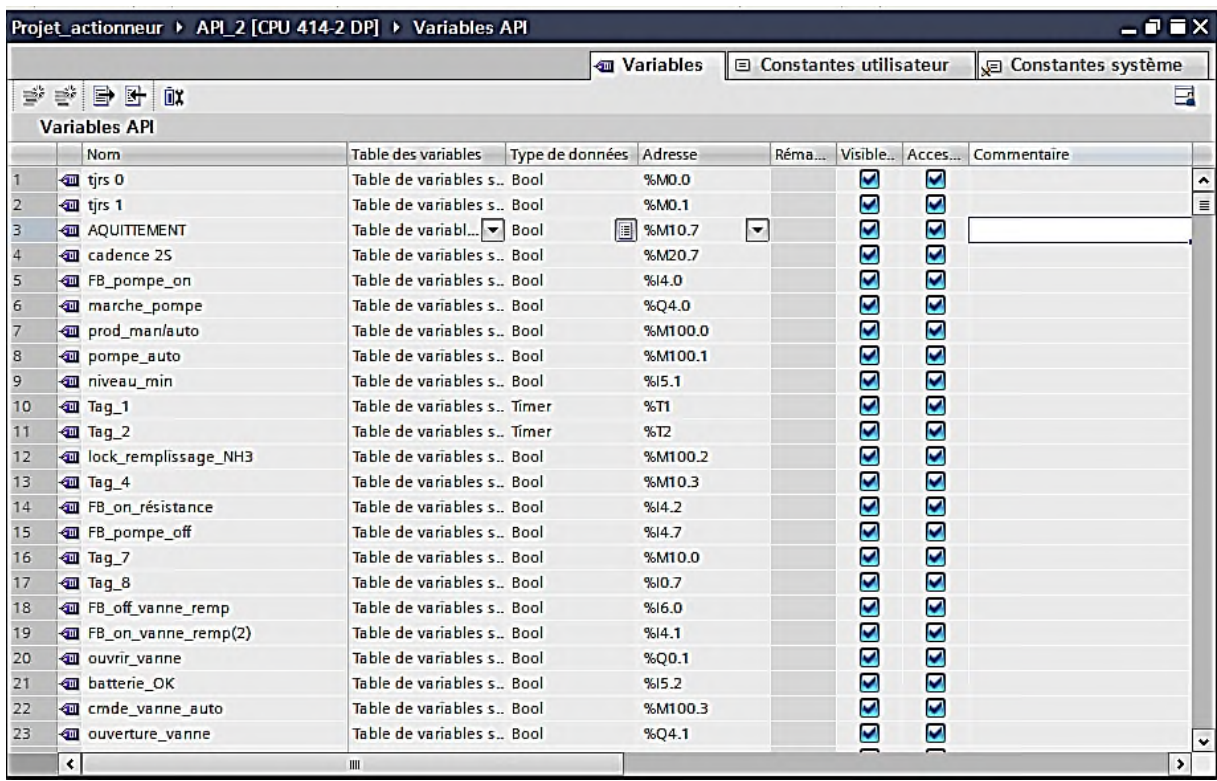

Figure V. 6: Table des variables API (Voir annexe A)

### **V.3 Création du programme**

Le programme réalisé est constitué des blocs suivants :

- $\triangleright$  Blocs d'organisation (OB);
- $\triangleright$  Blocs fonctionnels (FB) ;
- $\triangleright$  Blocs de fonctions (FC);
- Blocs de données (DB).

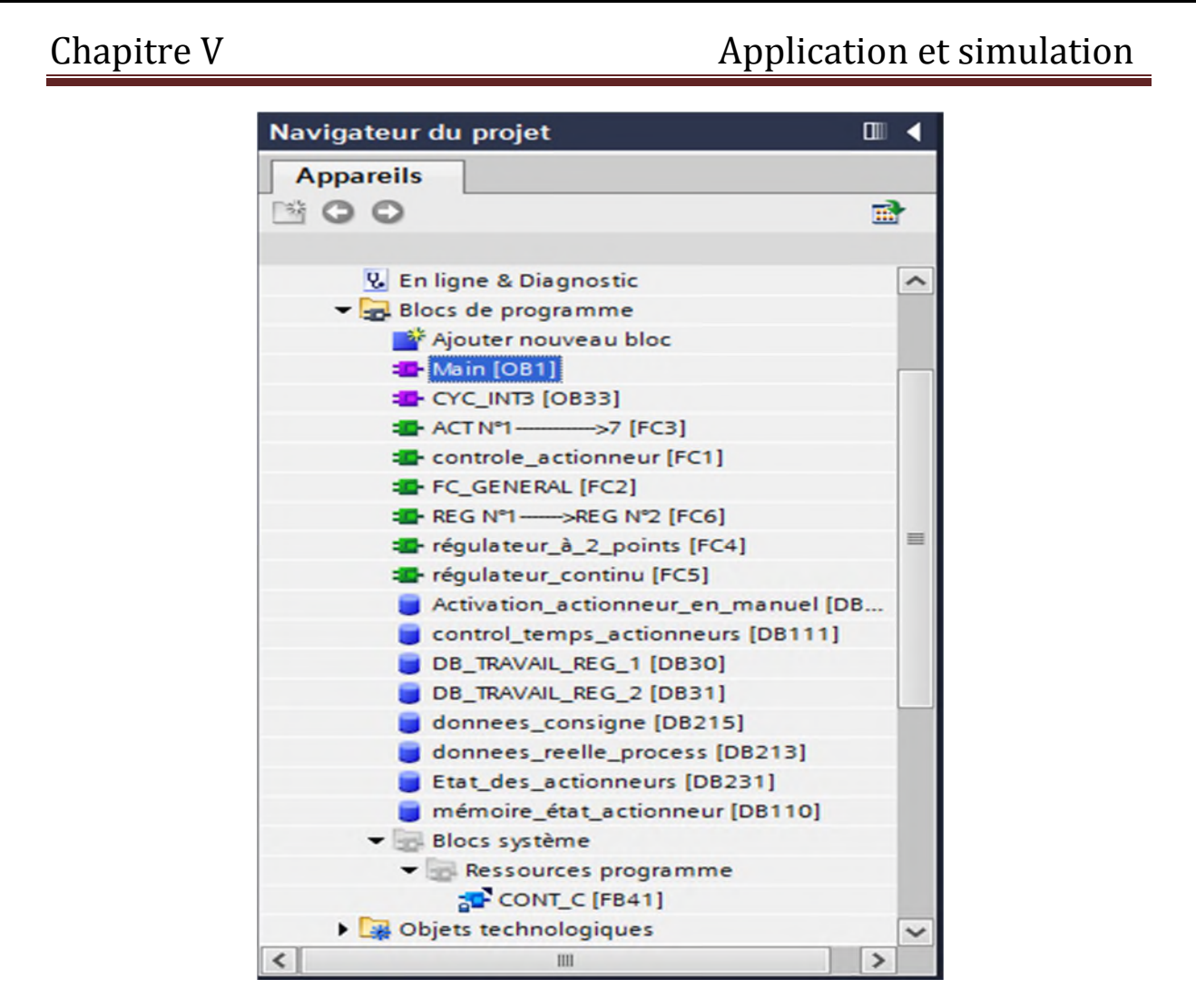

Figure V. 7 : Blocs du projet

## $\triangleright$  Main [OB1]

Le bloc d'organisation OB1 regroupe toutes les fonctions (FC2, FC3, FC6).

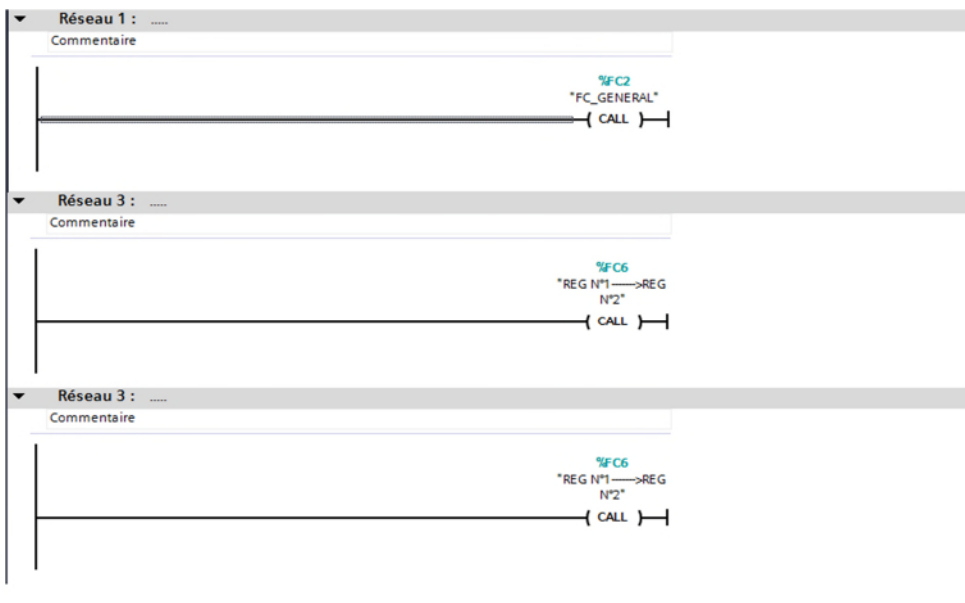

Figure V. 8 : Blocs [OB1]

## **Contrôle\_actionneur [FC1]**

Ce bloc est destinée à la programmation de nos actionneurs, cette programmation est faite en langage List (ce langage qu'on a trouvé prêt à utiliser en allemand) et nous a introduits dans le TIA portal on le traduisant en français.

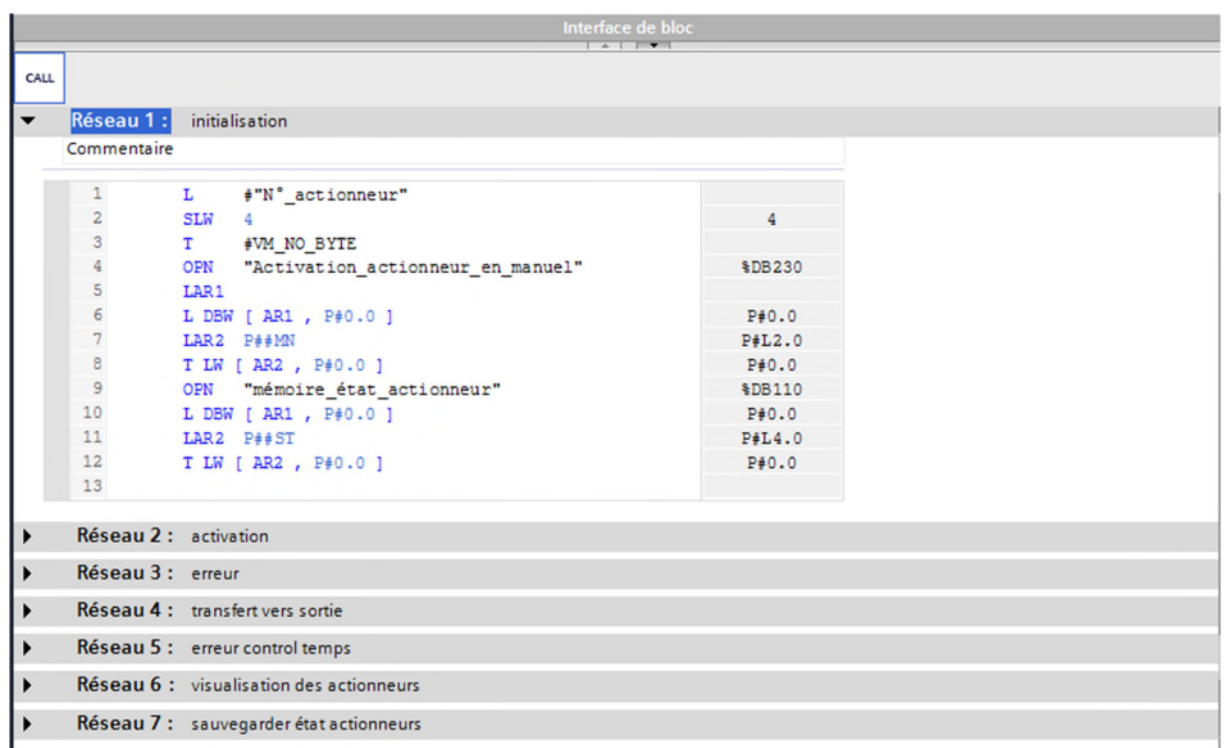

### Figure V. 9 : Langage liste

### **FC\_ général [FC2]**

Ce bloc est dédié à la programmation de nos actionneurs avec le langage à contact (Lader). Qu'on va expliquer en détail lors de la présentation des blocs fonctionnels des actionneurs.

### **Actionneurs N°1------>7[FC3]**

Ce bloc a pour objet la présentation de nos actionneurs avec la fonction générale [FC2] ainsi que leur bloc fonctionnelle.

# Chapitre V **Application** et simulation

**1) Actionneur N°1 :** pompe de bac de chauffe

Le bloc fonctionnel de cette pompe est présenté dans la figure V.10.

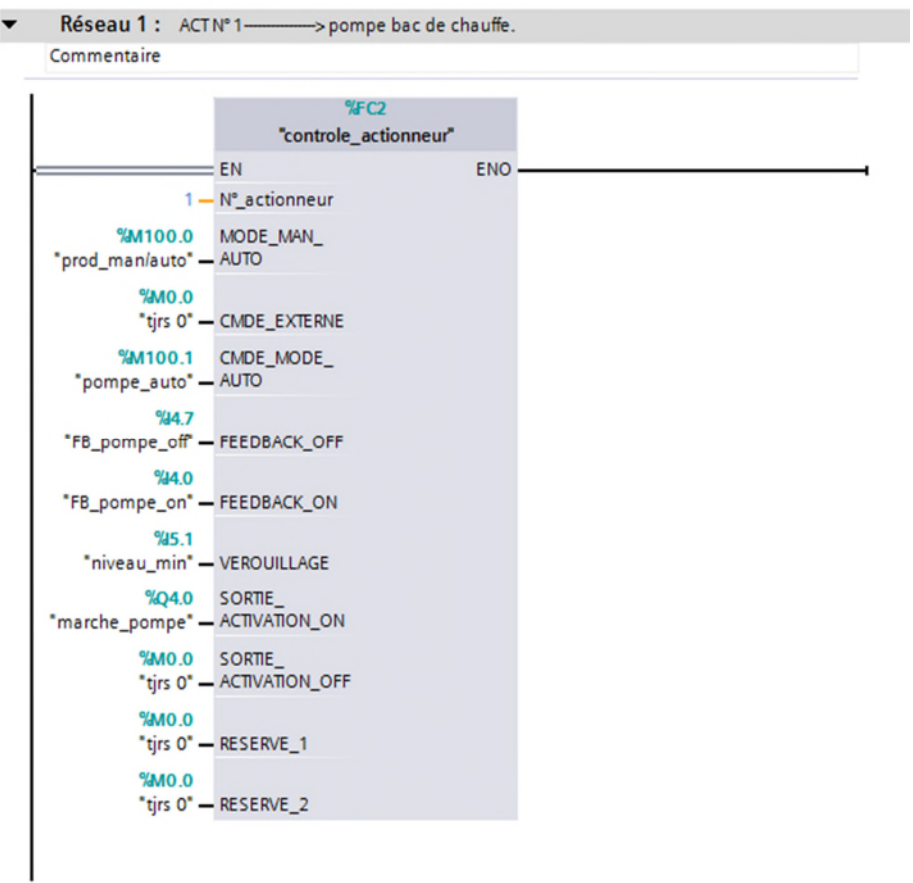

Figure V. 10 : Vue compacte du bloc FC3 (réseaux 1 du bloc FC3)

La commande en mode automatique démarre s'il y a absence de niveau min comme présenté dans la figure V.11.

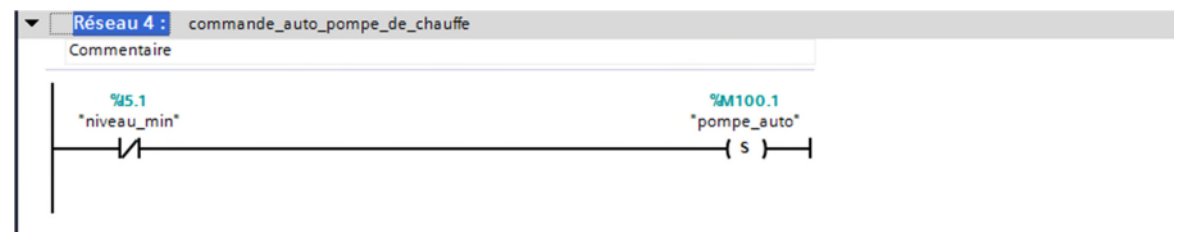

Figure V. 11 : Langage Lader de la commande auto d'actionneur N°1

**2) Actionneur N°2 :** Vanne de remplissage bac de chauffe

Le bloc fonctionnel de cette vanne est présenté dans la figure V.12.

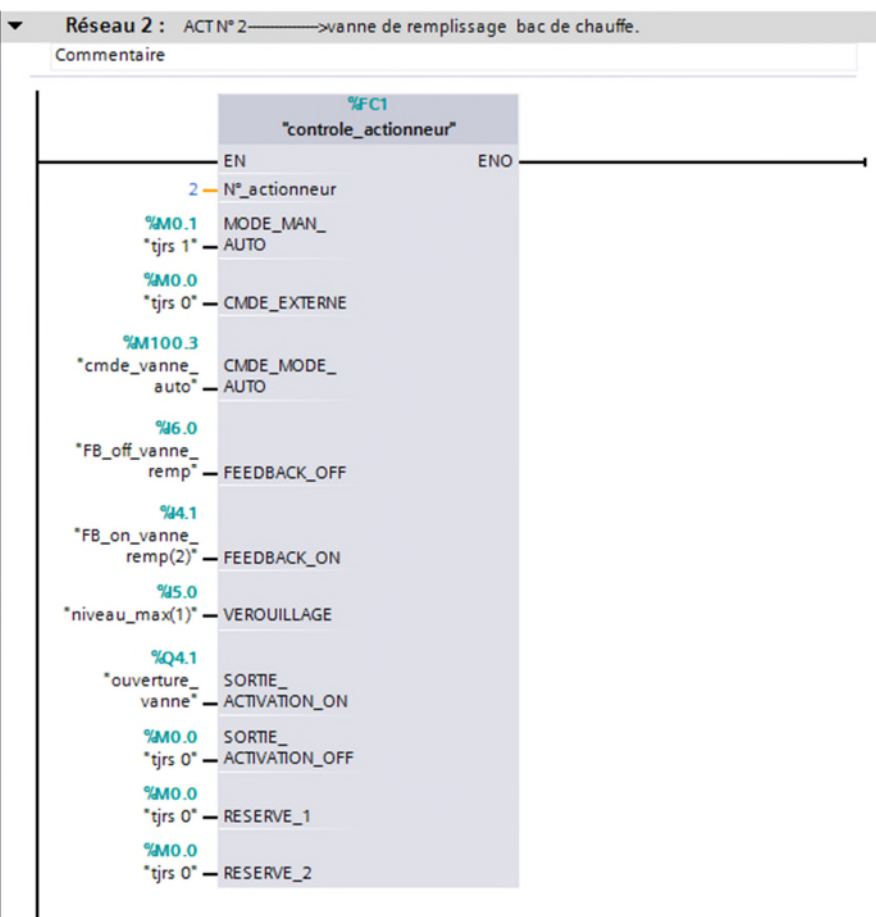

Figure V. 12 : Vue compacte du bloc FC3 (réseaux 2 du bloc FC3)

Et sa commande en mode automatique se démarre à l'absence de niveau min et niveau max ou à la présence de niveau min et l'absence de niveau max comme présenté dans la figure V.13.

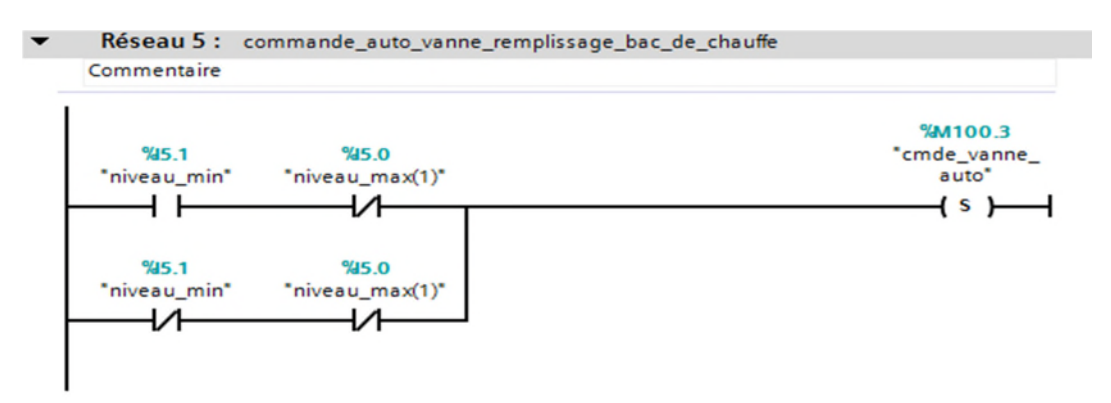

Figure V. 13 : Langage Lader de la commande auto d'actionneur N°2

# Chapitre V **Application et simulation**

### **3) Actionneur N°3 :** résistance bac de chauffe

Le bloc fonctionnel de cette résistance est présenté dans la figure V.14.

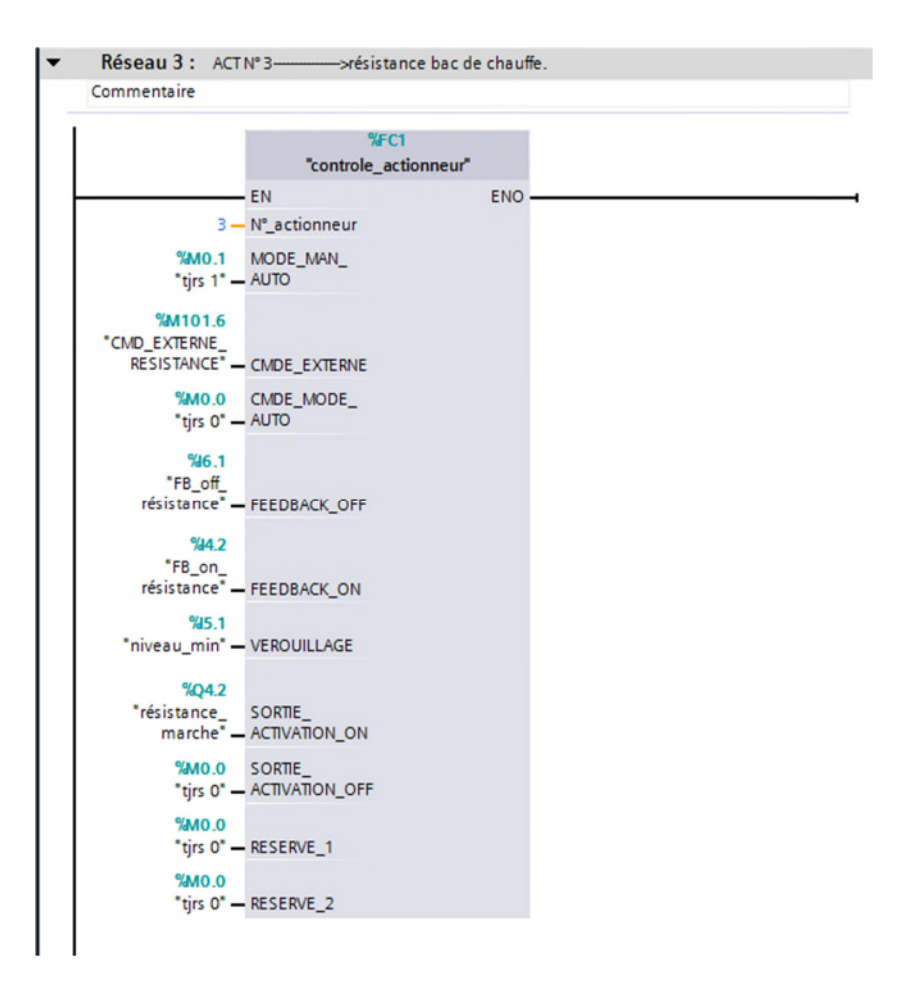

Figure V. 14 : Vue compacte du bloc FC3 (réseaux 3 du bloc FC3)

Cette résistance démarre à partir d'une commande externe (régulateur à deux points), c'est-àdire si la température de l'eau du bac est inférieur à la température de la consigne le régulateur fait démarrée la résistance automatiquement, et si elle attient la température de la consigne le régulateur fait éteindre la résistance.

**4) Actionneur N°4 :** moteur du combinateur

Le bloc fonctionnel de ce moteur est présenté dans la figure V.15.

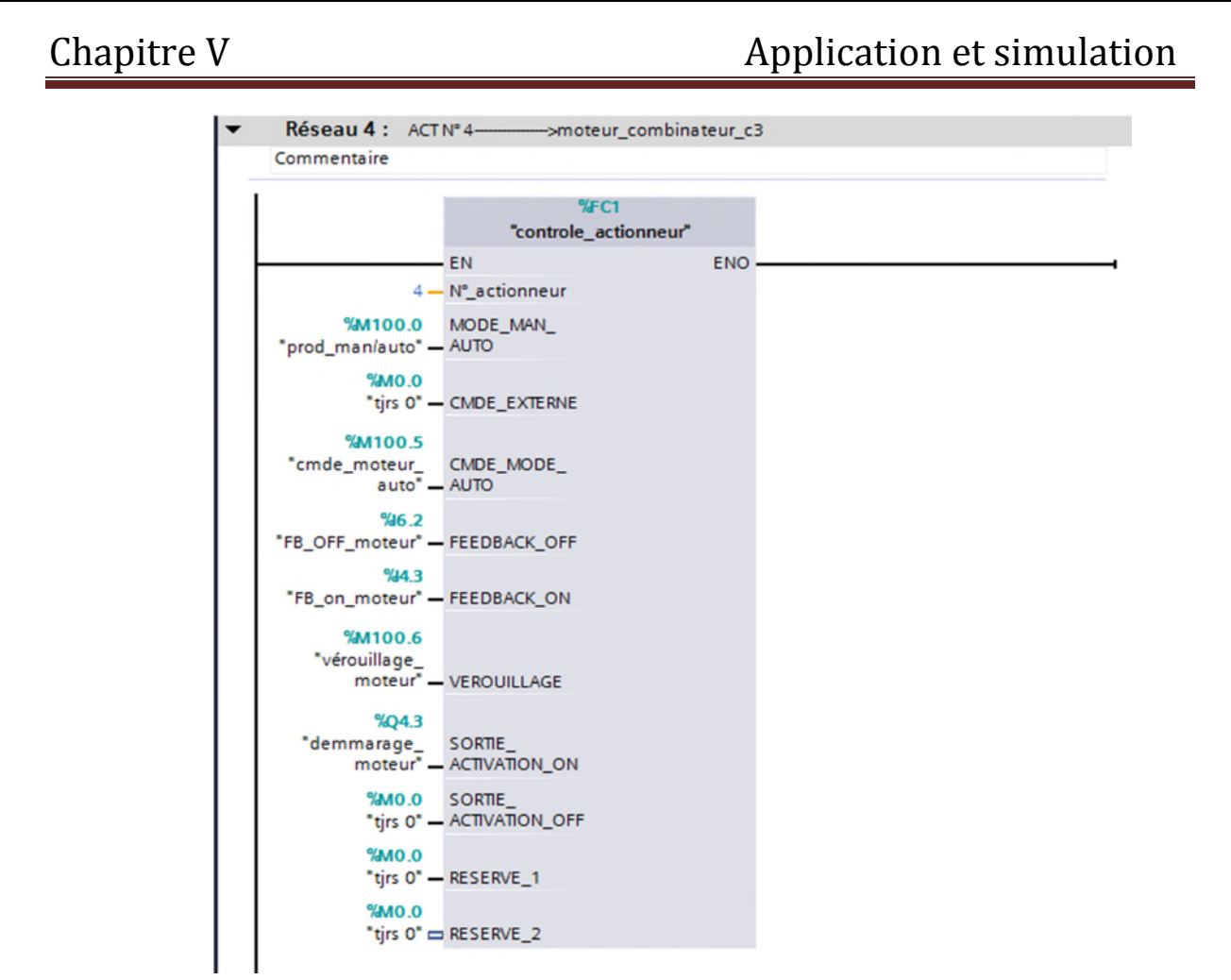

Figure V. 15 : Vue compacte du bloc FC3 (réseaux 4 du bloc FC3)

Ce moteur démarre automatiquement soit en mode production ou en mode CIP (clean in place) nettoyage comme présenté dans la figure V.16.

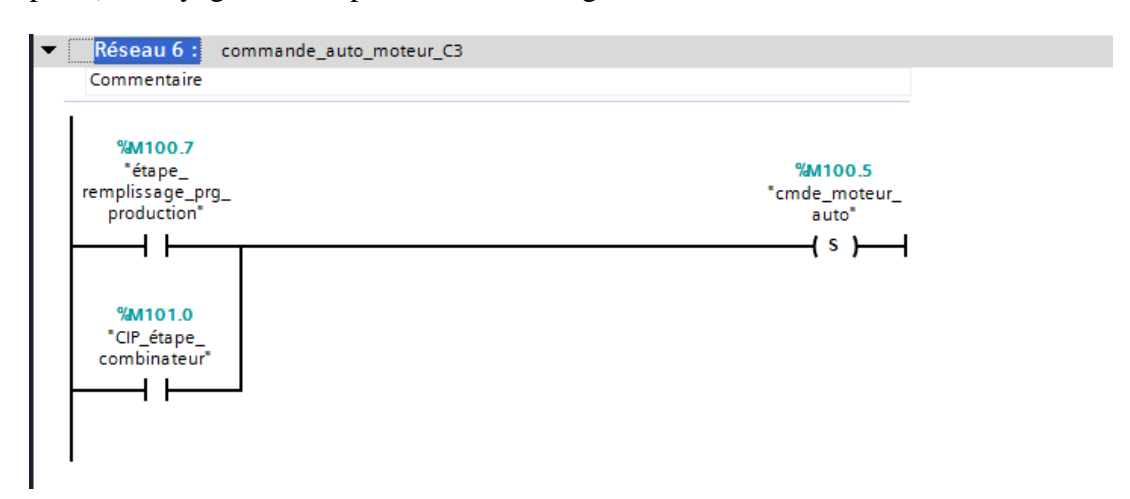

Figure V. 16 : Langage Lader de la commande auto d'actionneur N°4

Le verrouillage de se moteur se fait à l'arret de la pompe de bac n'est pas démmarrer et l'absence de FEED BACK (retour d'état) ou à l'absence de la baterie.(cette baterie est un élément du combinateur qui assur la fermiture de la vanne de sortie de NH3 s'il y aura une

coupure d'éléctricité afin de maintenir la températur du produit dans le combinateur pour ne pas endomager l'arbre du rotor), comme présenté dans la figure V.17.

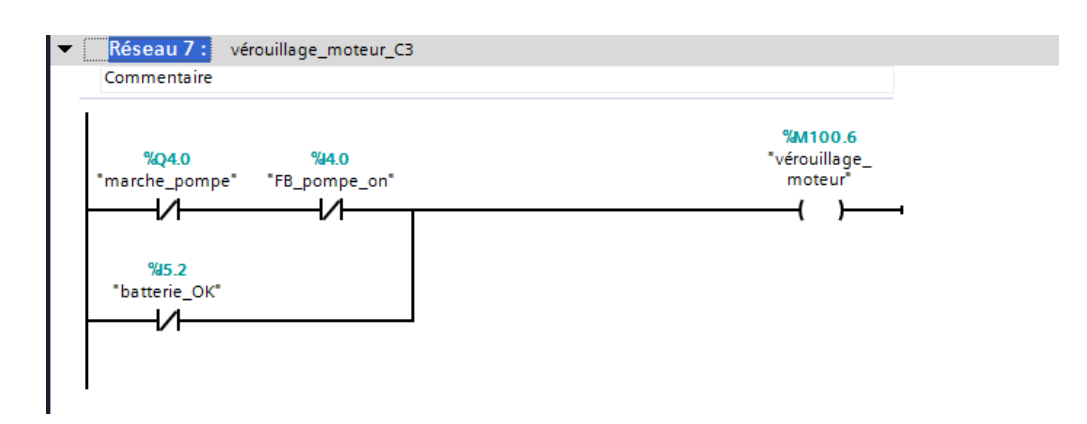

Figure V. 17 : Langage Lader du verrouillage d'actionneur N°4

### **5) Actionneur N°5 :** vanne de remplissage NH3

Le bloc fonctionnel de cette vanne est présenté dans la figure V.18.

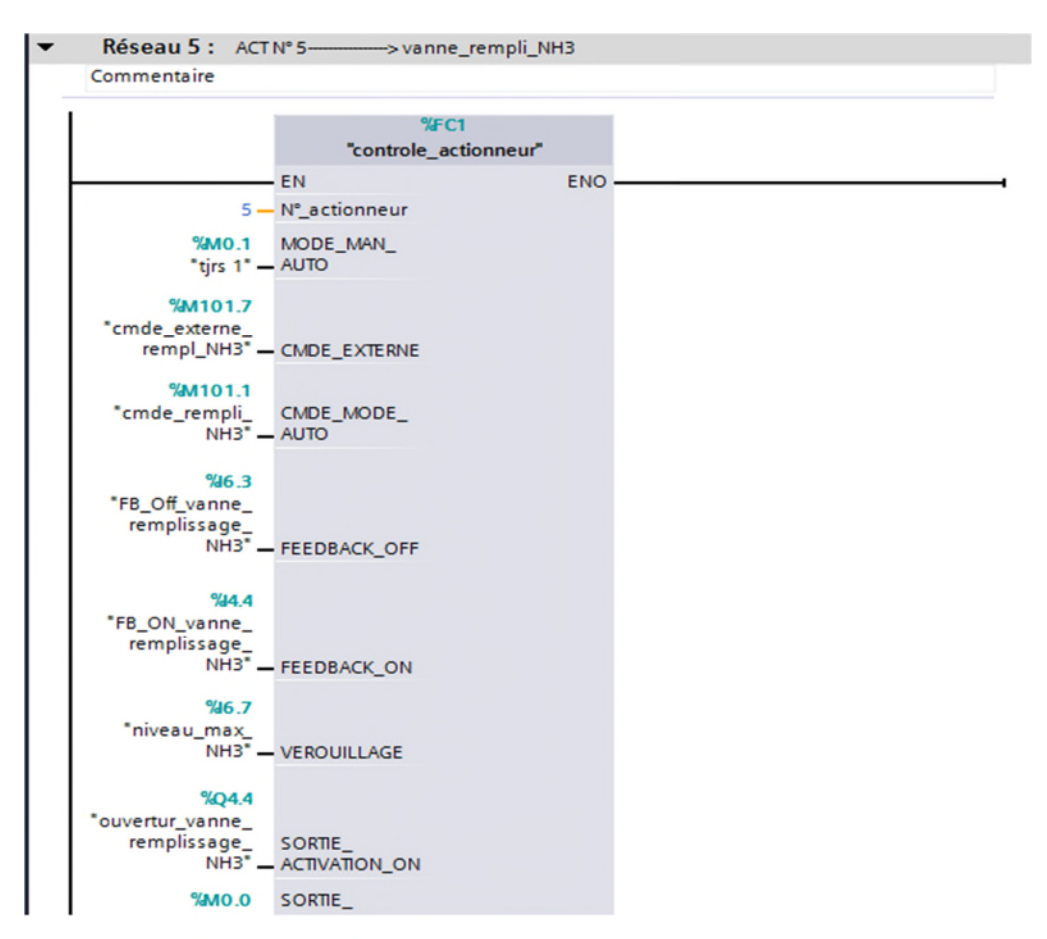

Figure V. 18 : Vue compacte du bloc FC3 (réseaux 5 du bloc FC3)

# Chapitre V **Application et simulation**

Cette vanne de remplissage NH3 démarre automatiquement quand la vanne de sortie s'ouvre et le NH3 liquide n'a pas atteint le niveau max (absence du niveau max du NH3dans le combinateur), et elle s'arrête dès que le niveau max est atteint comme présenté dans la figure V.19.

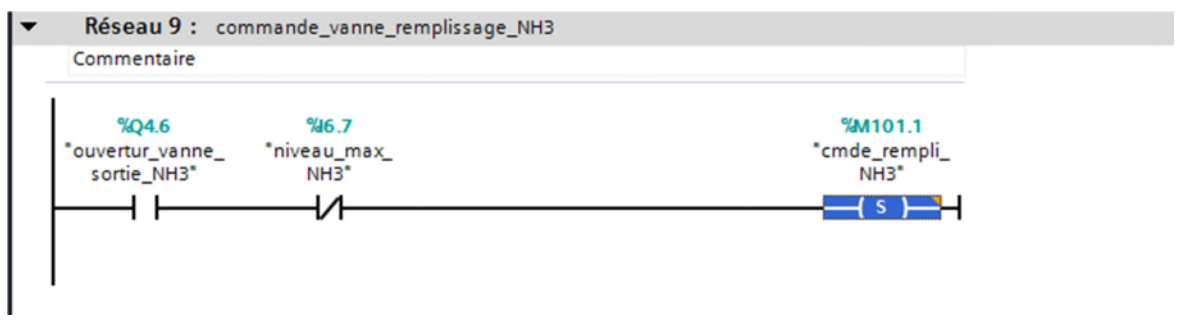

Figure V. 19 : Langage Lader de la commande d'actionneur N°5

### **6) Actionneur N°6 :** vanne d'admission NH3

Le bloc fonctionnel de cette d'admission est présenté dans la figure V.20.

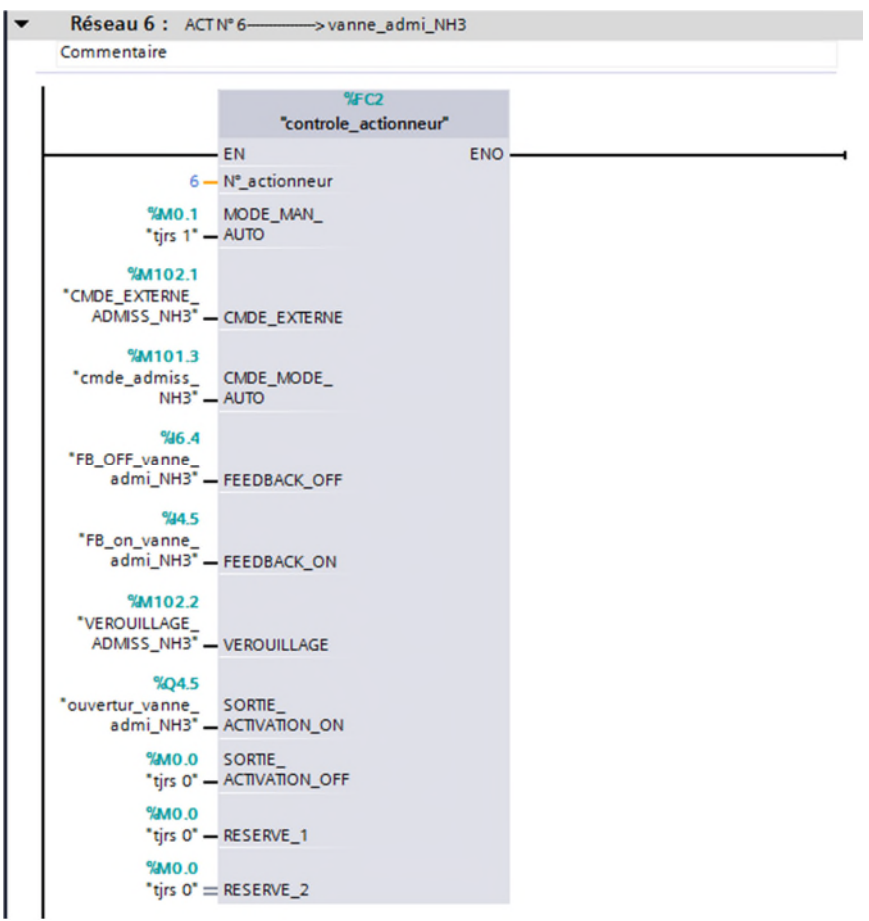

Figure V. 20 : Vue compacte du bloc FC3 (réseaux 6 du bloc FC3)

Cette vanne d'admission NH3 démarre automatiquement quand la vanne de sortie s'ouvre et cette dernière c'est sa commande externe, comme présenté dans la figure V.21.

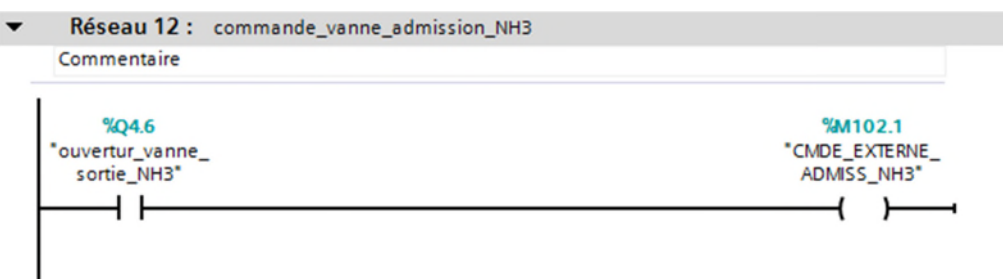

Figure V. 21 : Langage Lader de la commande d'actionneur N°6

Et le verrouillage de cette vanne se fait par plusieurs cas :

- Présence du niveau max NH3
- Fermeture de la vanne de remplissage NH3
- L'arrêt du moteur.

Et ça est illustré par la figureV.22.

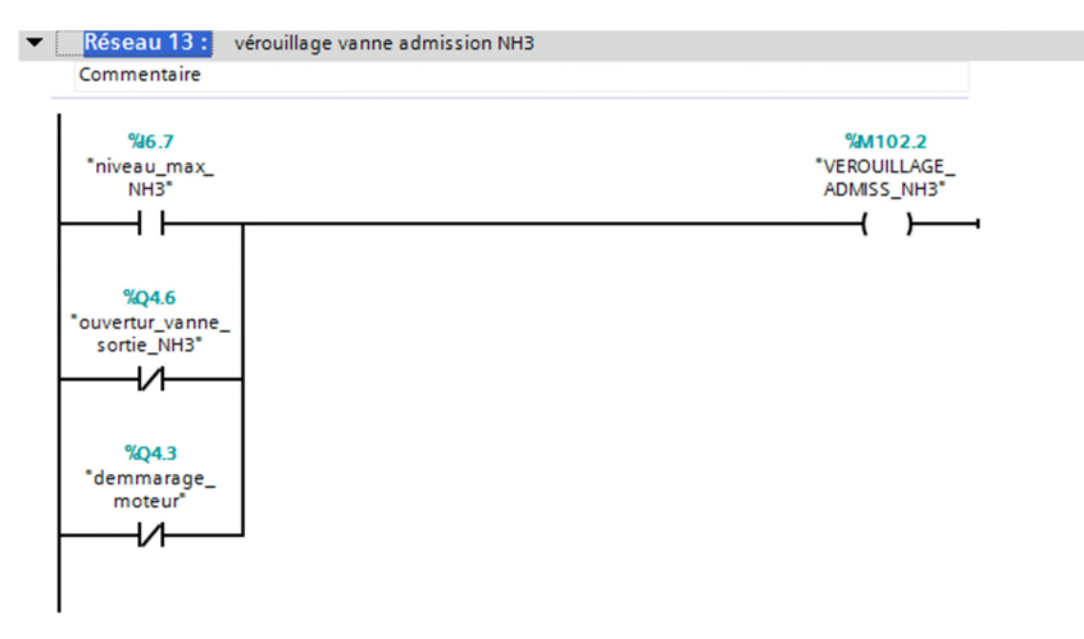

Figure V. 22 : Langage Lader de verrouillage d'actionneur N°6

# Chapitre V **Application et simulation**

### **7) Actionneur N°7 :** vanne de sortie NH3

Le bloc fonctionnel de cette de sortie NH3 est présenté dans la figure V.23.

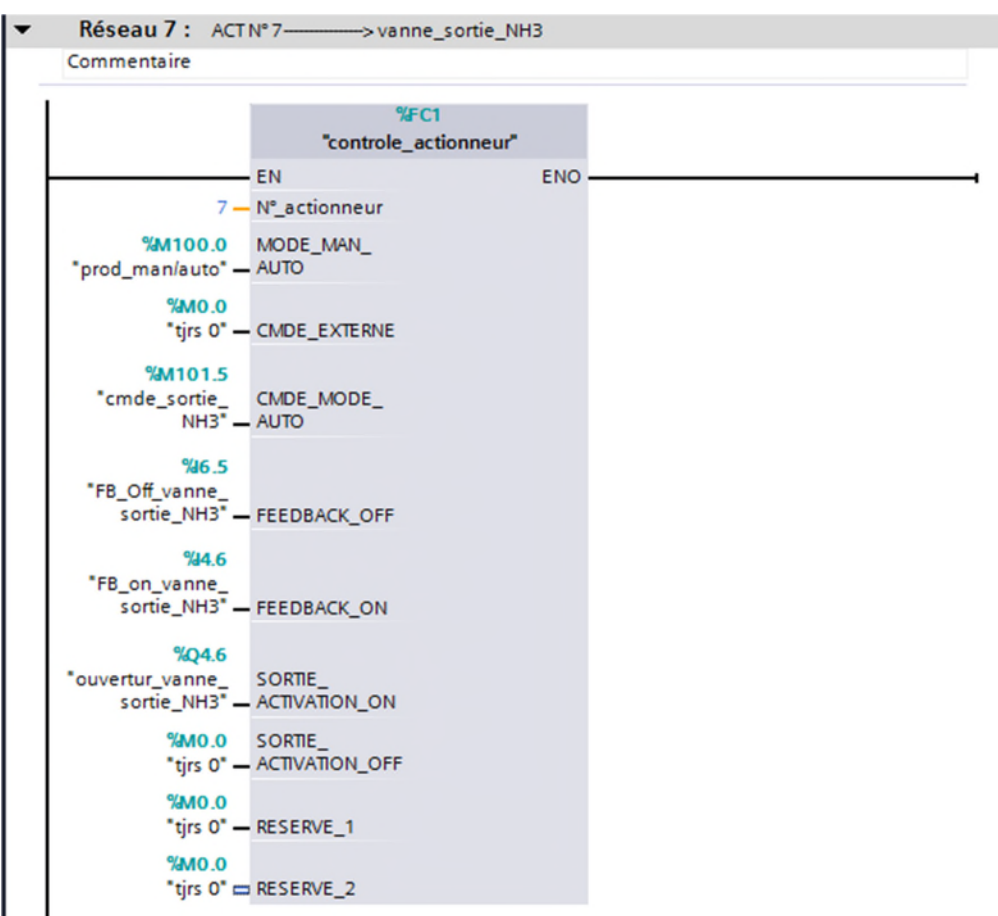

Figure V. 23 : Vue compacte du bloc FC3 (réseaux 7 du bloc FC3)

Cette vanne de sortie NH3 démarre automatiquement en démarrage du moteur du combinateur et quand y'aura la demande de froid de production, comme présenté dans la figure V.24.

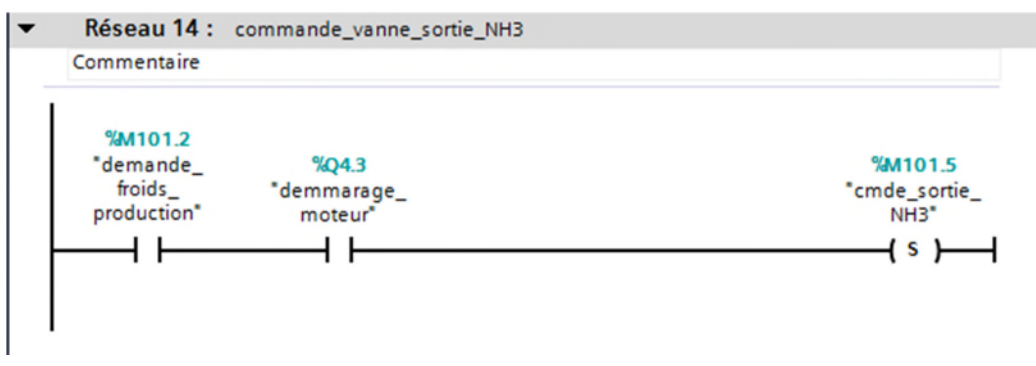

Figure V. 24 : Langage Lader de la commande d'actionneur N°7

Le verrouillage de cette vanne se fait à l'arrêt du moteur en cas du mode manuel (c'est le débit %DB230.DBX15.0 qui nous indique le mode fonctionnement de cette vanne, si=0 mode auto, et si=1 mode man), et dans le mode automatique c'est le régulateur PID qui fait ouvrir et

fermer cette vanne suivant a la température souhaité du produit (consigne),comme présenté dans la figure V.25.

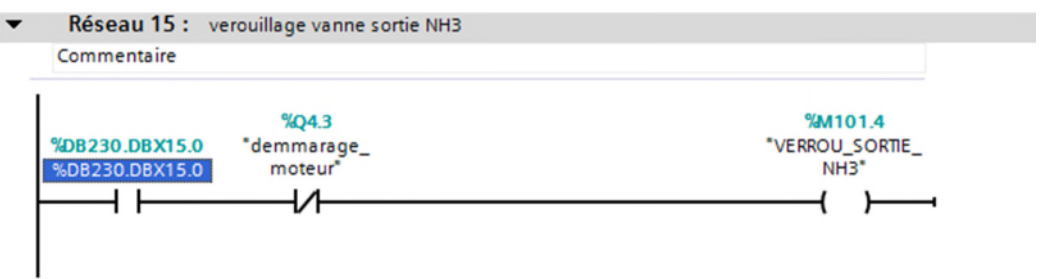

Figure V. 25 : Langage Lader de verrouillage d'actionneur N°7

## **V.4.Adressage de nos actionneurs**

L'attribution de l'adressage de nos actionneurs dans le logiciel est illustrée dans le tableau V.1.

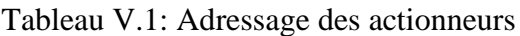

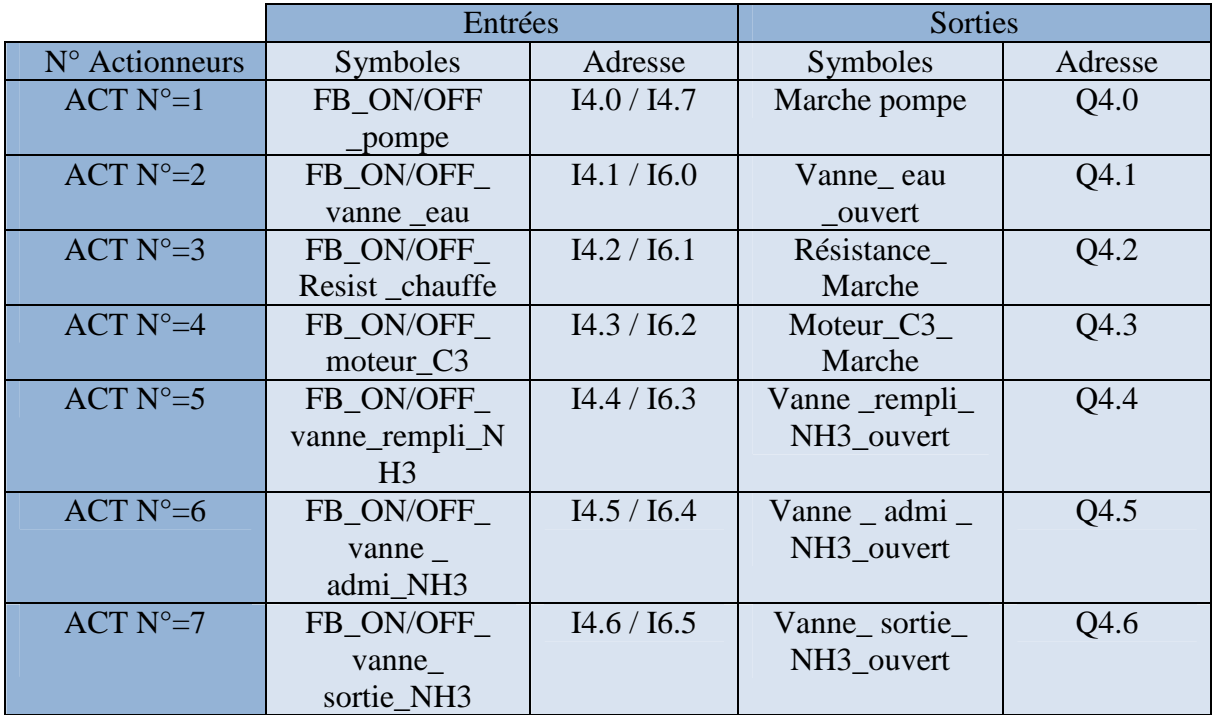

## **V.4.1 Mémentos**

Les mémentos qu'on a utilisés pour nos actionneurs sont représentés dans le tableau V.2.

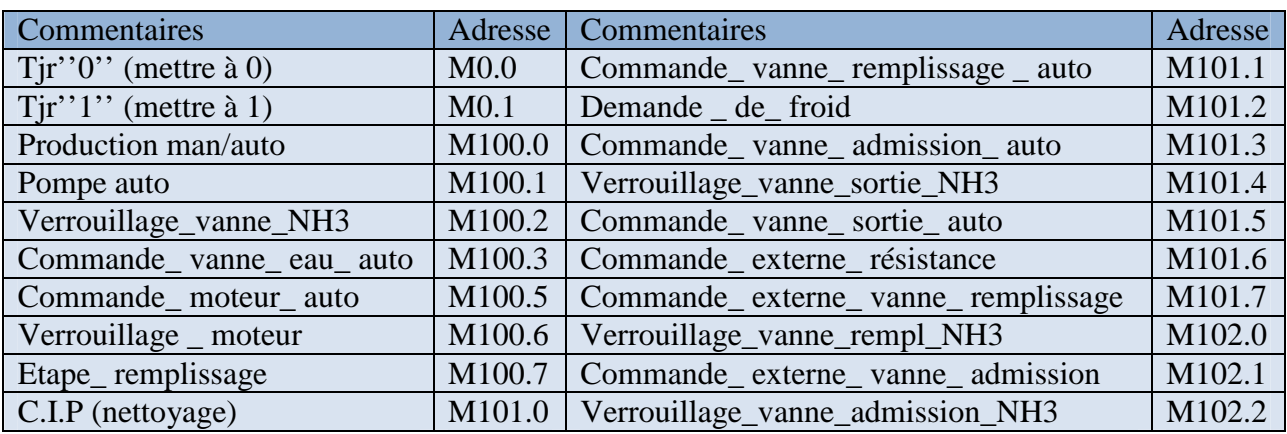

Tableau V.2: Les mémentos

## **Régulateur [FC4], [FC5]**

FC4 c'est le régulateur à deux points qui est réservé à la résistance de bac et FC5 c'est le régulateur PID (continue) réservé à la vanne de sortie de NH3, et ces deux régulateur existent dans le TIA portal dans le [FB 41] il suffit juste les appeler et les programmer selon nos besoin, et ce [FB 41] se trouve blocs système puis dans ressources programme comme il est dans la figure V.26.

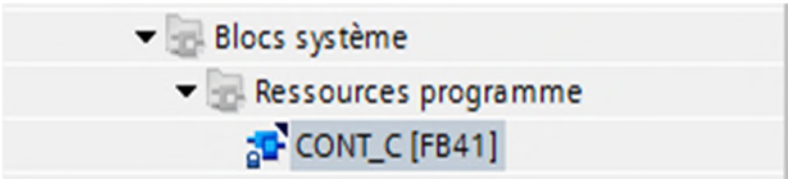

Figure V. 26 : Emplacement [FB41] dans le logiciel

Leur programme Liste respectivement est comme suit.

| $\mathbf{T}$   |                    | OPN          | #DB VALEURS REELLES PROCESS               |                      |
|----------------|--------------------|--------------|-------------------------------------------|----------------------|
| $\overline{z}$ |                    | L.           | #VALEUR REELLE PROCESS                    |                      |
| 3              |                    |              | OPN #DB TRAVAIL                           |                      |
| $\overline{4}$ |                    | $\mathbf{T}$ | <b>&amp;DBW50</b>                         | <b>&amp;DBW50</b>    |
| 5              |                    | AN           | #ACTIVATION                               |                      |
| 6              |                    | $\mathbf{s}$ | <b>\$DBX166.0</b>                         | <b>\$DBX166.0</b>    |
| 7              |                    | R            | <b>\$DBX166.1</b>                         | <b>\$DBX166.1</b>    |
| $\mathbf{B}$   |                    | $\mathbb{R}$ | <b>\$DBX166.2</b>                         | <b>\$DBX166.2</b>    |
| 9              |                    | R            | <b>&amp;DBX166.3</b>                      | <b>\$DBX166.3</b>    |
| 10             |                    | $\mathbb{R}$ | <b>\$DBX166.7</b>                         | <b>\$DBX166.7</b>    |
| 11             |                    | R            | \$DBX166.4                                | <b>\$DBX166.4</b>    |
| 12             |                    | $\mathbb{A}$ | #ACTIVATION                               |                      |
| 13             |                    | AN           | <b>&amp;DBX166.4</b>                      | <b>&amp;DBX166.4</b> |
| 14             |                    | R            | \$DBX166.0                                | <b>\$DBX166.0</b>    |
| 15             |                    | AN           | <b>\$DBX166.0</b>                         | <b>\$DBX166.0</b>    |
| 16             |                    | AN           | <b>\$DBX166.1</b>                         | <b>\$DBX166.1</b>    |
| 17             |                    | AN           | <b>&amp;DBX166.2</b>                      | <b>\$DBX166.2</b>    |
| 18             |                    | $\mathbf{s}$ | \$DBX166.3                                | \$DBX166.3           |
| 19             |                    | AN           | <b>\$DBX166.3</b>                         | <b>\$DBX166.3</b>    |
| 20             |                    | JC.          | LOC                                       |                      |
| 21             |                    | L            | \$DBW92                                   | <b>\$DBW92</b>       |
| 22.5           |                    | T            | <b>SDBW52</b>                             | <b>SDBW52</b>        |
|                | 23 LOC: AN         |              | <b>&amp;DBX166.2</b>                      | <b>\$DBX166.2</b>    |
| 24             |                    | JC           | <b>MAN</b>                                |                      |
| 25             |                    | L            | <b>SDBW76</b>                             | <b>&amp;DBW76</b>    |
| 26             |                    | T            | \$DBW52                                   | <b>SDBW52</b>        |
|                | 27 MAN: A          |              | <b>&amp;DBX90.7</b>                       | <b>&amp;DBX90.7</b>  |
| 28             |                    | JC           | SEG1                                      |                      |
| 29             |                    | AN           | <b>&amp;DBX166.1</b>                      | <b>\$DBX166.1</b>    |
| 30             |                    | R            | <b>&amp;DBX91.4</b>                       | <b>&amp;DBX91.4</b>  |
| 31             |                    | R            | <b>&amp;DBX91.5</b>                       | <b>&amp;DBX91.5</b>  |
| 32             |                    | JC           | SEG1                                      |                      |
| 33             |                    | $\mathbf{A}$ | <b>&amp;DBX91.4</b>                       | \$DBX91.4            |
| 34             |                    | R            | \$DBX91.4                                 | <b>\$DBX91.4</b>     |
| 35             |                    | JC           | <b>HDPL</b>                               |                      |
| 36             |                    | $\mathbf{A}$ | \$DBX91.5                                 | <b>\$DBX91.5</b>     |
| 37             |                    | R            | \$DBX91.5                                 | <b>&amp;DBX91.5</b>  |
| 38             |                    | JC.          | <b>HDO</b>                                |                      |
| 39             |                    | JU           | SEG1                                      |                      |
|                | 40 HDPL: SET       |              |                                           |                      |
| 41             |                    | S.           | <b>\$DBX166.7</b>                         | <b>\$DBX166.7</b>    |
|                | 43 HDO: SET        |              |                                           |                      |
| $44^{1}$       |                    | R            | \$DBX166.7                                | <b>\$DBX166.7</b>    |
|                | 45 SEG1: NOP 0     |              |                                           |                      |
|                | Réseau 2 : CONTROL |              |                                           |                      |
|                |                    |              | Réseau 3 : CONTROL SORTIE/VALEURS LIMITES |                      |
|                |                    |              | Réseau 4 : CHANGEMENT MODE REGULATEUR     |                      |

Figure V. 27 : Programme list de FC4

| $\overline{\phantom{a}}$ | Réseau 1: INITIALISATION |              |                                                            |                      |
|--------------------------|--------------------------|--------------|------------------------------------------------------------|----------------------|
|                          | Commentaire              |              |                                                            |                      |
|                          |                          |              |                                                            |                      |
|                          | $\mathbf{1}$             | OPN          | #DB VALEURS REELLES PROCESS                                |                      |
|                          | $\overline{2}$           | L            | #VALEUR REELLE PROCESS                                     |                      |
|                          | 3                        |              | OPN #DB TRAVAIL                                            |                      |
|                          | 4                        | T            | <b>&amp;DBW50</b>                                          | <b>SDBW50</b>        |
|                          | 5                        | AN           | #ACTIVATION                                                |                      |
|                          | 6                        | s            | <b>\$DBX166.0</b>                                          | <b>\$DBX166.0</b>    |
|                          | $7\phantom{.0}$          | $\mathbb{R}$ | \$DBX166.1                                                 | <b>\$DBX166.1</b>    |
|                          | $\mathbf{e}$             | R            | <b>\$DBX166.2</b>                                          | <b>\$DBX166.2</b>    |
|                          | $\overline{9}$           | s            | <b>\$DBX166.3</b>                                          | <b>\$DBX166.3</b>    |
|                          | 10                       | $\mathbb{R}$ | <b>&amp;DBX166.4</b>                                       | <b>&amp;DBX166.4</b> |
|                          | 11                       | $\mathbb{A}$ | #ACTIVATION                                                |                      |
|                          | 12                       | AN           | <b>\$DBX166.4</b>                                          | <b>&amp;DBX166.4</b> |
|                          | 13                       | R            | <b>\$DBX166.0</b>                                          | <b>\$DBX166.0</b>    |
|                          | 14                       |              | AN \$DBX166.0                                              | <b>\$DBX166.0</b>    |
|                          | 15                       | AN           | <b>\$DBX166.1</b>                                          | <b>\$DBX166.1</b>    |
|                          | 16                       |              | AN \$DBX166.2                                              | <b>\$DBX166.2</b>    |
|                          | 17                       | $\mathbf{s}$ | <b>\$DBX166.3</b>                                          | <b>\$DBX166.3</b>    |
|                          | 18                       | AN           | <b>&amp;DBX166.3</b>                                       | <b>&amp;DBX166.3</b> |
|                          | 19                       | JC           | <b>LOC</b>                                                 |                      |
|                          | 20                       | L            | <b>SDBW92</b>                                              | <b>SDBW92</b>        |
|                          | 21                       | T            | <b>&amp;DBW52</b>                                          | <b>&amp;DBW52</b>    |
|                          | 22                       | JU           | <b>MAN</b>                                                 |                      |
|                          |                          |              |                                                            |                      |
|                          | 23 LOC: AN<br>24         |              | <b>&amp;DBX166.2</b>                                       | <b>\$DBX166.2</b>    |
|                          |                          | <b>JC</b>    | <b>MAN</b>                                                 |                      |
|                          | 25                       | L            | <b>SDBW76</b>                                              | <b>SDBW76</b>        |
|                          | 26                       | T            | <b>SDBW52</b>                                              | <b>SDBW52</b>        |
|                          | 27 MAN: AN               |              | <b>\$DBX166.1</b>                                          | <b>\$DBX166.1</b>    |
|                          | 28                       | JC           | <b>REGL</b>                                                |                      |
|                          | 29                       | L            | <b>SDBW78</b>                                              | <b>SDBW78</b>        |
|                          | 30                       | <b>DTR</b>   |                                                            |                      |
|                          | 31                       | L            | <b>&amp;DBW64</b>                                          | <b>&amp;DBW64</b>    |
|                          | 32                       | <b>DTR</b>   |                                                            |                      |
|                          | 33                       | /R           |                                                            |                      |
|                          | 34                       | L            | 100.0                                                      | 100.0                |
|                          | 35                       | $*R$         |                                                            |                      |
|                          | 36                       |              | OPN #DB_PID                                                |                      |
|                          | 37                       | T            | <b>&amp;DBD16</b>                                          | <b>&amp;DBD16</b>    |
|                          | 38 REGL: NOP 0           |              |                                                            |                      |
| ١                        | Réseau 2 : CONTROL       |              |                                                            |                      |
| ١                        |                          |              | Réseau 3 : CONTROL SORTIE/VALEURS LIMITES                  |                      |
| ▶                        |                          |              | Réseau 4 : CHANGEMENT MODE REGULATEUR                      |                      |
| ١                        |                          |              | Réseau 5: VALEURS DES SORTIES POUR LE GRAPHE DU REGULATEUR |                      |
| ١                        |                          |              | Réseau 6: VISUALISATION MESSAGES D'ALARMES                 |                      |

Figure V. 28 : Programme list FC5

Quand on fait appel à ces programmes par la fonction **CYC\_INT3 [OB33]** qui organise le fonctionnement des régulateurs REG N°1 et REG N°2 (le régulateur PID et le régulateur à 2 points), comme présenté dans la figureV.29.

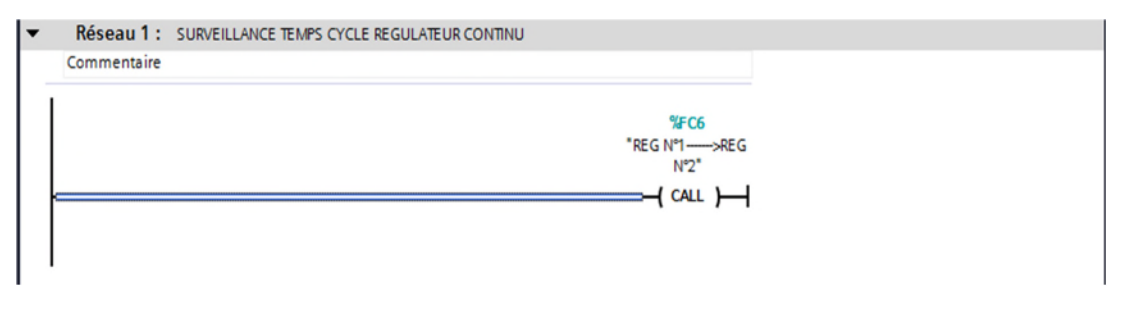

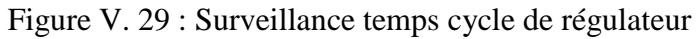

# Chapitre V **Application et simulation**

Un bloc fonctionnel apparait sur l'écran, en réponse à cet appel, qui nous offre la possibilité d'insérer un programme selon l'état de nos actionneurs. Ces blocs sont présentés dans les figuresV.30 et V.35.

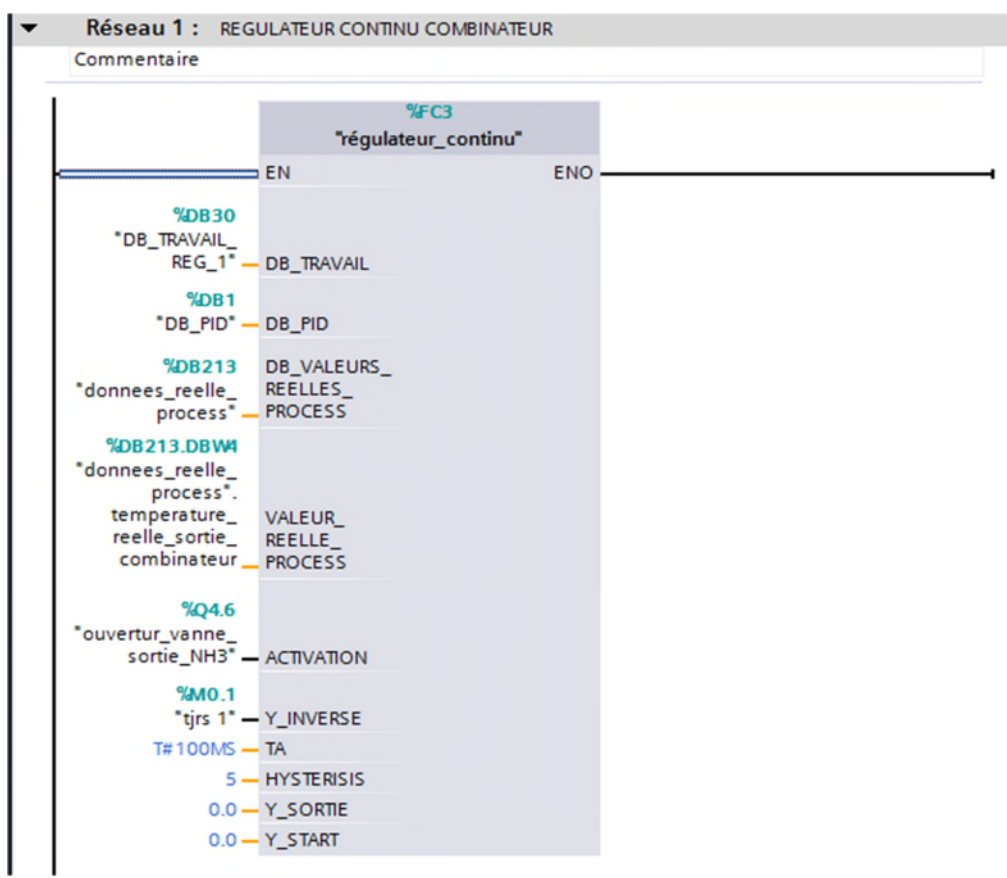

## **Régulateur continue (PID)**

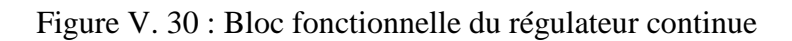

L'action du régulateur de température s'appuie sur la fonction représentée par la figure V. 31, ce qui nous permettra de contrôler la température du produit pour atteindre la température de consigne.

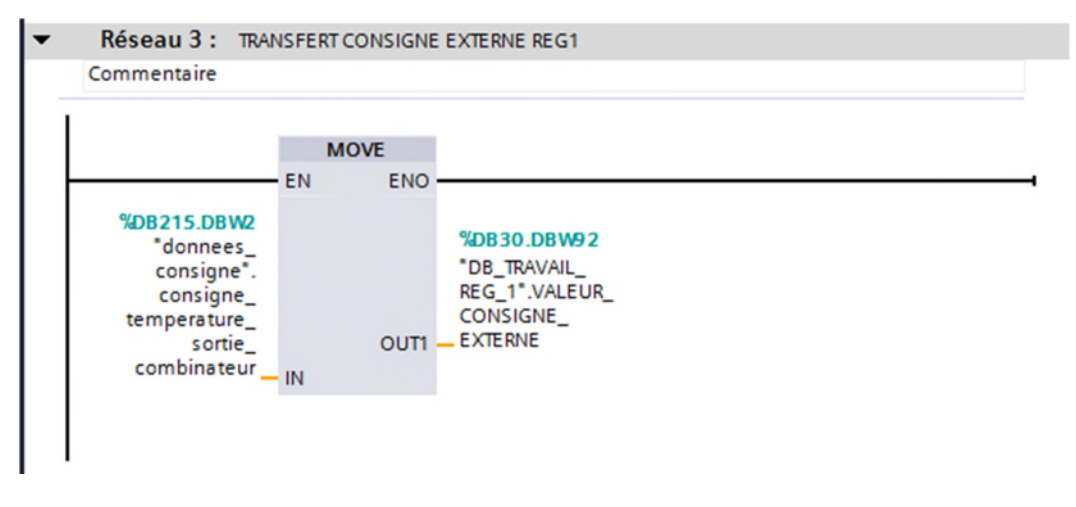

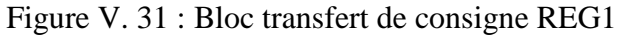

Ce régulateur a besoin des débits (travail, PID, donnée réel) qui sont utilisé dans le bloc fonctionnel, et leur tableau des variables comme présenté dans les figures V.32, V.33 et V.34.

|                | ₹                    |                | 똏<br>ぎゅう 回日                   |                                         |      |                                                            |   |                      |  |
|----------------|----------------------|----------------|-------------------------------|-----------------------------------------|------|------------------------------------------------------------|---|----------------------|--|
|                |                      | <b>Nom</b>     | DB_TRAVAIL_REG_1              | Type de données                         |      | Décalage Valeur de départ Rémanence Visible da Commentaire |   |                      |  |
|                |                      |                | <b><i>I</i></b> ▼ Static      |                                         |      |                                                            |   |                      |  |
| $\overline{2}$ |                      | $\blacksquare$ | <b>INIT</b>                   | $\Vert$ $\Vert$ $\Vert$ $\Vert$<br>Word | 0.0  | $\circ$                                                    | ☑ | ☑                    |  |
| 3              |                      | $\blacksquare$ | NOM_REG_1                     | String [24]                             | 2.0  |                                                            | ☑ | $\blacksquare$       |  |
| 4              |                      | ● ■            | UNITE_DE_MESURE               | Int                                     | 28.0 | $\circ$                                                    | ☑ | ☑                    |  |
| 5              |                      | $\blacksquare$ | <b>RSERVE</b>                 | Word                                    | 30.0 | $\overline{0}$                                             | ☑ | $\blacksquare$       |  |
| 6              |                      | $\blacksquare$ | NUMERO_DE_REGULA String [4]   |                                         | 32.0 |                                                            | ☑ | ☑                    |  |
| 7              |                      | $\blacksquare$ | <b>NOM ABREGE</b>             | String [10]                             | 38.0 |                                                            | ☑ | ☑                    |  |
| 8              |                      | $\blacksquare$ | VALEUR PROCESS AC Int         |                                         | 50.0 | $\circ$                                                    | ☑ | ☑                    |  |
| 9              |                      | ● ■            | VALEUR_DE_CONSIGNE Int        |                                         | 52.0 | $\circ$                                                    | ☑ | $\blacksquare$       |  |
| 10             | k⊡ ■                 |                | VALEUR_DE_SORTIE_R Int        |                                         | 54.0 | $\circ$                                                    | ☑ | ☑                    |  |
| 11             |                      | $\blacksquare$ | X-MAX                         | Int                                     | 56.0 | 1000                                                       | ☑ | ☑                    |  |
| 12             | ka a                 |                | X-MIN                         | Int                                     | 58.0 | $\circ$                                                    | ☑ | $\blacksquare$       |  |
| 13             |                      | - 11 日         | <b>W-MAX</b>                  | Int                                     | 60.0 | 1000                                                       | ☑ | ☑                    |  |
| 14             | <b>I</b>             |                | <b>W-MIN</b>                  | Int                                     | 62.0 | $\circ$                                                    | ☑ | ☑                    |  |
| 15             | $\blacksquare$       |                | Y-MAX                         | Int                                     | 64.0 | 100                                                        | ☑ | ☑                    |  |
| 16             | k⊡ ≡                 |                | Y-MIN                         | Int                                     | 66.0 | $\circ$                                                    | ☑ | $\blacktriangledown$ |  |
|                | $17$ $\frac{m}{2}$ = |                | D34                           | Int                                     | 68.0 | 50                                                         | ☑ | $\blacksquare$       |  |
| 18             | <b>a</b>             |                | <b>D35</b>                    | Int                                     | 70.0 | 20                                                         | ☑ | ☑                    |  |
| 19             |                      | $\blacksquare$ | <b>D36</b>                    | Int                                     | 72.0 | 20                                                         | ☑ | $\blacktriangledown$ |  |
| 20             | $\blacksquare$       |                | <b>D37</b>                    | Int                                     | 74.0 | 50                                                         | ☑ | $\blacksquare$       |  |
| 21             | k⊡ ≡                 |                | <b>VALEUR CONSIGNE LO Int</b> |                                         | 76.0 | $\circ$                                                    | ☑ | ☑                    |  |
| 22             | $\frac{1}{2}$        |                | VALEUR DE SORTIE              | Int                                     | 78.0 | $\circ$                                                    | ☑ | $\blacktriangledown$ |  |
| 23             | k⊡ ≡                 |                | D40                           | Int                                     | 80.0 | $\circ$                                                    | ☑ | ☑                    |  |
|                | $\hat{\textbf{C}}$   |                |                               | III                                     |      |                                                            |   | –                    |  |

Figure V. 32 : DB travail REG 1(voir annexe B)

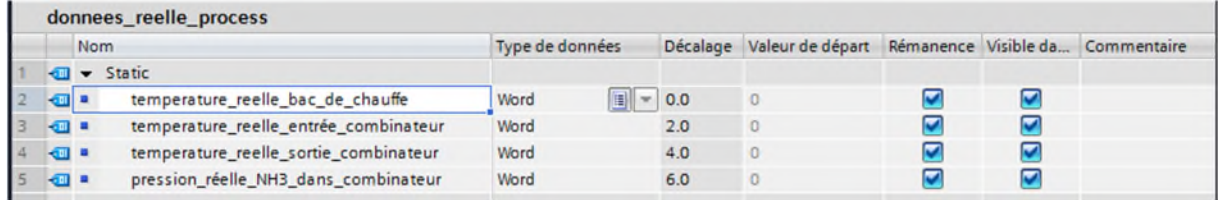

### Figure V. 33 : DB donnée réel

| donnees consigne             |                                         |                        |  |     |                                                            |  |  |  |  |
|------------------------------|-----------------------------------------|------------------------|--|-----|------------------------------------------------------------|--|--|--|--|
| <b>Nom</b>                   |                                         | <b>Type de données</b> |  |     | Décalage Valeur de départ Rémanence Visible da Commentaire |  |  |  |  |
| $\sqrt{2}$ $\sqrt{2}$ Static |                                         |                        |  |     |                                                            |  |  |  |  |
| a a                          | consigne_temperature_bac_de_chauffe     | Word                   |  | 0.0 |                                                            |  |  |  |  |
| $-2$                         | consigne_temperature_sortie_combinateur | <b>Word</b>            |  |     |                                                            |  |  |  |  |

Figure V. 34 : DB consigne

### **Régulateur à deux points**

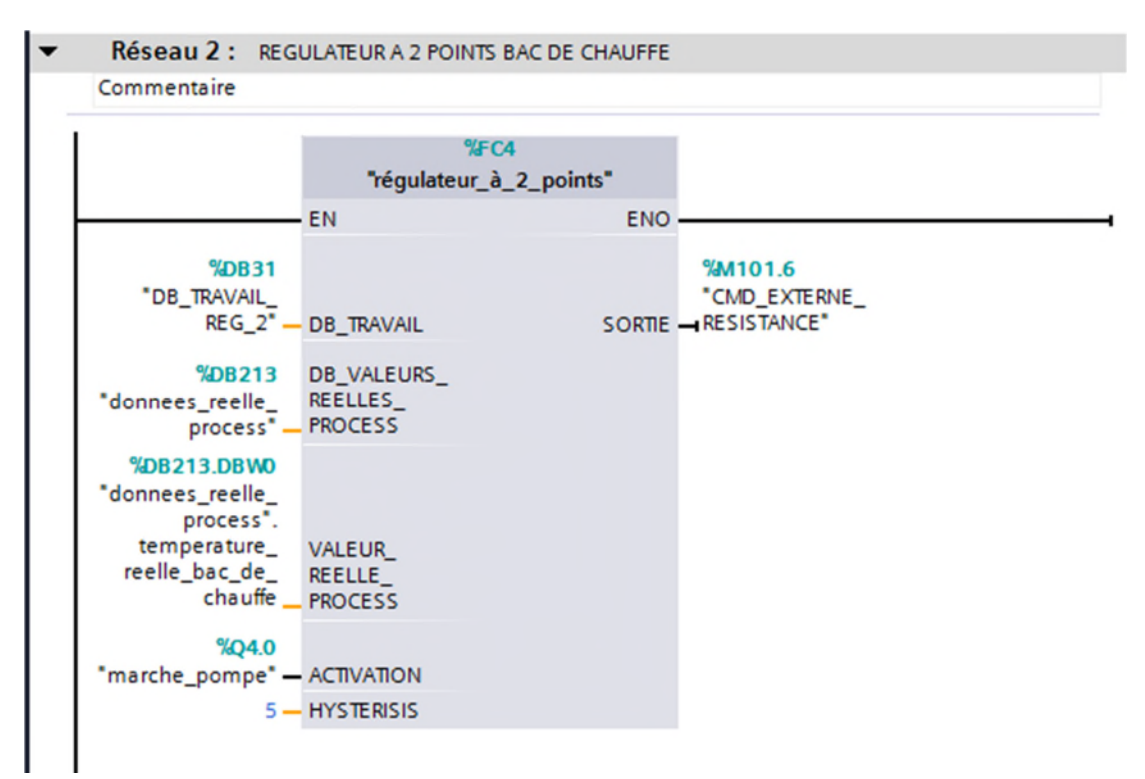

Figure V. 35 : Bloc fonctionnelle du régulateur à deux points

A travers cette fonction illustrée dans la figure V.36, le régulateur control la température d'eau du bac de chauffe pour atteindre la température de la consigne.

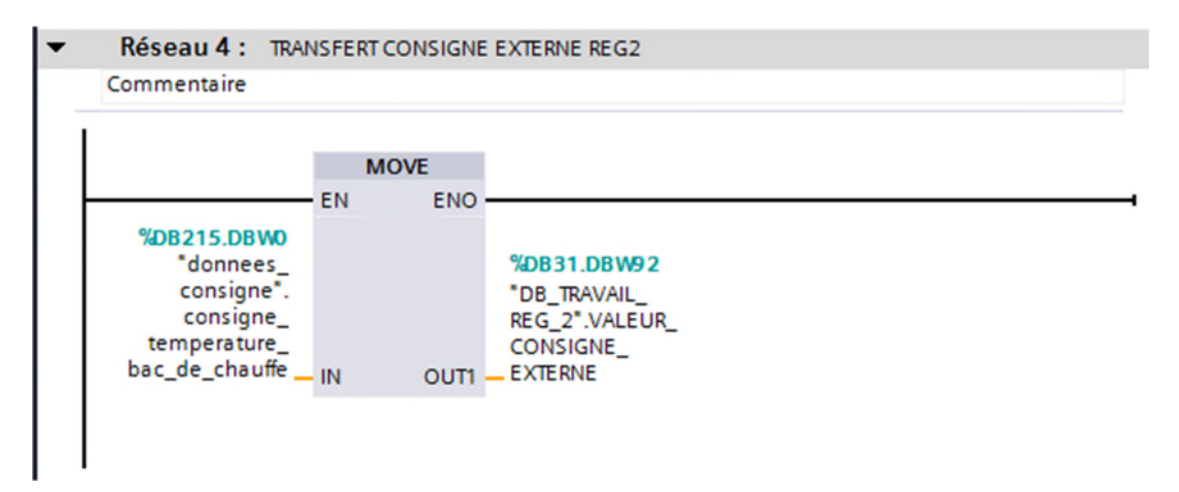

Figure V. 36 : Bloc transfert de consigne REG2

Le régulateur a deux points aussi a besoin des débits (travail, donnée réel) qui sont utilisé dans le bloc fonctionnel, et son tableau des variable ce présente dans la figure V.37.

# Chapitre V

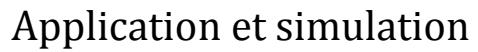

|                | 警<br>きゅう 画白の       |            |                               |                                              |      |                                                            |                         |                      |  |
|----------------|--------------------|------------|-------------------------------|----------------------------------------------|------|------------------------------------------------------------|-------------------------|----------------------|--|
|                |                    |            | DB_TRAVAIL_REG_2              |                                              |      |                                                            |                         |                      |  |
|                |                    | <b>Nom</b> |                               | Type de données                              |      | Décalage Valeur de départ Rémanence Visible da Commentaire |                         |                      |  |
| $\overline{2}$ | $\blacksquare$     |            | <b>INIT</b>                   | Word                                         | 0.0  | $\overline{0}$                                             | $\overline{\mathbf{v}}$ | ☑                    |  |
| $\overline{3}$ | $\blacksquare$     |            | NOM_REG_2                     | String [24]<br>$\left\  \mathbf{H} \right\ $ | 2.0  | 'REGULATEUR N                                              | ☑                       | ☑                    |  |
| 4              | $\blacksquare$     |            | UNITE_DE_MESURE               | Int                                          | 28.0 | $\circ$                                                    | ☑                       | $\blacktriangledown$ |  |
| 5              | $\blacksquare$     |            | <b>RSERVE</b>                 | Word                                         | 30.0 | $\overline{0}$                                             | ◘                       | ☑                    |  |
| 6              | $-1$               |            | NUMERO DE REGULA String [4]   |                                              | 32.0 | 'N'2'                                                      | ☑                       | ☑                    |  |
| $\overline{7}$ | $\blacksquare$     |            | <b>NOM ABREGE</b>             | String [10]                                  | 38.0 | 'REG_2"                                                    | ☑                       | ☑                    |  |
| 8              | $\blacksquare$     |            | VALEUR PROCESS AC Int         |                                              | 50.0 | $\mathbf{O}$                                               | ☑                       | ☑                    |  |
| 9              | $\blacksquare$     |            | VALEUR DE CONSIGNE Int        |                                              | 52.0 | $\circ$                                                    | ☑                       | ☑                    |  |
| 10             | - 10 -             |            | D <sub>27</sub>               | Int                                          | 54.0 | $\mathbf{0}$                                               | ☑                       | ☑                    |  |
| 11             | $\blacksquare$     |            | X-MAX                         | Int                                          | 56.0 | 1000                                                       | $\overline{\mathbf{v}}$ | ☑                    |  |
| 12             | <b>CO =</b>        |            | X-MIN                         | Int                                          | 58.0 | $\circ$                                                    | ☑                       | ☑                    |  |
| 13             | - 10 日             |            | <b>W-MAX</b>                  | Int                                          | 60.0 | 1000                                                       | ☑                       | ☑                    |  |
| 14             | € 1                |            | <b>W-MIN</b>                  | Int                                          | 62.0 | $\circ$                                                    | ☑                       | ☑                    |  |
| 15             | $-1$               |            | <b>D32</b>                    | Word                                         | 64.0 | $\circ$                                                    | ☑                       | ☑                    |  |
| 16             | $\blacksquare$     |            | <b>D33</b>                    | Word                                         | 66.0 | $\circ$                                                    | ☑                       | ☑                    |  |
| 17             | <b>€</b> •         |            | D34                           | Int                                          | 68.0 | 100                                                        | ◘                       | ☑                    |  |
| 18             | <b>€</b> •         |            | <b>D35</b>                    | Int                                          | 70.0 | 50                                                         | ☑                       | ☑                    |  |
| 19             | 40 .               |            | D36                           | Int                                          | 72.0 | 50                                                         | ☑                       | ☑                    |  |
| 20             | $\blacksquare$     |            | <b>D37</b>                    | Int                                          | 74.0 | 100                                                        | $\blacktriangledown$    | ☑                    |  |
| 21             | $\blacksquare$     |            | <b>VALEUR CONSIGNE LO Int</b> |                                              | 76.0 | $\circ$                                                    | ☑                       | ☑                    |  |
| 22             | $\blacksquare$     |            | VALEUR_DE_SORTIE_             | Int                                          | 78.0 | $\circ$                                                    | ☑                       | ☑                    |  |
| 23             | -⊡ ■               |            | D40                           | Int                                          | 80.0 | $\circ$                                                    | ☑                       | ☑                    |  |
|                | $24 - 1$           |            | D41                           | Int                                          | 82.0 | $\circ$                                                    | ☑                       | ☑                    |  |
|                | $\hat{\textbf{C}}$ |            |                               | III                                          |      |                                                            |                         |                      |  |

Figure V. 37 : DB travail REG 2(voir annexe C)

Pour les débits de consigne et débit réel de process sont les mêmes avec le régulateur continue (voir les figures V.33 et V.34).

## **V.5. Supervision**

C'est la visualisation de notre équipement à partir d'un interface IHM (pupitre). Dans le but de mieux contrôler, commander et surveiller l'équipement et cette opération s'effectue toujours avec le TIA PORTAL.

## **V.5.1 Création de la table des variables IHM**

Les variables permettent de communiquer et d'échanger des données entre l'IHM et les machines. Une table de correspondance des variables IHM est créée à travers l'ongle variable. Chaque ligne correspond à une variable de l'IHM qui est spécifiée par : nom, type de données adresse et mode d'accès.

| $Norm -$                |                                                            | <b>Table des variables</b>  | Type de données                            | Connexion              | Nom API          |                     |
|-------------------------|------------------------------------------------------------|-----------------------------|--------------------------------------------|------------------------|------------------|---------------------|
| 包                       | Activé résistance                                          | Table de variables standard | $\blacktriangleright$ Byte<br>$\mathbb{H}$ | Liaison IHM<br>s.      | API <sub>2</sub> | $\hat{\phantom{a}}$ |
| $\blacksquare$          | Activé vanne admis NH3                                     | Table de variables standard | Byte                                       | Liaison IHM            | APL2             | 亘                   |
| $\blacksquare$          | Activé_vanne_rempl_NH3                                     | Table de variables standard | Byte                                       | Liaison IHM            | API_2            |                     |
| $\blacksquare$          | Activé vanne sortie NH3                                    | Table de variables standard | <b>Byte</b>                                | Liaison IHM            | API <sub>2</sub> |                     |
| €                       | Activé vanne-de bac                                        | Table de variables standard | Byte                                       | Liaison IHM            | API <sub>2</sub> |                     |
| $\blacksquare$          | activer moteur                                             | Table de variables standard | Byte                                       | Liaison IHM            | API <sub>2</sub> |                     |
| $\blacksquare$          | activer_pompe                                              | Table de variables standard | Byte                                       | Connexion <sub>1</sub> |                  |                     |
| $\blacksquare$          | aquitement                                                 | Table de variables standard | Bool                                       | Liaison IHM            | API <sub>2</sub> |                     |
| $\blacksquare$          | donnée_rèelle_temp_produit_e Table de variables standard   |                             | Int                                        | Connexion <sub>1</sub> |                  |                     |
| $\blacksquare$          | donnees_consigne_consigne_t Table de variables standard    |                             | Word                                       | Liaison IHM            | API <sub>2</sub> |                     |
| $\overline{\mathbf{u}}$ | donnees_consigne_consigne_t Table de variables standard    |                             | Word                                       | Liaison IHM            | API <sub>2</sub> |                     |
| $\blacksquare$          | donnees reelle process pressi. Table de variables standard |                             | Word                                       | Liaison IHM            | API <sub>2</sub> |                     |
| $\blacksquare$          | donnees reelle process tempe Table de variables standard   |                             | Word                                       | Liaison IHM            | API <sub>2</sub> |                     |
| $\blacksquare$          | donnees_reelle_process_tempe Table de variables standard   |                             | Word                                       | Liaison IHM            | API <sub>2</sub> |                     |
| $\blacksquare$          | Etat de vanne-de bac                                       | Table de variables standard | Byte                                       | Liaison IHM            | API <sub>2</sub> |                     |
| $\blacksquare$          | etat moteur                                                | Table de variables standard | Byte                                       | Connexion 1            |                  |                     |
| $\blacksquare$          | etat pompe                                                 | Table de variables standard | Byte                                       | Connexion 1            |                  |                     |
| €                       | etat reg1 arret                                            | Table de variables standard | Bool                                       | Connexion 1            |                  |                     |
| $\blacksquare$          | etat reg1 auto                                             | Table de variables standard | Bool                                       | Connexion 1            |                  |                     |
| $\overline{\mathbf{u}}$ | etat_req1_externe                                          | Table de variables standard | Bool                                       | Connexion 1            |                  |                     |
| $\blacksquare$          | etat_reg1_manu                                             | Table de variables standard | Bool                                       | Connexion 1            |                  |                     |
| 砸                       | etat reg2 arret                                            | Table de variables standard | Bool                                       | Connexion 1            |                  | $\checkmark$        |

Figure V.38 : Table des variables IHM (voir annexe D)

## **V.5.2 Création de vue**

L'interface TIA Portal V11 permet de créer de vue afin de contrôler et de commander le système de détente désurchauffe de la vapeur. Lors de la création de vue, on dispose d'objets prédéfinis permettant d'afficher la procédure et de définir les valeurs du système.

## **V.5.3 Constitution d'une vue**

Une vue peut être composée d'éléments statiques et d'éléments dynamiques.

 $\checkmark$  les éléments statiques, tels que du texte ;

 $\checkmark$  les éléments dynamiques varient en fonction de la procédure. Ils indiquent les valeurs du système actuel à partir de la mémoire de l'automate ou du pupitre. Les objets sont des éléments graphiques qui permettent de configurer la présentation de vue du système du projet. La fenêtre des outils contient différents types d'objets fréquemment utilisés dans la vue du système. Pour créer une vue on clique sur IHM puis sur « ajouter une vue ». La figure V.39 est une représentation de l'onglet de création de la vue.

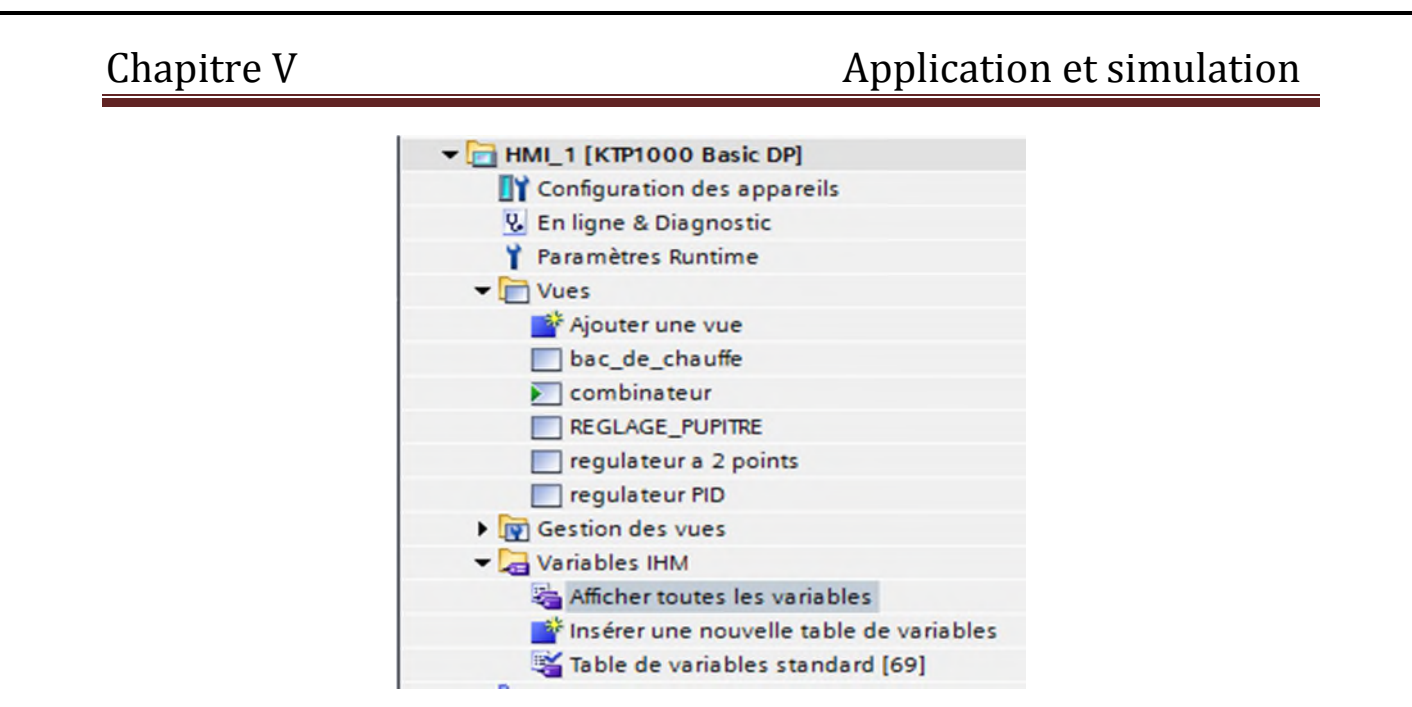

Figure V.39 : Création de vue

## **V.5.4 Vue du système**

Les systèmes de fonctionnement de nos actionneurs peut être représenté dans ces vues. Qui constituant notre solution de supervision, les figures ci-dessous représente les vues du notre système.

Dans notre système on a quatre vues (vue de combinateur, de bac de chauffe, de régulateur PID continue et le régulateur à deux point).

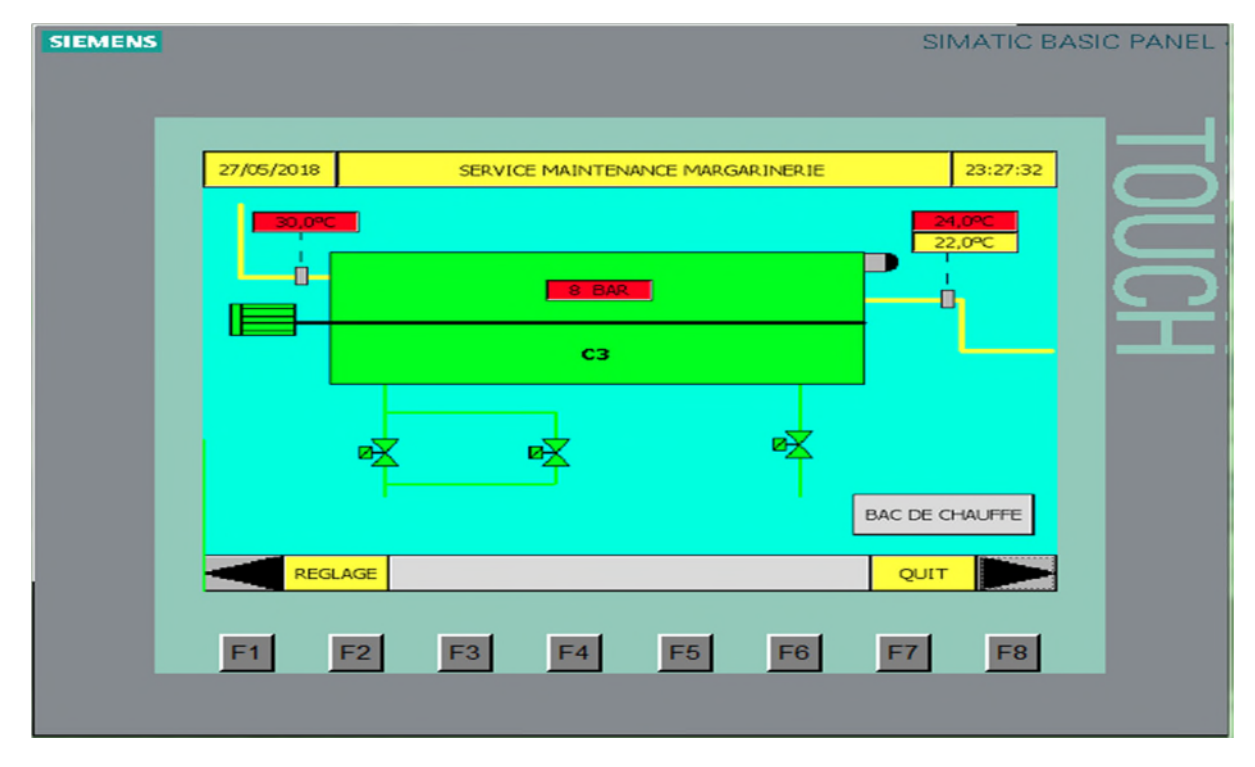

## **Vue de combinateur**

Figure V.40 : Vue de combinateur sur WINCC FLIXIBLE

# **Vue de régulateur PID (continue)**

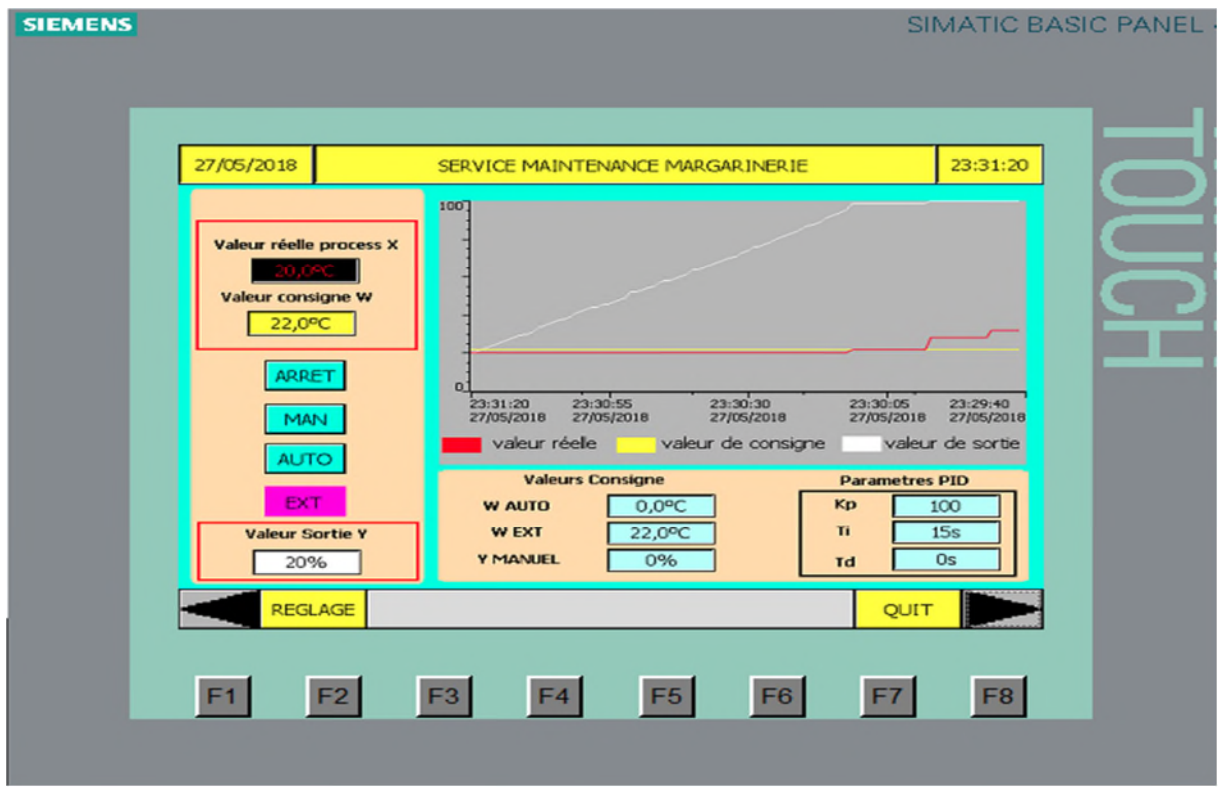

Figure V.41 : vue de régulateur PID sur WINCC FLIXIBLE

## **Vue de bac de chauffe**

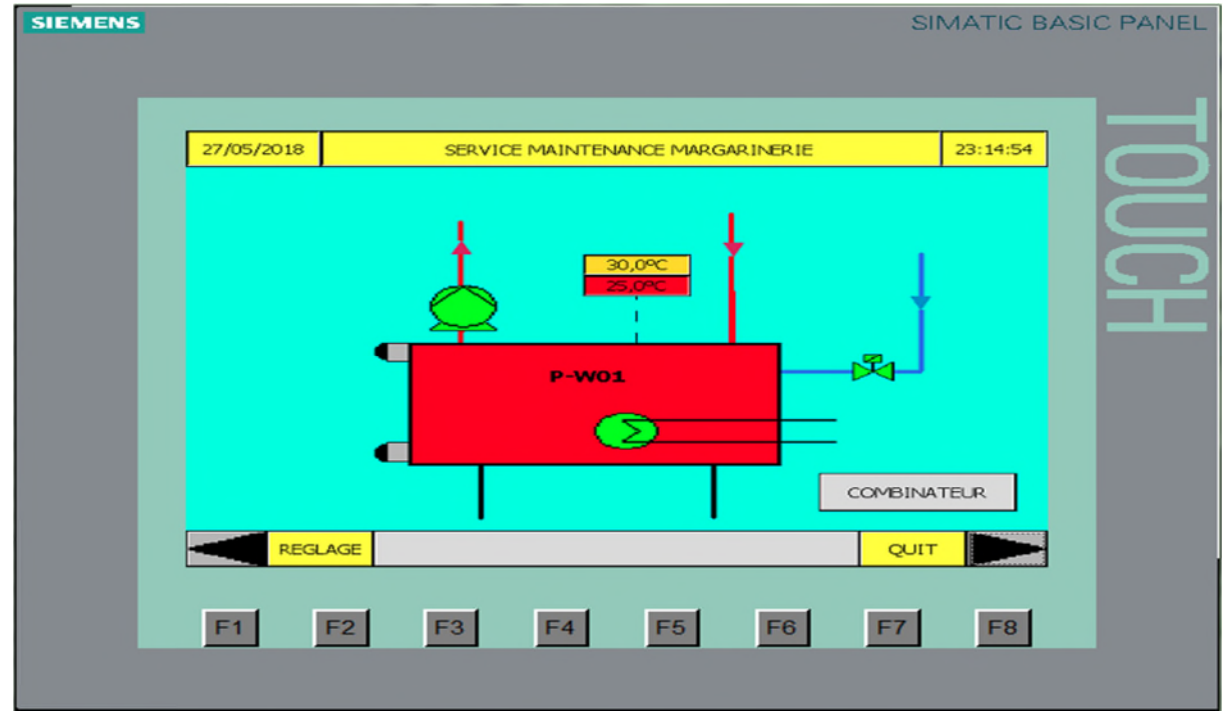

Figure V.42 : vue de bac de chauffe sur WINCC FLIXIBLE

### **Vue de régulateur à deux points**

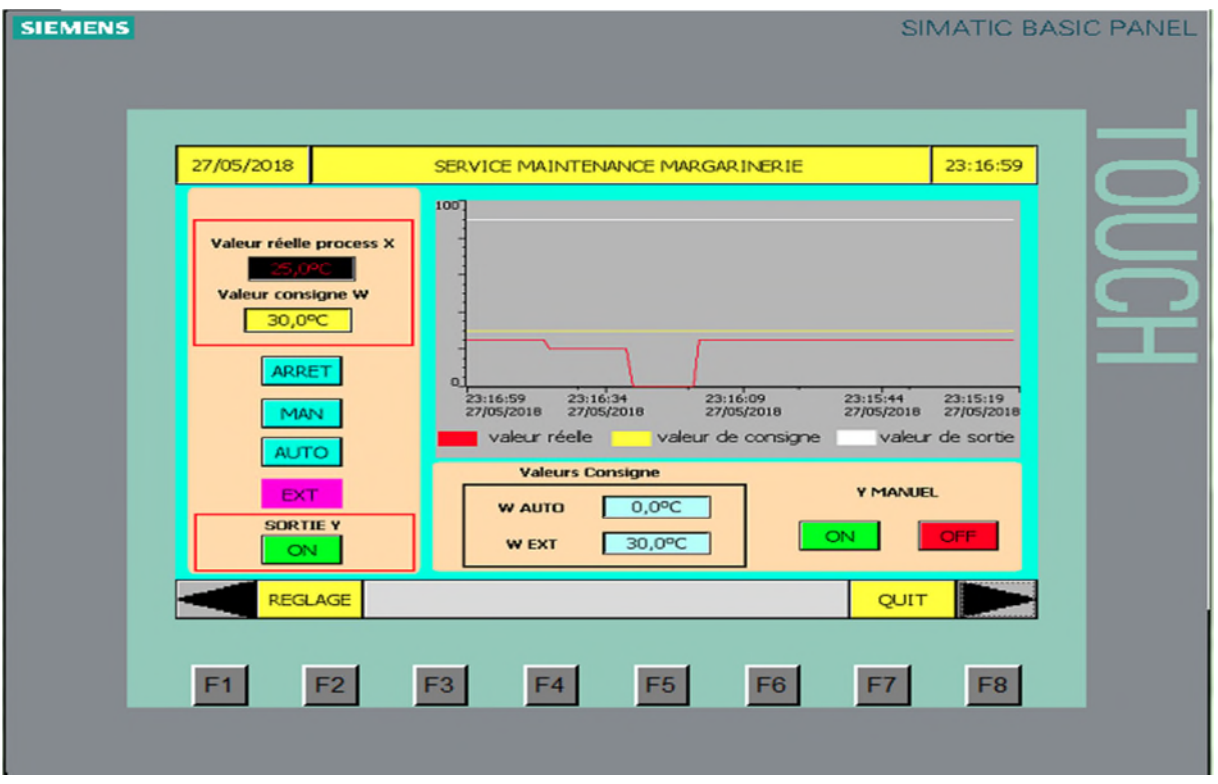

Figure V.43 : vue de régulateur à deux points sur WINCC FLIXIBLE

## **V.6. Simulation**

Afin de faire la simulation générale de nos actionneurs et leur supervision avec WINCC FLIXIBLE il faut d'abord passé par la configuration **S7-PLCSIM 1,** pour mieux contrôler, exécuter et tester notre programme.

### **V.6.1 La configuration de simulation S7-PLCSIM**

L'application de simulation de modules **S7-PLCSIM** nous permet d'exécuter et de tester notre programme dans un automate programmable(**API**), que nous simulons dans notre ordinateur. La simulation étant complètement réalisée au sein du logiciel il n'est pas nécessaire qu'une liaison soit établie avec un matériel **S7** quelconque **(CPU** ou module de signaux**)**. **S7-PLCSIM** dispose d'une interface simple nous permettant de visualiser et de force les différent paramètres utilisés par le programme (par exemple **:** activer ou désactiver des entrées), comme présenté dans la figure V.44.

| Fichier Edition Affichage Insertion CPU Exécution Options Fenêtre ?                      |                                                                                                    |                                                                                                    |                                                                |  |  |  |  |
|------------------------------------------------------------------------------------------|----------------------------------------------------------------------------------------------------|----------------------------------------------------------------------------------------------------|----------------------------------------------------------------|--|--|--|--|
| D G B a PLCSIM(MPI)                                                                      |                                                                                                    |                                                                                                    |                                                                |  |  |  |  |
|                                                                                          |                                                                                                    |                                                                                                    |                                                                |  |  |  |  |
| E QB4<br>8<br>$\boxtimes$<br>$\Box$<br>$\sqrt{\mathsf{CPU}}$<br>$\boxdot$<br>$\Box$      | $\mathbb{E}$ MB $\boxed{\Box}$ $\boxed{\Box}$<br><b>晋</b> IB4<br>$\mathbbm{Z}$<br>$\Box$<br>$\Box$<br> 83 | 图 IB6<br>$E$ MB <sub>m</sub> $\boxed{0}$<br>$\overline{\mathbb{Z}}$<br>$\qquad \qquad \Box$<br>$\mathbb{Z}$<br>$\Box$<br>$\overline{P}$ |                                                                |  |  |  |  |
| LisF<br>Lipp<br>Lipc<br>$\nabla$ RUN-P<br>QB4<br>Bits<br>$\overline{ }$                  | MB100<br>IB4<br>Bits<br>Bits<br>$\overline{z}$<br>$\overline{\phantom{a}}$                                | MB101<br>IB6<br>Bits<br>Bits<br>$\pmb{\mathrm{v}}$<br>$\pmb{\mathsf{v}}$                                                                |                                                                |  |  |  |  |
| $\Gamma$ RUN<br>3 2 1 0<br>7654                                                          | 7 6 5 4<br>3 2 1 0<br>7 6 5 4<br>$F$ dengers and $F$                                                      | 76543210                                                                                                    |                                                                |  |  |  |  |
|                                                                                          |                                                                                                    | $ $ <i>EFLL</i> L <i>ELL</i>                                                                                                    |                                                                |  |  |  |  |
| $BDB2 = -$<br>BDB2.<br>$\boxtimes$<br>日 83<br>E                                          | $\sqrt{2}$ DB2 $\boxed{0}$ $\boxed{2}$<br>$B$ DB2 $\Box$<br>$\Sigma$<br>$\boxed{0}$                       | $\mathbb{E}$ DB2 $\Box$ $\Box$<br>$\mathbb{Z}$<br>BDB2<br>$\sqrt{23}$                                                                   | <b>晋DB2</b><br>$E$ DB2 $\Box$<br>日 区<br>$\mathbb{Z}$<br>$\Box$ |  |  |  |  |
| DB231.DBW2 Binaire<br>DB231.DBW2 Binaire                                                 | DB231.DBW6 Binaire<br>DB231.DBW4 Binaire                                                                  | DB231.DBW8 Binaire<br>DB231.DBW1 Binaire                                                                                                | DB231.DBW1 Binaire<br>DB231.DBW1 Binaire                       |  |  |  |  |
| 0000_0000_0000_0001<br>0000_0000_0000_0001                                               | 0000_0000_0000_0001<br>0000_0000_0000_0001                                                                | 0000_0000_0000_0001<br>0000_0000_0000_0001                                                                                              | 0000_0000_0000_0001<br>0000_0000_0000_0001                     |  |  |  |  |
| $B$ DB1 $\boxed{\Box}$<br>巴 MBO  <br>$\Sigma$<br>8<br>$\blacksquare$<br>$\Box$<br>$\Box$ | EMB20 -<br><b>晋B5</b><br>$\Box$<br>$\mathbb{Z}$<br>$\Box$<br>$\Box$                                       | $\boxed{23}$ $\boxed{23}$ $MB10$ $\boxed{0}$ $\boxed{0}$<br>BMB. O O<br>$\boxtimes$<br>$\mathbb{Z}$                                     |                                                                |  |  |  |  |
| DB110.DBW8 Binaire<br>MBO<br>Bits<br>$\overline{\phantom{a}}$                            | IB5<br>MB20<br>Bits<br>$\blacktriangledown$<br>Bits<br>◥                                                  | MB102<br>MB <sub>10</sub><br>Bits<br>Bits<br>$\blacktriangledown$<br>$\overline{\mathbf{v}}$                                            |                                                                |  |  |  |  |
| 7 6 5 4 3 2 1 0                                                                          | 321<br>3210<br>76<br>5<br>0<br>7 6 5 4                                                                    | 7654<br>$\delta$<br>210<br>3 2 1 0                                                                                                    |                                                                |  |  |  |  |
| 1100_0101_0000_0000<br>LLLL LLKL                                                         | LELL EREE<br><b>COOC COOC</b>                                                                             | NEED FERE                                                                                                    |                                                                |  |  |  |  |
| <b>EDB2 o @ X EDB2</b> o @<br>83                                                         | B DB2 - 回 8 B DB2 -<br>$\mathbb{Z}$<br>$\blacksquare$                                                     | 8 B DB2.   □   回<br>$\mathbbm{Z}$<br>$B$ DB2 $\Box$<br>$\Box$                                                                           |                                                                |  |  |  |  |
| DB213.DBW0 Entier -<br>DB215.DBW0 Entier                                                 | DB213.DBW2 Décimal v<br>DB213.DBW4 Décimal v                                                              | DB213.DBW6 Décimal v<br>DB215.DBW2 Décimal v                                                                                            |                                                                |  |  |  |  |
| 250<br>300                                                                               | 250<br>400                                                                                                | 220                                                                                                    |                                                                |  |  |  |  |

Figure V.44: Interface de **S7-PLCSIM.**

## **V. 7 Conclusion**

Dans ce chapitre, nous avons présenté les différentes étapes de la création de notre programme sous TIA Portal V11, et nous avons donné un aperçu sur les blocs utilisés lors de la programmation, ce dernier sera implanté au sein de notre automate S7-400.

Nous avons aussi présenté la procédure à suivre pour la création d'un IHM pour le contrôle et la commande du système de nos actionneurs dans le combinateur. On a testée le programme et la supervision par simulation, en utilisant le logiciel TIA Portal V11, la création de notre IHM exige une bonne connaissance du fonctionnement de notre système, et du langage avec lequel est programmé l'automate afin de communiquer et de prélever l'adresse des variables qui nous intéressent.

## **Conclusion générale**

La réalisation de ce modeste travail a nécessité un stage pratique au niveau du complexe CEVITAL d'une durée de six semaines. Une période forte utile pour nous ; d'une part, la découverte d'un milieu professionnel et la familiarisation avec le process de production de la margarine puis identifier les éléments essentiels du combinateur ainsi que son principe de fonctionnement, d'autre part.

L'aboutissement de notre travail, qui consiste à l'automatisation et la supervision d'un combinateur (cristaliseur) dans l'unité de margarinerie de CEVITAL, en utilisant l'automate programmable S7-400 et le logiciel TIA PORTAL V11, ne pouvait se faire sans l'intervention de l'équipe encadrante au niveau du complexe.

Une recherche bibliographique sur des automates programmables industriels de la gamme SIEMENS, leurs caractéristiques et leur domaine d'utilisation, ainsi que les langages de programmation utilisables a été réalisée parallèlement avec ce travail, ce qui nous a permis d'approfondir nos connaissances dans ce domaine des sciences de l'ingénieur.

A l'issu de ce travail, en guise de bilan nous pouvons affirmer que nous avons programmé le fonctionnement de combinateur (cristaliseur) pour avoir une meilleure texture du produit (margarine), pour la conception de IHM en vue de la supervision du système permettant de gérer les interfaces graphiques avec des visualisations et des animations actualisées. La réalisation d'une IHM nous a permet un meilleur suivi du processus et le diagnostic rapide d'éventuelles pannes.

Enfin, nous espérons que notre travail puisse servir comme support, étude de cas, pour des solutions d'automatisation, et aussi comme étant un document pour l'apprentissage de la programmation avec " TIA Portal V11 " pour les promotions à venir.

## **Références bibliographique**

[1] : HACHEMAOUI Wassila, « Les Margarines et Matières grasses tartinables de table à CEVITAL SPA », Rapport de stage, Université Abderrahmane Mira – Béjaia, 2015.

[2] : Documentation technique combinateur SPX-Projet 4735-DK.

[3] : Documentation technique SACMI LABELLING M0074708.

[4] BENMAMAR Salem, BENABDI Boussaad, « Automatisation d'une chaine de ligne de production de préparation de lait par API S7-300 à SARL laiterie SOUMMAM », Mémoire de fin d'étude, Université Mouloud MAAMRI de TIZI OUZOU, 2007.

[5] : Michel BERTRAND, « Automates programmables industriels», notes de cours Ecole National Supérieur d'Art et Métiers ENSAM, France 2008.

[6] : MAADSI LYES, SAIDI DJILLALI, « Automatisation d'une station de pompage d'eau filtrée à LA SARL IFRI » Institut national spécialisé de la formation professionnelle sidi-aich, 2015.

[7] : MADANI Farid, «Simulation et supervision d'un générateur de chaleur avec automate programmable SIMATIC S7-400 à la société des ciments d'Ain EL Kébira (**SCAEK**) », Mémoire de fin d'études, Université Abderrahmane Mira – Béjaia, 2017.

[8] : G jacquinot-Delaunay, « Systèmes automatisés, bus de terrain, API SIEMENS »

ELWE, Systèmes didactiques pour l'enseignement et la formation en Sciences et Techniques Industrielles, Mai 2001.

[9] : Mickaël CAMUS, Etienne DEGUINE, Daniel ROSS « Régulation par PID à Telecom ParisTech », Edition février 2010.

[10] : MEHDI Ahcene, TAIBI Kenza, « Automatisation et supervision de l'unité de traitement des eaux par osmose inverse via le logiciel TIA Portal V13 de SIEMENS à CEVITAL SPA », Mémoire de fin d'étude, Université Abderrahmane Mira – Béjaia, 2015.

[11] : Programmation des automates S7-300. « Introduction au logiciel TIA Portal »,2015.

[12] : Manuel Siemens. « Schématique technologies du contrôle industriel ». Melin Gerinsquare D-télémécanique, collection technique, groupe SCHNEIDER, 2011.

[13]: SIMATIC Wincc. « Le Totally Integrated Automation Portal », brochure.

Novembre ,2011.

**Annexe A** (variable API) **Annexe B** (DB travail REG 1) **Annexe C** (DB travail REG 2) **Annexe D** (variable IHM)

# Annexes

# **Annexe A**

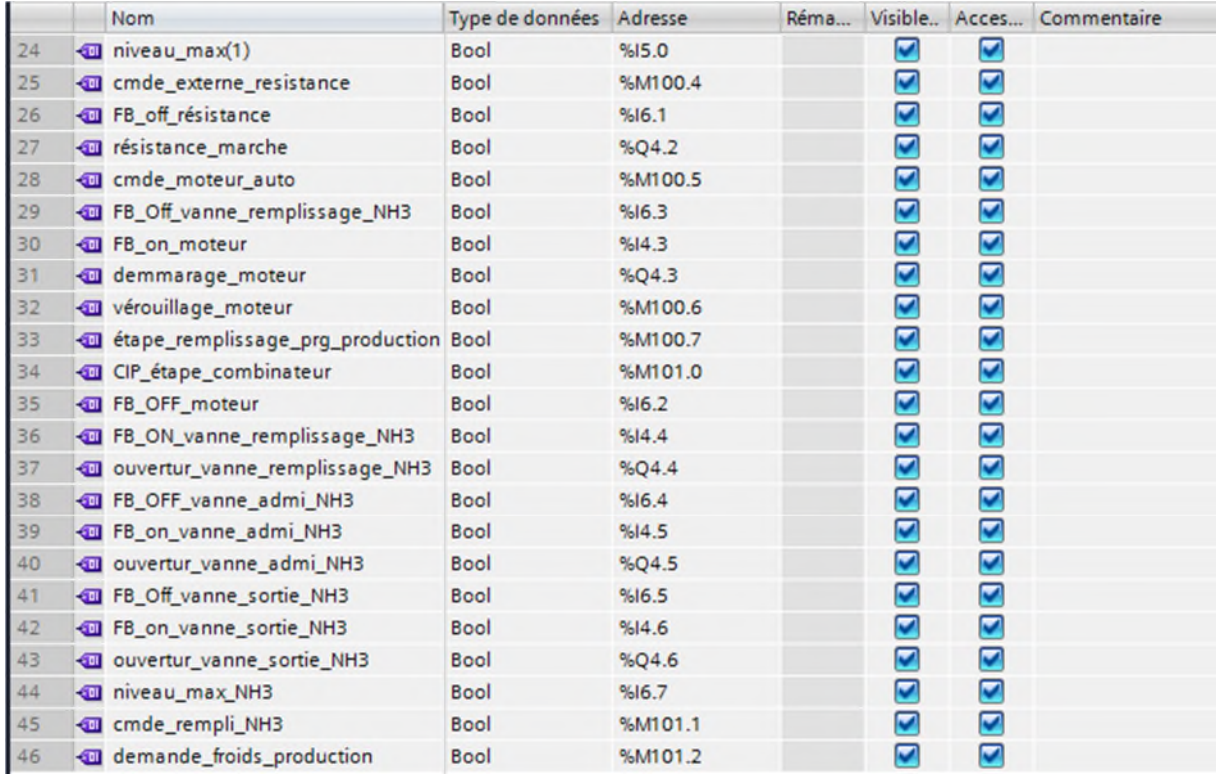

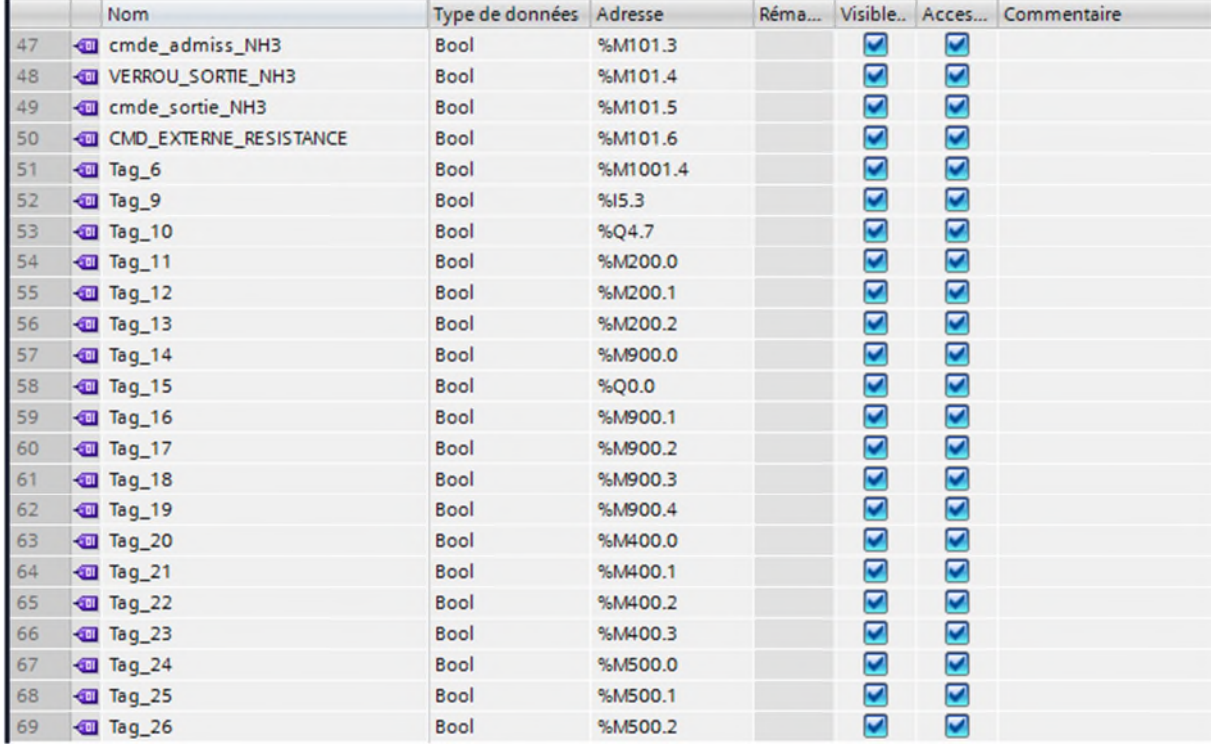

# Annexes

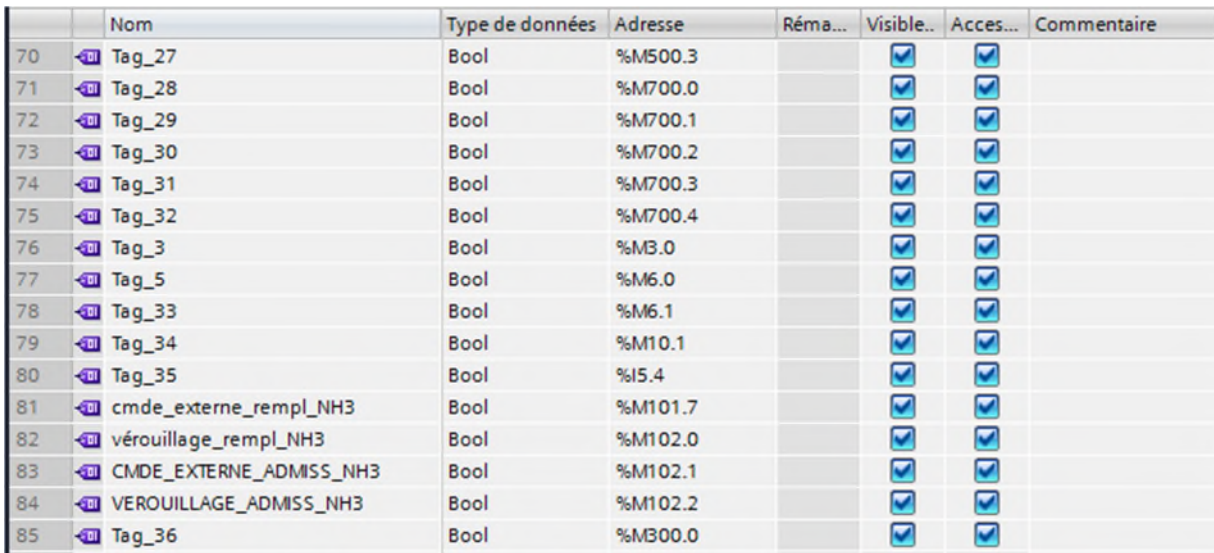

# **Annexe B**

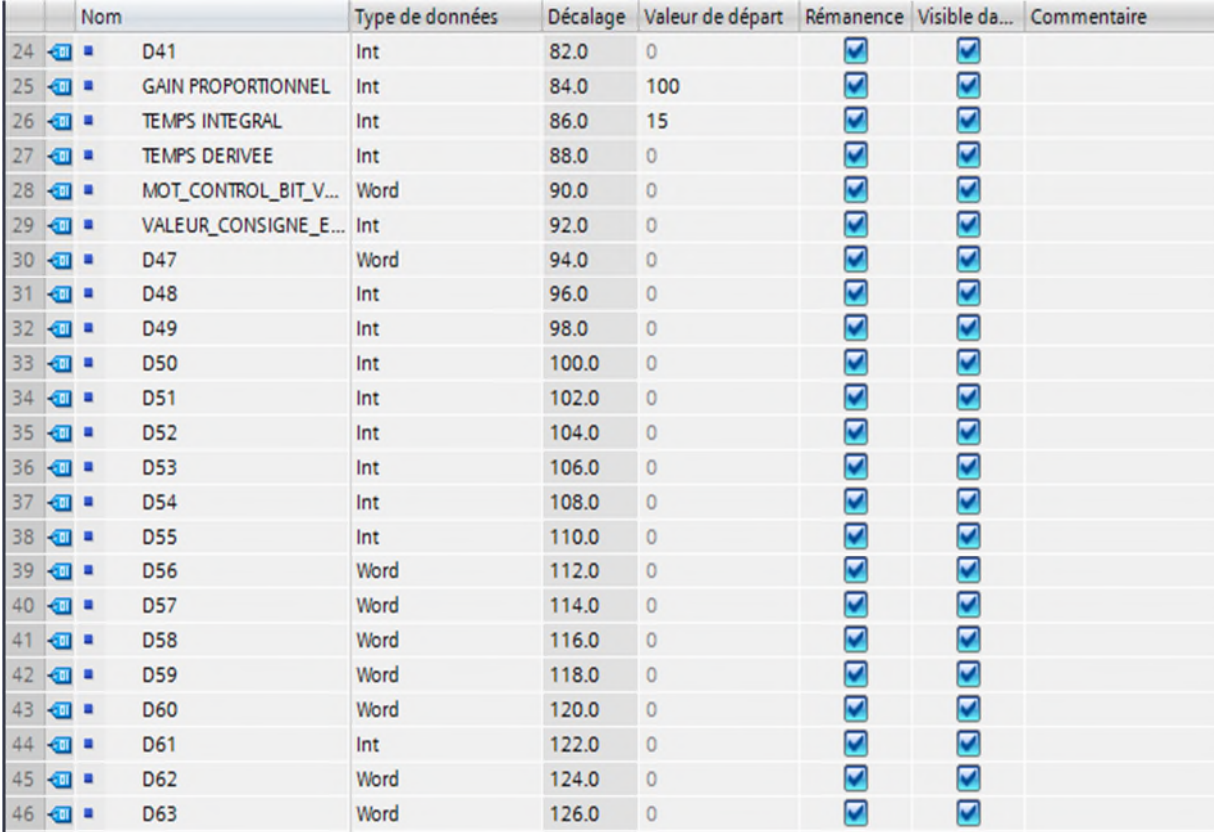

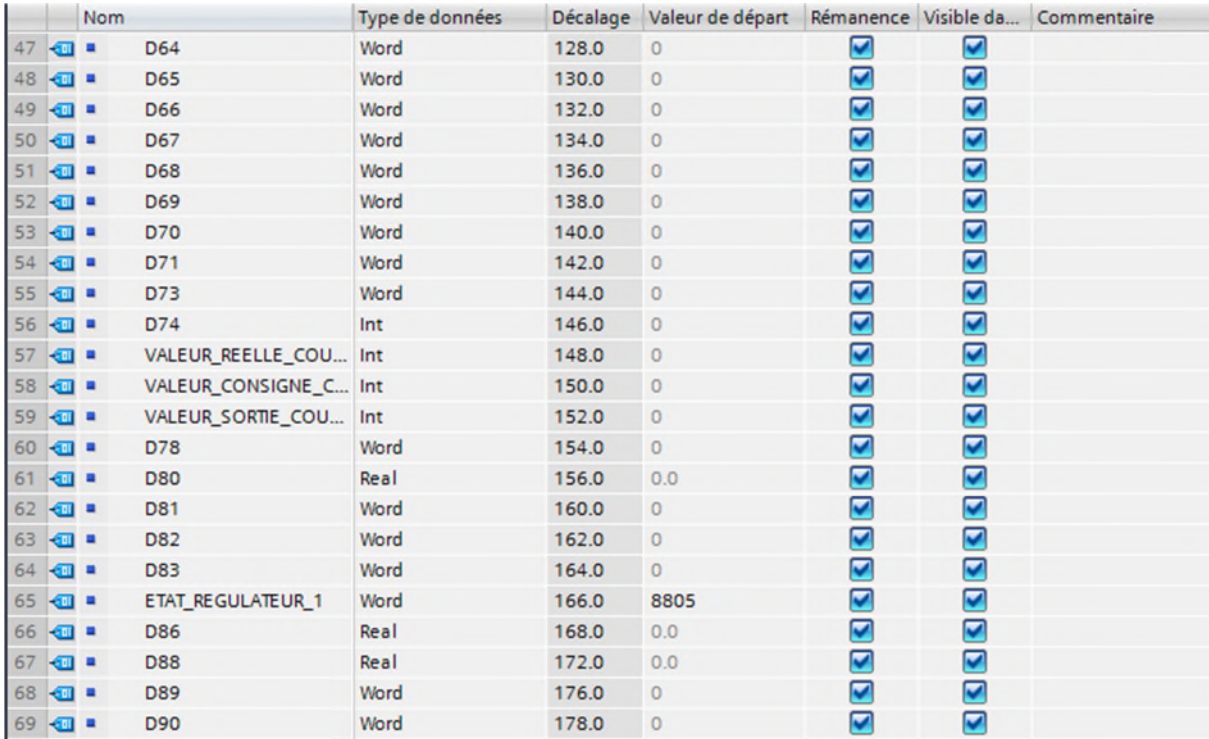

# Annexes

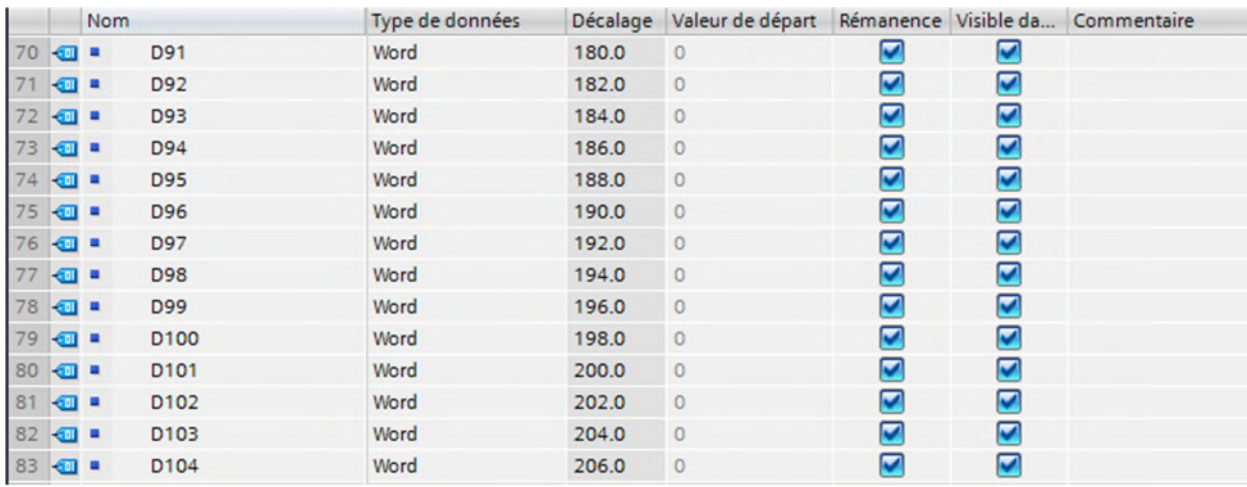

# **Annexe C**

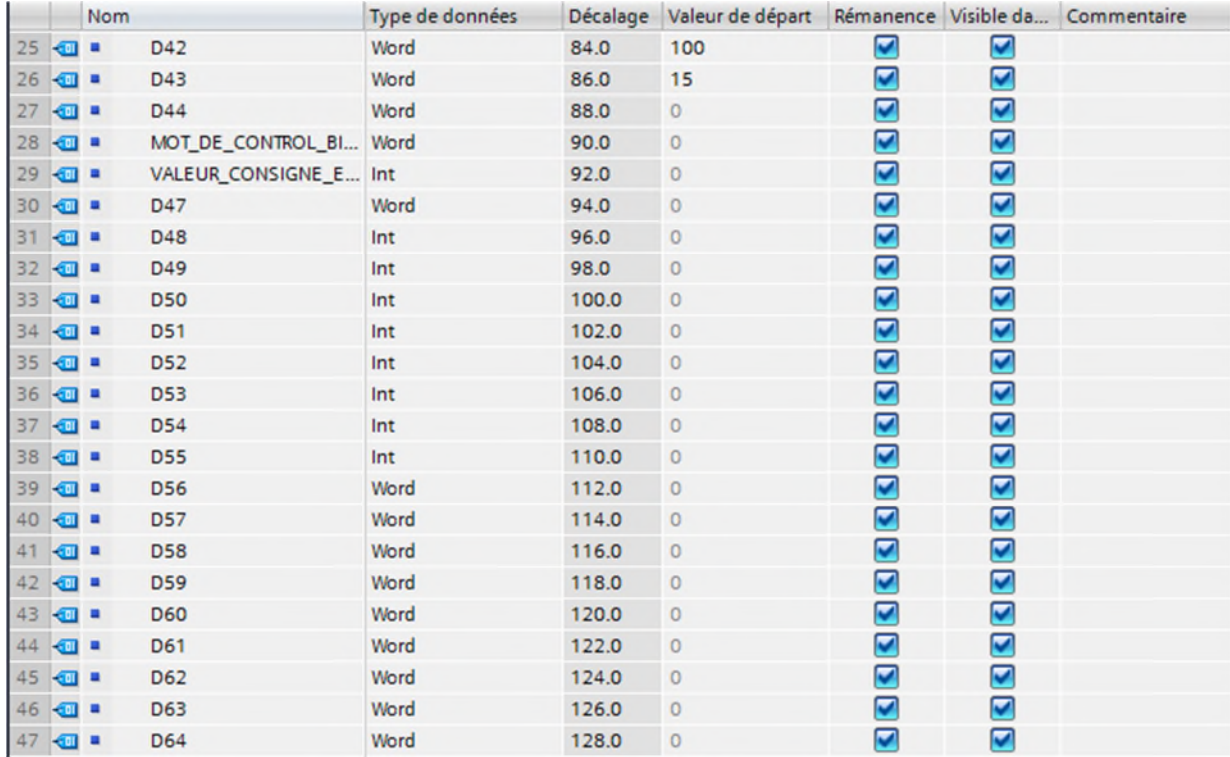

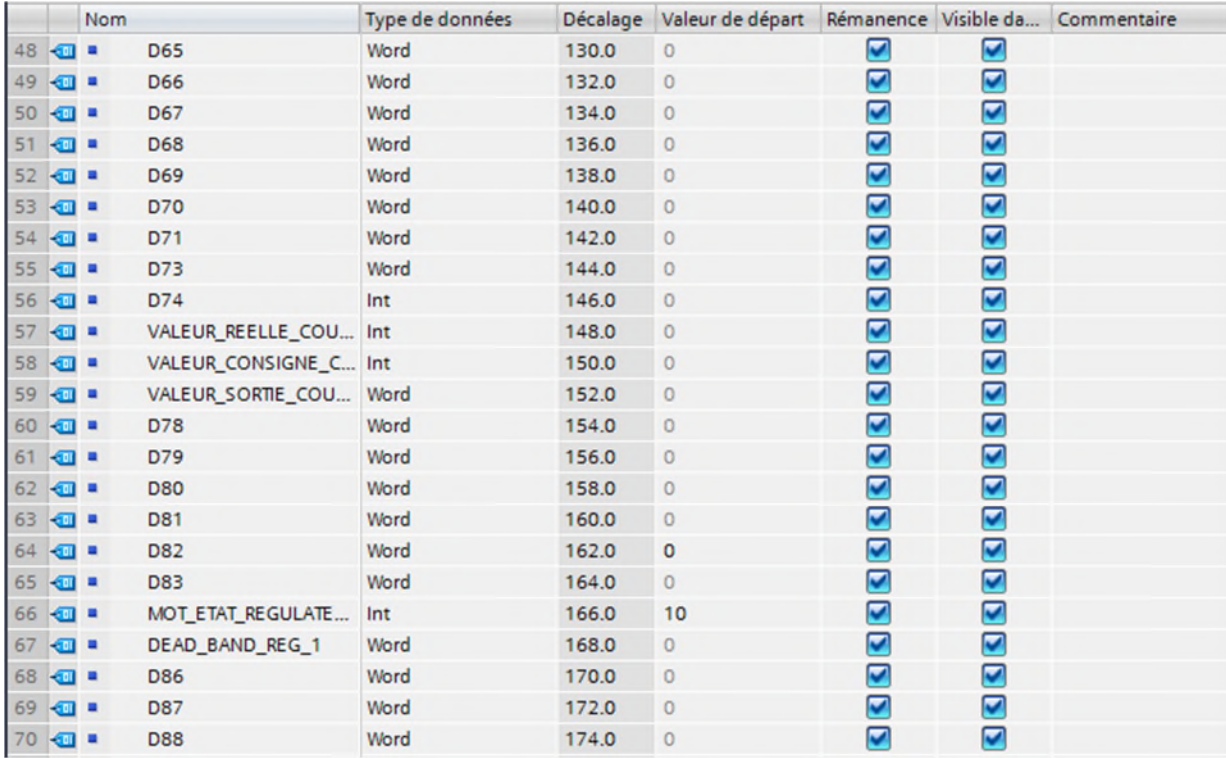

# Annexes

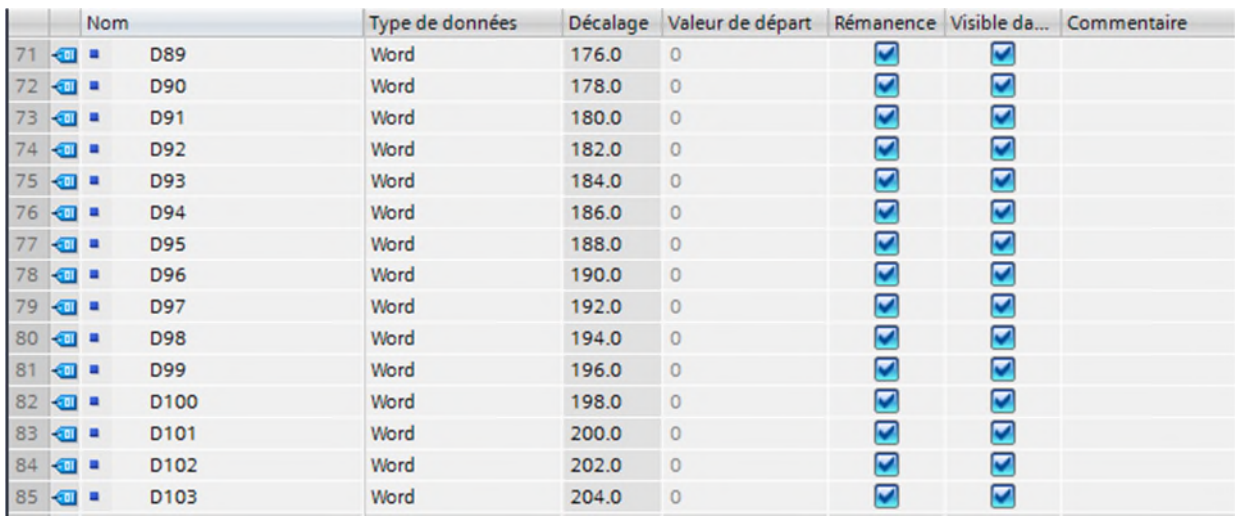

# **Annexe D**

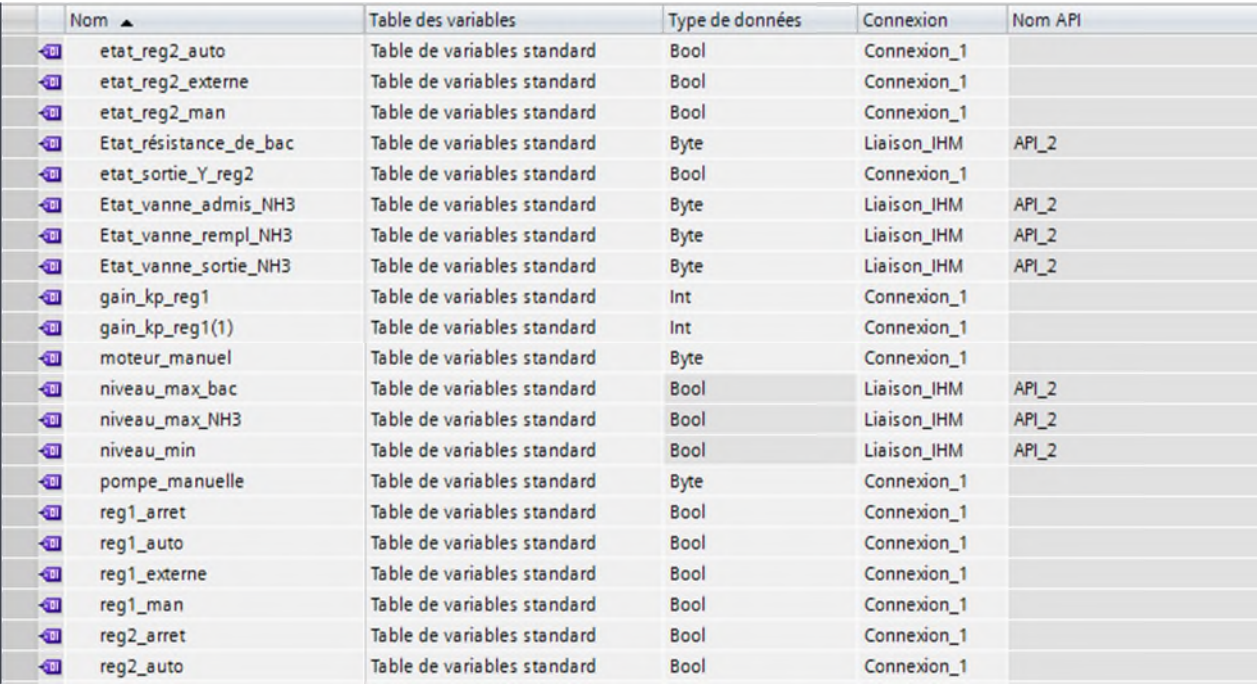

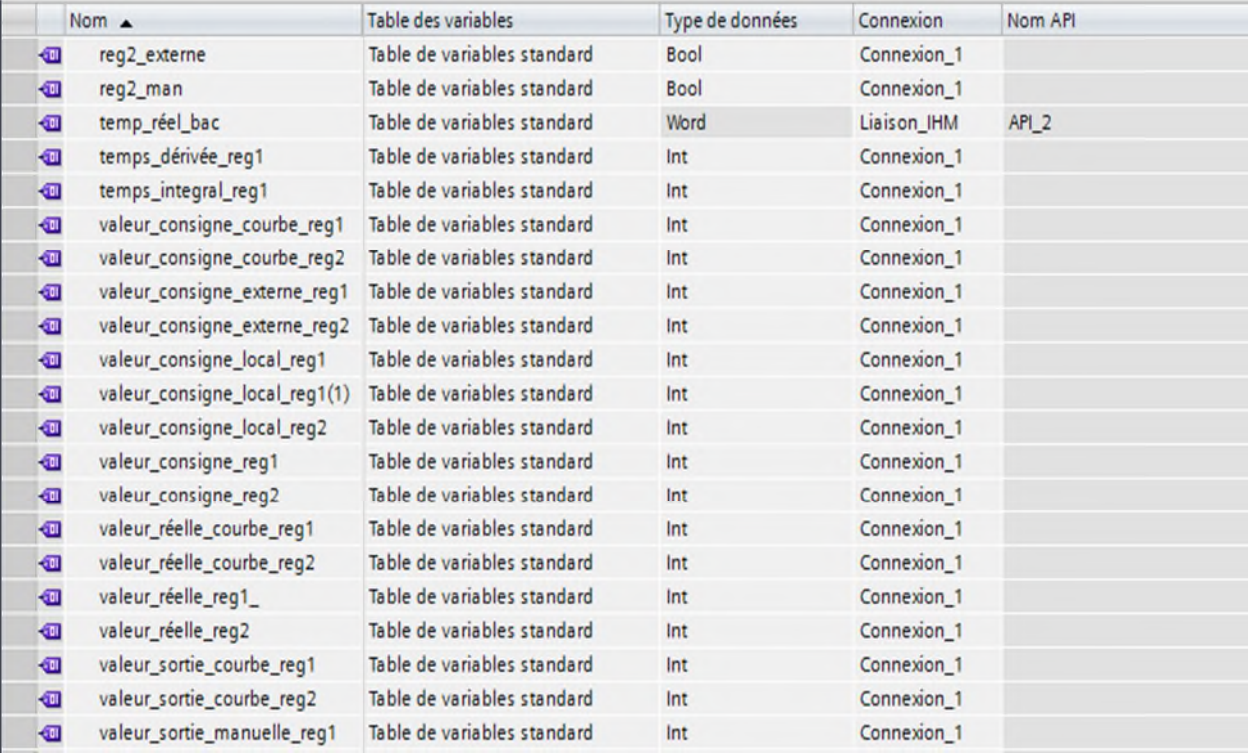
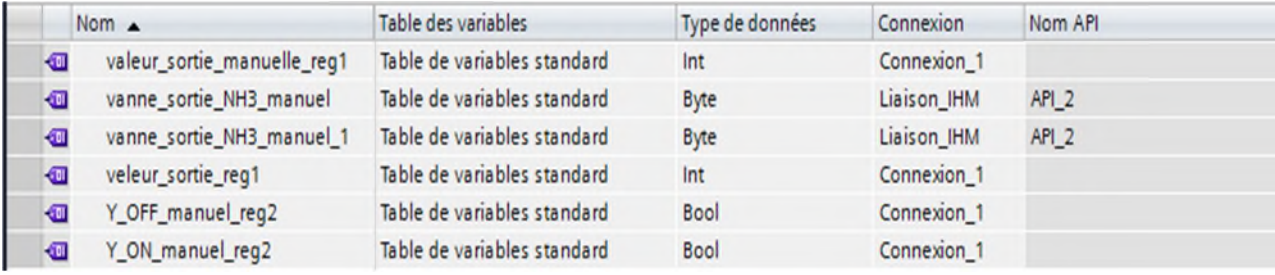